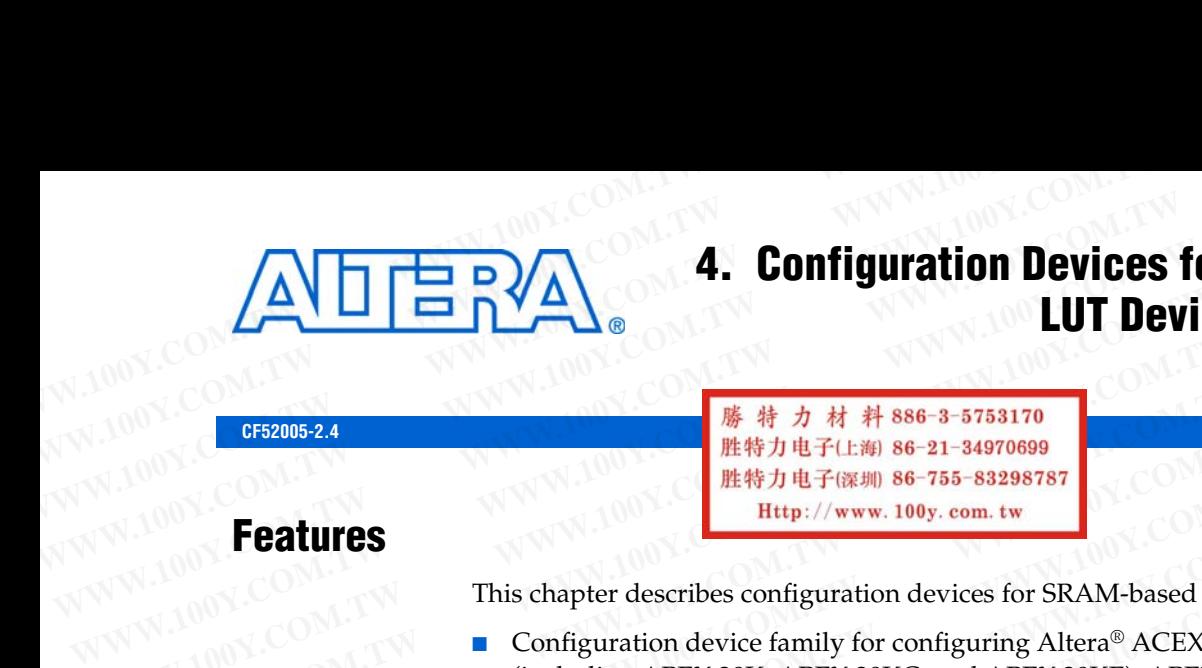

### **4. Configuration Devices for SRAM-Based LUT Devices Data Sheet**

### <span id="page-0-0"></span>**Features**

**CF52005-2.4**

This chapter describes configuration devices for SRAM-based LUT Devices.

- Configuration device family for configuring Altera® ACEX® 1K, APEX<sup>™</sup> 20K (including APEX 20K, APEX 20KC, and APEX 20KE), APEX II, Arria® GX, Cyclone®, Cyclone II, FLEX® 10K (including FLEX 10KE and FLEX 10KA) Mercury™, Stratix®, Stratix GX, Stratix II, and Stratix II GX devices. **MWW.100Y.COM.TW RESPONSE COMPLET COMPLET COMPLET COMPLET COMPLET COMPLET COMPLET COMPLET COMPLET COMPLET COMPLET COMPLET COMPLET COMPLET COMPLET COMPLET COMPLET COMPLET COMPLET COMPLET COMPLET COMPLET COMPLET COMPLET COM WWW.100Y.COM.**<br> **WWW.100Y.COM.**<br> **WWW.100Y.COM.PW <br>
This chapter describes configuration devices for SRAM-based LU<br>
<b>COM.TW PERTURES**<br>
This chapter describes configuration devices for SRAM-based LU<br>
COMENT COMENT COMPROG **WWW.100Y.COM.TW WWW.100Y.COM.TW WWW.100Y.COM.TW Easuus-2.4**<br> **WWW.100Y.COM.TW This chapter describes configuration devices for SRAM-based LUT I<br>
This chapter describes configuration devices for SRAM-based LUT I<br>
MUNICOM.TW COMENT Configuration device family for configu Features**<br>
This chapter describes configuration devices for SRAM-based LUT Department of the SNAM-based LUT Department of the Computer of Computer and MEX 20K, APEX 20KC, and APEX 20KE), APEX II, Are Cyclone®, Cyclone II, **Features**<br>
This chapter describes configuration devices for SRAM-based LUT Dev<br>
Configuration device family for configuring Altera® ACEX® 1K, AP<br>
(including APEX 20K, APEX 20KC, and APEX 20KE), APEX II, Arri<br>
Cyclone®, Cy This chapter describes configuration devices for SRAM-based LUT Devi<br>
MONTOOM. COM COMENTIFY CONTRAPS (including APEX 20K, APEX 20KC, and APEX 20KE), APEX II, Arria<sup>6</sup><br>
Cyclone®, Cyclone II, FLEX®10K (including FLEX 10KE a **EXAMPLE SCHOON AND COMPANY COMPANY COMPANY COMPANY COMPANY COMPANY COMPANY COMPANY COMPANY COMPANY COMPANY COMPANY COMPANY COMPANY COMPANY COMPANY COMPANY COMPANY COMPANY COMPANY COMPANY COMPANY COMPANY COMPANY COMPANY CO** 
	- Easy-to-use 4-pin interface to Altera FPGAs
	- Low current during configuration and near-zero standby current
	- 5.0-V and 3.3-V operation
	- Programming support with the Altera Programming Unit (APU) and programming hardware from Data I/O, BP Microsystems, and other third-party programmers GOM. COM. COM. COME: Cyclone®, Cyclone II, FLEX® 10K (including FLEX 10KE and FLEX 10KE Cyclone®, Cyclone II, FLEX® 10K (including FLEX 10KE and FLEX 10KE Mercury<sup>78</sup>, Stratix GX, Stratix II, and Stratix II GX devices.<br> **E EXAMPLE AND MANUSE COMPRESS MANUSE AND MANUSE AND MANUSE AND MANUSE AND MANUSE AND MANUSE AND MANUSE AND MANUSCONTING MANUSCONT COMPRESS MANUSCONT COMPRESS MANUSCONT COMPRESS MANUSCONT COMPRESS MANUSCONT COMPRESS MANUSCON Easy-to-use 4-pin interface to Altera FPGAs**<br>
	100Y.COM **• Low current during configuration and near-zero standby current<br>
	5.0-V and 3.3-V operation<br>
	Programming support with the Altera Programming Unit (APU) and<br>
	programm EXAMPLE 100Y.COM.**<br> **WE Low current during configuration and near-zero standby current<br>
	100Y.COM. Programming support with the Altera Programming Unit (APU) and MC<br>
	programming hardware from Data I/O, BP Microsystems, and EXAMPLE 100Y.COM.**<br> **EXAMPLE 100Y.COM.**<br> **EXAMPLE 100Y.COM.**<br> **EXAMPLE 100Y.COM.**<br> **EXAMPLE 100Y.COM.**<br> **EXAMPLE 100Y.COM.**<br> **EXAMPLE 100Y.COM.**<br> **EXAMPLE 100Y.COM.**<br> **EXAMPLE 100Y.COM.**<br> **EXAMPLE 100Y.COM.**<br> **EXAMPLE 100 EXECUTE THE PROPERTY INTERES TO PROPERTY AND MANUSEUM COMPOSITION COMPOSITION COMPOSITION AND PROPERTY AVAILABLE IN PROPERTY PARABOTH AND MANUSCOPED COMPOSITION COMPOSITION COMPOSITION COMPOSITION COMPOSITION COMPOSITION WWW.100Y.COM.**<br> **WE COME programming hardware from Data I/O, BP Microsystems, and other third-party<br>
	<b>WE COME Available in compact plastic packages**<br> **WE COME Available in compact plastic packages**<br> **WE AVAIDON COME 20-pi** 
		- Available in compact plastic packages
			- 8-pin plastic dual in-line package (PDIP)
			- 20-pin plastic J-lead chip carrier (PLCC) package
			- 32-pin plastic thin quad flat pack (TQFP) package
		- EPC2 device has reprogrammable Flash configuration memory
		- 5.0-V and 3.3-V in-system programmability (ISP) through the built-in IEEE Std. 1149.1 JTAG interface **WWW.100Y.COM.TW • Spin plastic dual in-line packages**<br> **WWW.100Y.COM.TW • S-pin plastic dual in-line package (PDIP)**<br> **WWW.100Y.COM.TW • 20-pin plastic f-lead chip carrier (PLCC) package**<br>
		W.100Y.COM.TW • 20-pin plastic t **EXAMPLE 19 Available in compact plastic packages**<br> **WWW.100Y.COM.TW 20-pin plastic J-lead chip carrier (PLCC) package**<br> **WWW.100Y.COM.TW 20-pin plastic J-lead chip carrier (PLCC) package**<br> **WWW.100Y.COM.TW 20-pin plastic WWW.100YECOM.TW 20-pin plastic dual in-line package (PDIP)**<br> **WWW.100YECOM.TW 20-pin plastic J-lead chip carrier (PLCC) package 32-pin plastic thin quad flat pack (TQFP) package <b>EPC2** device has reprogrammable Flash conf
			- Built-in JTAG boundary-scan test (BST) circuitry compliant with IEEE Std. 1149.1
			- Supports programming through Serial Vector Format Files (**.svf**), Jam™ Standard Test and Programming Language (STAPL) Files (**.jam**), Jam STAPL Byte-Code Files (**.jbc**), and the Quartus® II and MAX+PLUS® II softwares via the USB Blaster, MasterBlaster™, ByteBlaster™ II, EthernetBlaster, or ByteBlasterMV™ download cable **WWW.100Y.COM.TW POSITE:** 1994 Hastic Hindusd flat pack (TQFP) package<br>
			■ EPC2 device has reprogrammable Flash configuration memory<br>
			5.0-V and 3.3-V in-system programmability (ISP) through the built-in IEEE Std.<br>
			1149.1 J ■ 32-pin plastic thin quad flat pack (TQFP) package<br>
			■ EPC2 device has reprogrammable Flash configuration memory<br>
			■ 5.0-V and 3.3-V in-system programmability (ISP) through the built-in IEEE Std.<br>
			1149.1 JTAG interface<br>
			■ **EPC2** device has reprogrammable Flash configuration memory<br> **WEDC2** device has reprogrammability (ISP) through the built-in IEEE Std.<br>
			1149.1 JTAG interface<br> **WEDC2** interface<br> **WEDC2** Built-in JTAG boundary-scan test (B **WEBEL 5.0-V** and 3.3-V in-system programmability (ISP) through the built-in IEEE Std.<br>
			1149.1 JTAG interface<br> **WEBULE:** Not Built-in JTAG boundary-scan test (BST) circuitry compliant with IEEE Std.<br>
			1149.1<br>
			■ Supports pr **WWW.100Y.COM.TW WWW.100Y.COM.TW WWW.100Y.COM.TW WHELF INTERE SURPER SURPER SURPER SURPER SURPER SURPER SURPER SURPER SURPER SURPER SURPER SURPER SURPER SURPER SURPER SURPER SURPER SURPER SURPER SURPER SURPER SURPER SURPER SURPER SURPER SURPER SURPER SURPER SURPER SURP Example 1149.11**<br>
			Supports programming through Serial Vector Format Files (.svf), Jam<sup>TM</sup><br>
			Standard Test and Programming Language (STAPL) Files (.jam), Jam STAPL<br>
			Byte-Code Files (.jbc), and the Quartus® II and MAX+PLUS® **Example 100 WITHER AND SURFACE STAPLE**<br>
			Byte-Code Files (**.jbc**), and Hogramming Language (STAPL) Files (**.jm**), Jam STAPL<br>
			Byte-Code Files (**.jbc**), and the Quartus® II and MAX+PLUS® II softwares via<br>
			the USB Blaster, Ma Byte-Code Files (**.jbc**), and the Quartus® II and MAX+PLUS® II softwares via<br>the USB Blaster, MasterBlaster™, ByteBlaster™ II, EthernetBlaster, or<br>ByteBlasterMV™ download cable<br>nTNTT\_CONF pin allows TNTT\_CONF JTAG instruc
				- *n*INIT\_CONF pin allows INIT\_CONF JTAG instruction to begin FPGA configuration
				- Can be programmed with Programmer Object Files (**.pof**) for EPC1 and EPC1441 devices **EXECUTE THE USB Blaster, MasterBlaster TD, EthernetBlaster, or<br>
				ByteBlasterMV<sup>TM</sup> download cable<br>**  $nINT\_CONF$  **pin allows**  $INT\_CONF$  **JTAG instruction to begin FPGA<br>
				configuration<br>
				Can be programmed with Programmer Object Files (.pof EXECTED AND MUNICIPY STATE CONFORMATION COMPONENT AND MUNICIPY COMPONENT AND REPORT AND REPORT AND REPORT AND REPORT AND REPORT AND REPORT AND REPORT AND REPORT AND REPORT AND REPORT OF P packages iled information about e WEBSINE COMPARED IN PROPERTION COMPARED IN PROPERTION**<br>
				Reprogrammed with Programmer Object Files (.pof) for EPC1 and<br>
				C1441 devices<br>
				ailable in 20-pin PLCC and 32-pin TQFP packages<br>
				ed information about enhanced configur
				- Available in 20-pin PLCC and 32-pin TQFP packages
			- f For detailed information about enhanced configuration devices, refer to *[Enhanced](http://www.altera.com/literature/hb/cfg/cfg_cf52001.pdf?)  [Configuration Devices \(EPC4, EPC8 and EPC16\) Data Sheet](http://www.altera.com/literature/hb/cfg/cfg_cf52001.pdf?)*. **Example 100 We are programmer Object Files (.pof) for EPC1 and 1441 devices**<br> **Hable in 20-pin PLCC and 32-pin TQFP packages**<br> **Hable in 20-pin PLCC and 32-pin TQFP packages**<br> **Hable in 20-pin PLCC and 32-pin TQFP package Example 10 Properties Information about enhanced configuration devices, refer to Enhanced<br>
			Information about enhanced configuration devices, refer to Enhanced<br>
			Information about serial configuration devices, refer to** *Ser*
			- f For detailed information about serial configuration devices, refer to *Serial [Configuration Devices \(EPCS1, EPCS4, EPCS16, EPCS64 and EPCS128\) Data Sheet](http://www.altera.com/literature/hb/cfg/cyc_c51014.pdf?)*.

# **Functional Description 4-2**<br>
WWW.100Y.COM.TW **COM.TW Chapter 4: Configuration Devices**

With SRAM-based devices, configuration data must be reloaded each time the device powers up, the system initializes, or when new configuration data is needed. Altera configuration devices store configuration data for SRAM-based ACEX 1K, APEX 20K, APEX II, Arria GX, Cyclone, Cyclone II, FLEX 10K, FLEX 6000, Mercury, Stratix, Stratix GX, Stratix II, and Stratix II GX devices. Table 4–1 lists Altera configuration devices and their features. **Table 4–1.** Altera Configuration Devices and the Maria Configuration Devices **Example 2**<br>
WWW.100Y.COM.TW **COM.TW Chapter 4: Configuration Devices for a configuration of the powers up, the system initializes, or when new configur Example 2**<br> **Example 2**<br> **WWW.100Y.COM.TW COM.TW COM.TW Consiguration Devices for**<br>
With SRAM-based devices, configuration data must be rel<br>
powers up, the system initializes, or when new configuration<br>
configuration devi **Example 2**<br> **WWW.100Y.COM.TW COM.TW COMENT COMENT COMENT COMENT COMENT COMENT COMENT COMENT COMENT COMENT COMENT COMENT COMENT COMENT COMENT COMENT COMENT COMENT COMENT COMENT COMENT COMENT COMENT COMENT COMENT COMENT COM COM.TW COM.TW COM.TW COM.TW COM.TW COM.TW COM.TW COM.TW COM.TW COM.TW COM.TW COM.TW COM.TW COM.TW COM.TW WWW.100Y.COM.TW WINDOWS.COM.TW WWW.100Y.COM With SRAM-based devices, configuration data must be reload powers up, th Chapter 4: Configuration Devices for SRAM**<br> **ELECTIONAL DESCRIPTION**<br>
With SRAM-based devices, configuration data must be reload<br>
powers up, the system initializes, or when new configuration<br>
configuration devices store c **Functional Description**<br>
With SRAM-based devices, configuration data must be reloaded<br>
powers up, the system initializes, or when new configuration data<br>
comfiguration devices store configuration data for SRAM-based<br>
APEX **Eunctional Description**<br>
With SRAM-based devices, configuration data must be reloaded<br>
powers up, the system initializes, or when new configuration data<br>
configuration devices store configuration data for SRAM-based A<br>
AP With SRAM-based devices, configuration data must be reloaded expowers up, the system initializes, or when new configuration data configuration devices store configuration data for SRAM-based AC APEX II, Arria GX, Cyclone,

**Device Memory Size (Bits) ISP Support Cascaded Support Reprogrammable Operating Voltage** EPC1 5.0 or 3.3 V EPC2  $\qquad \qquad$  1,695,680 Yes Yes Yes Yes Yes 7.5.0 or 3.3 V EPC1064 65,536 65,536 No No No No No No No 16 No 5.0 V EPC1064V 65,536  $\blacksquare$  65,536  $\blacksquare$   $\blacksquare$   $\$ EPC1213 212,942 No Yes No 5.0 V EPC1441 440,800 No No No 5.0 or 3.3 V With SKAM-based devices, configuration data must be reloaded each<br>
powers up, the system initializes, or when new configuration data is<br>
configuration devices store configuration data for SRAM-based ACE<br>
APEX II, Arria GX, configuration devices store configuration data for SRAM-based ACEX<br>
APEX II, Arria GX, Cyclone, Cyclone II, FLEX 10K, FLEX 6000, Mercu<br>
Stratix GX, Stratix II, and Stratix II GX devices. Table 4–1 lists Altera c<br>
devices a APEX II, Arria GX, Cyclone, Cyclone II, FLEX 10K, FLEX 6000, Mercury<br>
Stratix GX, Stratix II, and Stratix II GX devices. Table 4–1 lists Altera co<br>
devices and their features.<br> **Table 4–1.** Altera Configuration Devices<br> **M Table 4–1.** Altera Configuration Devices<br>
devices and their features.<br> **Table 4–1.** Altera Configuration Devices<br> **We device (Bits)**<br> **EPC1** 1,046,496 No Yes No the<br>
EPC2 1,695,680 Yes Yes Yes the<br>
EPC1064 65,536 No No No **EXECUTE:**<br> **WENDER CONFIDENTIES (Bits) ISP Support**<br>
EPC1 1,046,496 No Yes No 5.1<br>
EPC2 1,695,680 Yes Yes Yes 5.1<br>
EPC1064 65,536 No No No No<br>
EPC10213 212,942 No Yes No No No<br>
EPC1441 440,800 No No No No No S.1 **EPC1**<br> **WERE TO THE COMMUNIST COM. TWO SETS ONE COMENT COMAND COMENT COMAND COMENT COMAND COMENT COMENT COMENT COMENT COMENT COMENT COMENT COMENT COMENT COMENT COMENT COMENT COMENT COMENT COMENT COMENT COMENT COMENT COMEN EPC1** 1 1,046,496 **ISP Support Support Reprogrammable Operating**<br>
EPC2 1,695,680 Yes Yes Yes 5.0 or<br>
EPC1064 65,536 No No No S.COM<br>
EPC1064V 65,536 No No No S.COM<br>
EPC113 212,942 No Yes No S.O.OF<br>
EPC1441 440,800 No N **PC1** 1,046,496 No Yes No 5.0 or 3<br> **PC2** 1,695,680 Yes Yes Yes 5.0 or 3<br> **PC1064** 65,536 No No No 3.3<br> **PC1064V** 65,536 No No No 3.3<br> **PC1213** 212,942 No Yes No 5.0 or 3<br> **PC1441** 440,800 No No No No 5.0 or 3<br> **Table 4-2 EXAMPLE 1,695,680 Wes Wes Wes Wes Wes Wes Wes Wes Wes EXAMPLE 10044 65,536 Mo Mo Wo Wes Wes Wes Wes EXAMPLE 1064V 65,536 Mo Wo Wes Wes Wo Wo EXAMPLE 12,942 Wo Wes** 064 65,536 No No No 5.0 V<br>
064V 65,536 No No No 3.3 V<br>
213 212,942 No Yes No 5.0 V<br>
441 440,800 No No No 5.0 or 3.3 V<br>
Table 4-2 lists the supported configuration devices required to configure the<br>
ACEX 1K, APEX 20K, APEX

<span id="page-1-0"></span>

Table 4–2 lists the supported configuration devices required to configure the ACEX 1K, APEX 20K, APEX 20KC, APEX 20KE, APEX II, Cyclone, Cyclone II, FLEX 10K, FLEX 10KA, FLEX 10KE, FLEX 6000/A , FLEX 8000A , Mercury, Stratix, Stratix GX, or Stratix II device. **EAV EDECES**<br>
13 212,942 **No** Yes No 5.0 V<br>
141 440,800 **No** No Yes No 5.0 v<br>
141 440,800 **No** No No No 5.0 or 3.3 V<br>
15 2007 16 16 16 17 2008 11 16 4 16 16 17 16 17 16 17 16 18 17 16 17 16 17 16 17 16 17 16 17 16 17 16

<span id="page-1-1"></span>Table 4–2. Configuration Devices Required (Part 1 of 4)

| Table 4-2. Configuration Devices Required (Part 1 of 4) | Stratix GX, or Stratix II device. | FLEX 10K, FLEX 10KA, FLEX 10KE, FLEX 6000/A, FLEX 8000A, Mercury, Stratix, |                   |                |                |              |                  |
|---------------------------------------------------------|-----------------------------------|----------------------------------------------------------------------------|-------------------|----------------|----------------|--------------|------------------|
| <b>Family</b>                                           | <b>Device</b>                     | Data Size (Bits)<br>(1)                                                    | EPC1064/<br>1064V | <b>EPC1213</b> | <b>EPC1441</b> | EPC1         | EPC <sub>2</sub> |
| ACEX 1K                                                 | EP1K10                            | 159,160                                                                    |                   |                | 1              | 1            | 1                |
|                                                         | EP1K30                            | 473,720                                                                    |                   |                |                | $\mathbf{1}$ | 1                |
|                                                         | <b>EP1K50</b>                     | 784,184                                                                    |                   |                |                | $\mathbf{1}$ | $\mathbf{1}$     |
|                                                         | EP1K100                           | 1,335,720                                                                  | $\div$            |                |                |              | $\mathbf{1}$     |
| APEX 20K                                                | EP20K100                          | 993,360                                                                    |                   |                |                | $\mathbf{1}$ | 1 <sup>1</sup>   |
|                                                         | EP20K200                          | 1,950,800                                                                  |                   |                |                |              | $\overline{2}$   |
|                                                         | EP20K400                          | 3,880,720                                                                  |                   |                |                |              | 3                |
| APEX 20KC                                               | EP20K200C                         | 1,968,016                                                                  |                   |                |                |              | $\overline{2}$   |
|                                                         | EP20K400C                         | 3,909,776                                                                  |                   |                |                |              | $\mathbf{3}$     |
|                                                         | EP20K600C                         | 5,673,936                                                                  |                   |                |                |              | 4                |
|                                                         | EP20K1000C                        | 8,960,016                                                                  |                   |                |                |              | 6                |

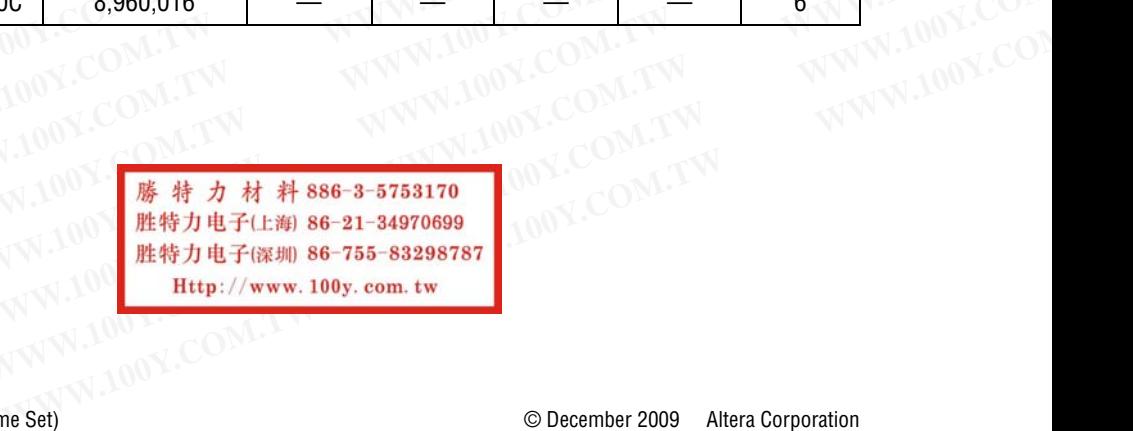

### Table 4-2. Configuration Devices Required (Part 2 of 4)

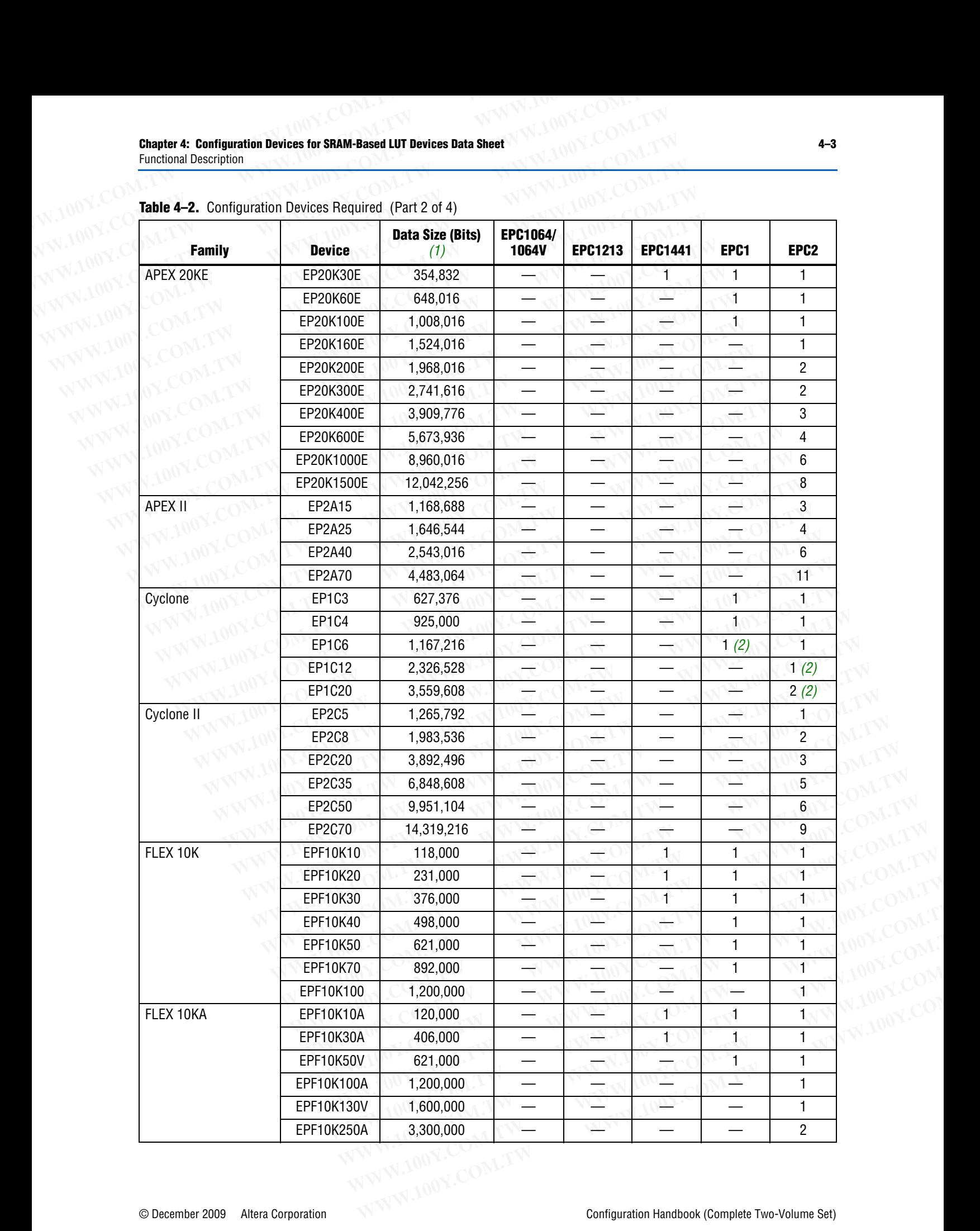

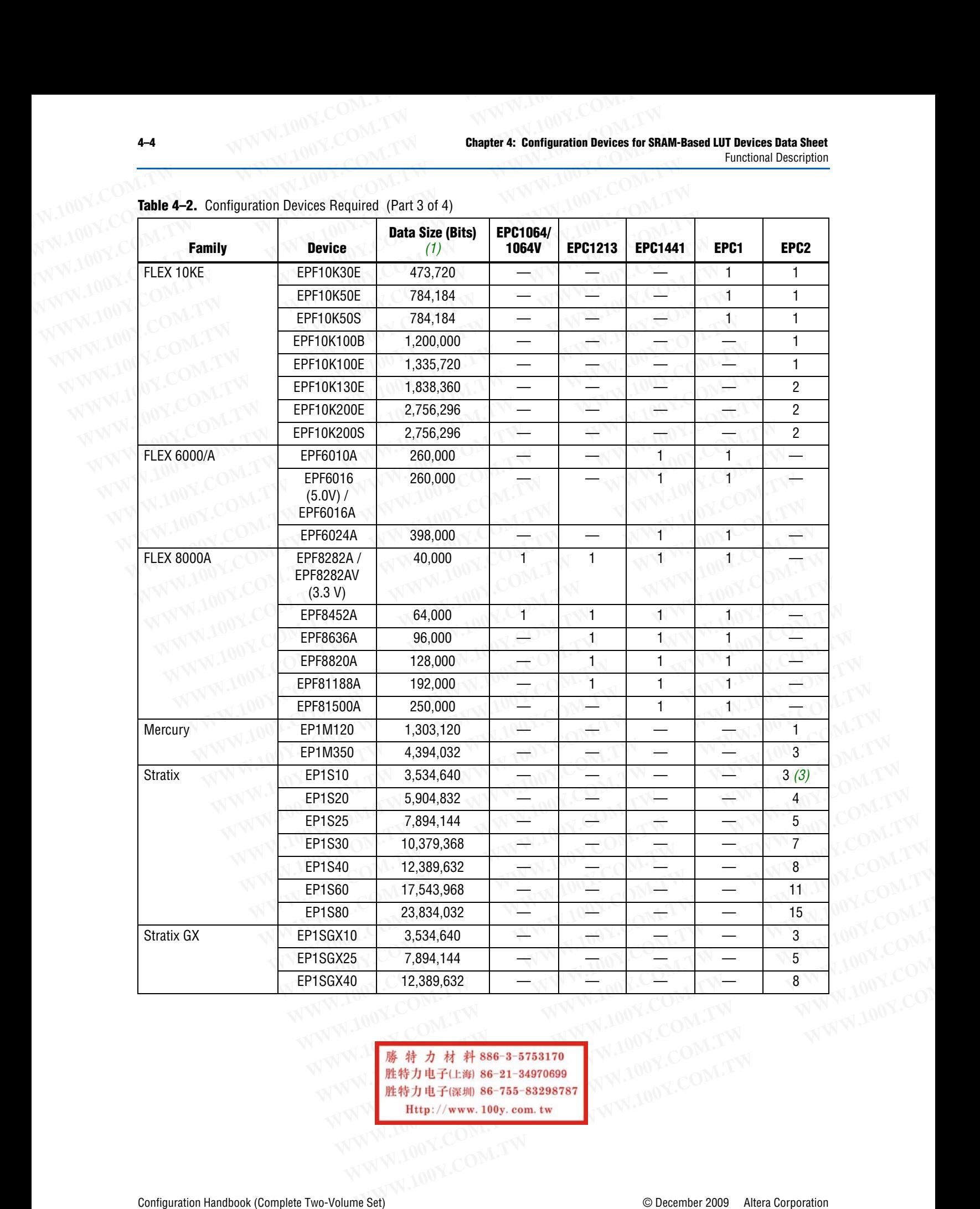

**Table 4–2.** Configuration Devices Required (Part 3 of 4)

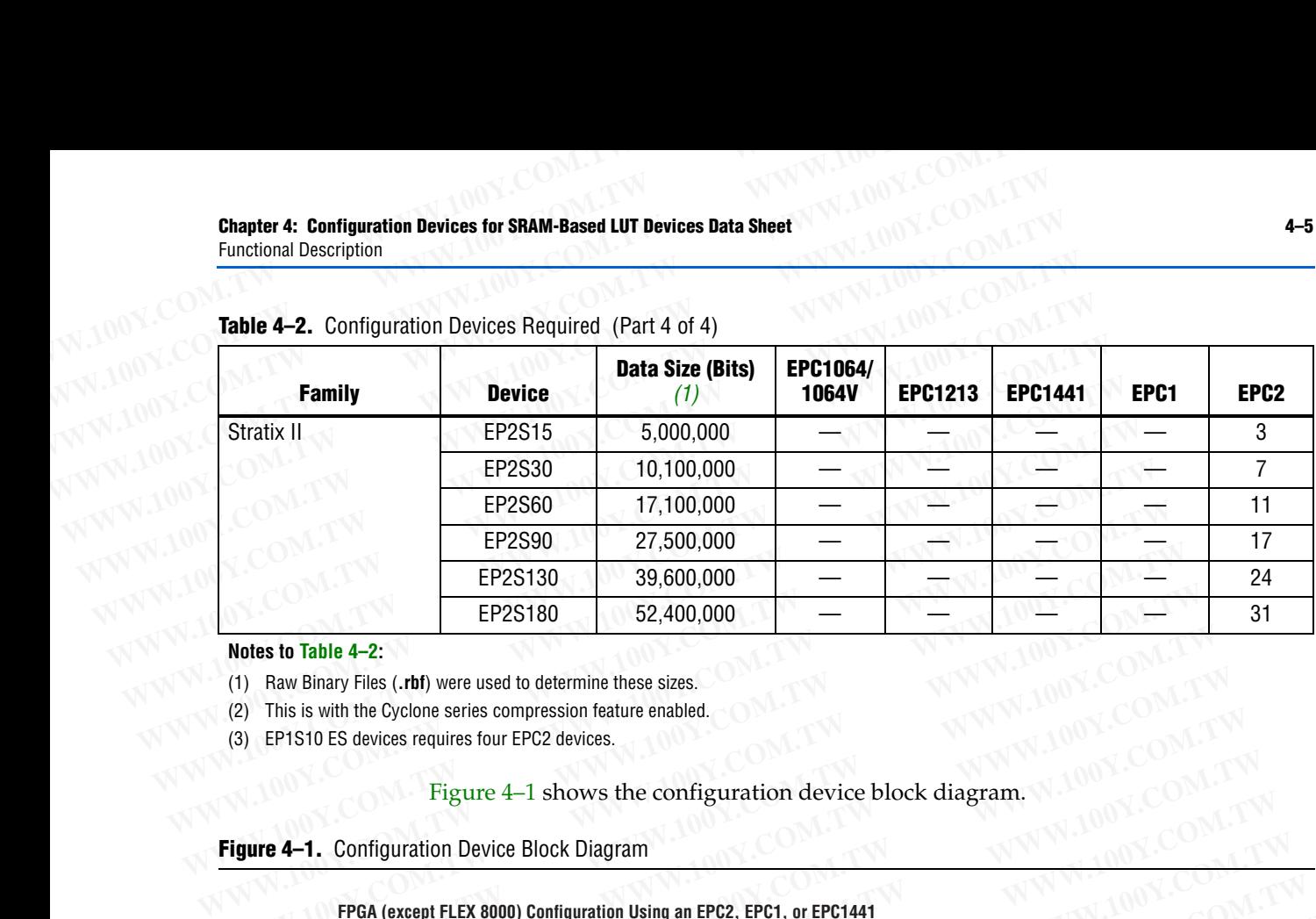

### Table 4-2. Configuration Devices Required (Part 4 of 4)

**Notes to Table 4–2:**

<span id="page-4-0"></span>(1) Raw Binary Files (**.rbf**) were used to determine these sizes.

<span id="page-4-1"></span>(2) This is with the Cyclone series compression feature enabled.

<span id="page-4-2"></span>(3) EP1S10 ES devices requires four EPC2 devices.

### [Figure 4–1](#page-4-3) shows the configuration device block diagram.

<span id="page-4-3"></span>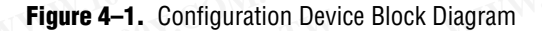

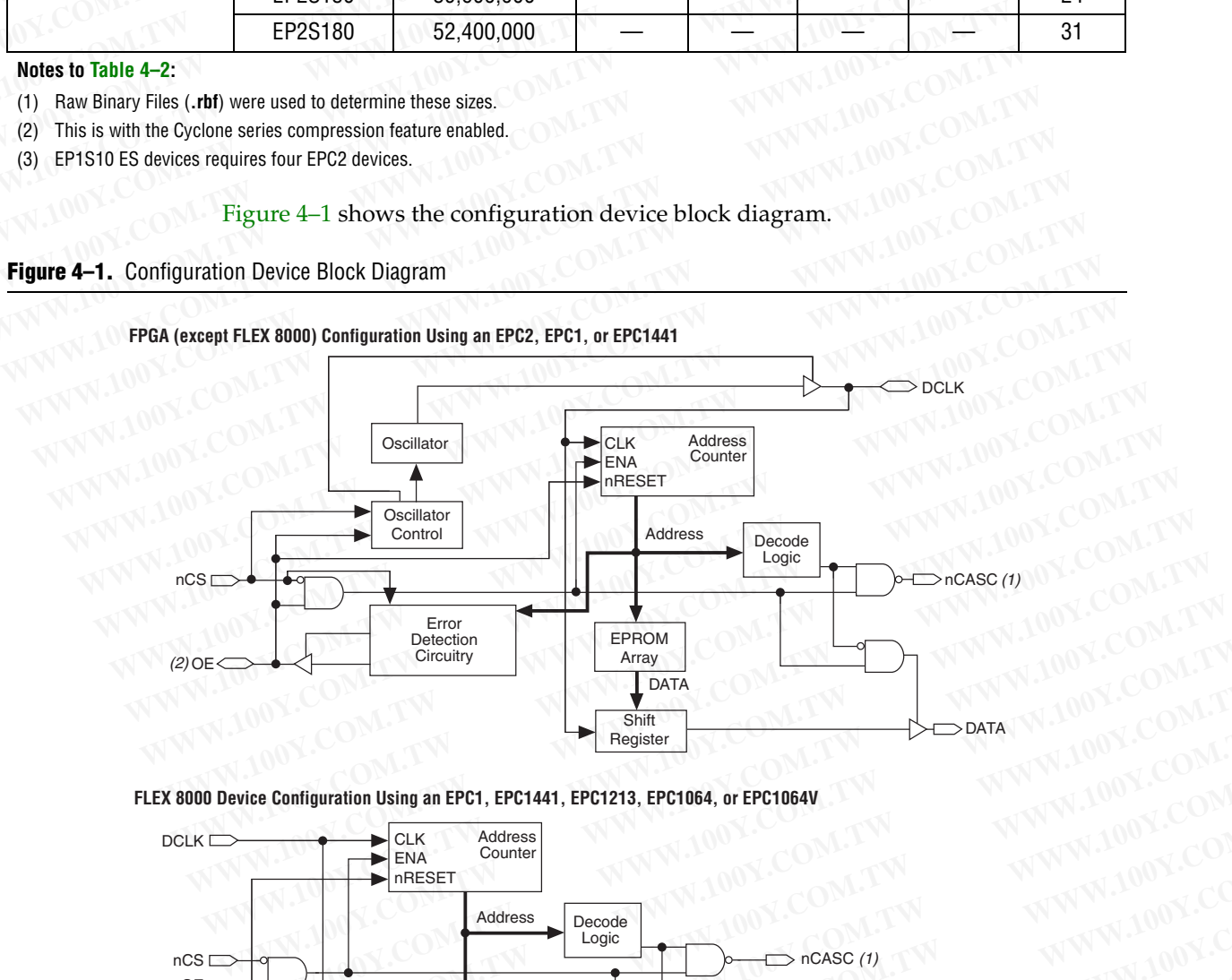

**FLEX 8000 Device Configuration Using an EPC1, EPC1441, EPC1213, EPC1064, or EPC1064V**

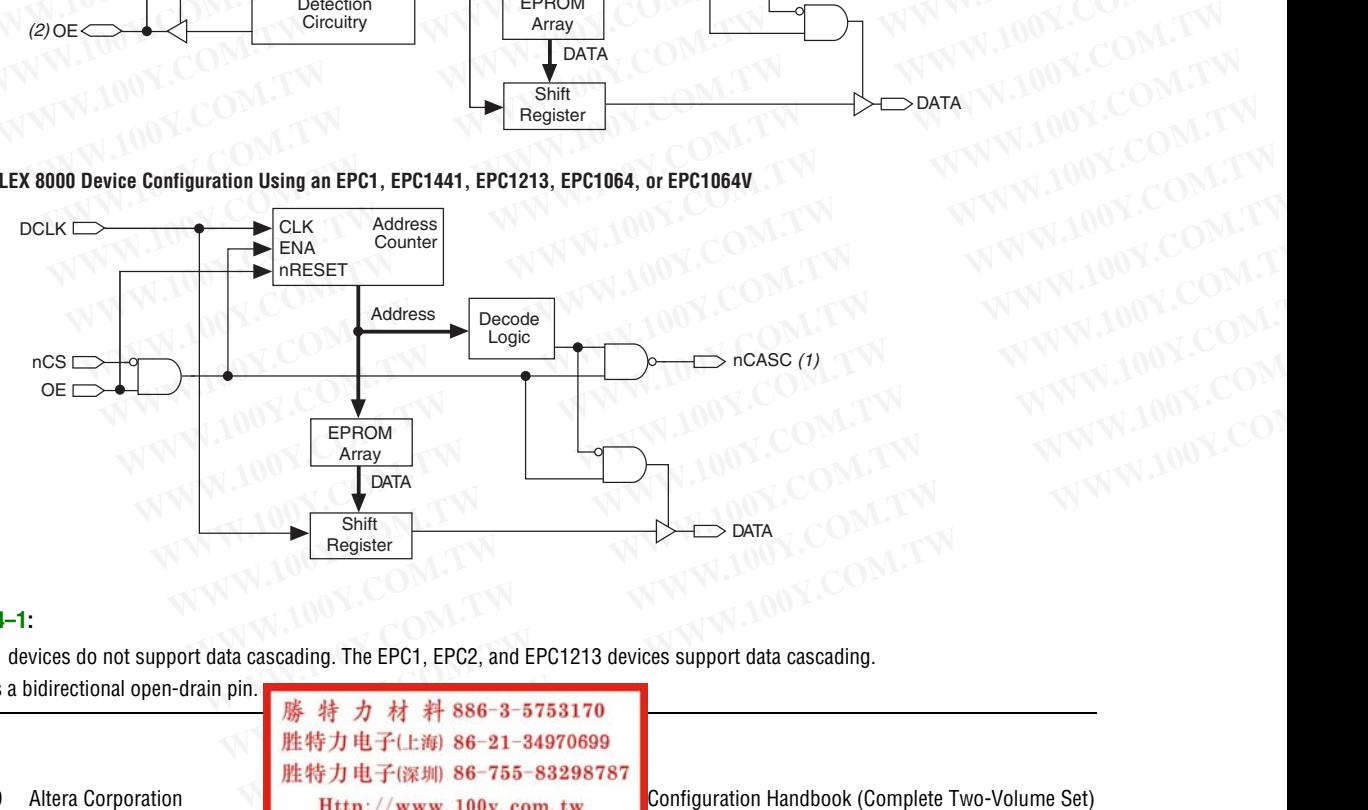

#### **Notes to [Figure 4–1:](#page-4-3)**

- (1) The EPC1441 devices do not support data cascading. The EPC1, EPC2, and EPC1213 devices support data cascading.
- (2) The OE pin is a bidirectional open-drain pin.

© December 2009 Altera Corporation Huttp://www.100y.com.tw Configuration Handbook (Complete Two-Volume Set)

# **Device Configuration 4-6**<br>
WWW.100Y.COM.TW **COM.TW COMET COM.TW CHAPTER COMET COMET COMET COMET COMET COMET COMET COMET COMET COMET COMET COMET COMET COMET COMET COMET COMET COMET COMET COMET COMET COMET COMET COMET COMET COMET COMET COMET CO**

The EPC1, EPC2, and EPC1441 devices store configuration data in its EPROM array and serially clock data out using an internal oscillator. The OE, *n*CS, and DCLK pins supply the control signals for the address counter and the DATA output tri-state buffer. The configuration device sends a serial bitstream of configuration data to its DATA pin, which is routed to the DATA0 input of the FPGA. **Example 2018 100 Y.COM.TW COM.TW Chapter 4: Configuration Devices for COMPANY REPORT OF COMPANY REPORT OF COMPANY REPORT OF COMPANY REPORT OF COMPANY REPORT OF COMPANY REPORT OF COMPANY REPORT OF COMPANY REPORT OF COMPANY COM.TW COM.TW COM.TW COM.TW COM.TW COM.TW COM.TW COM.TW COM.TW COM.TW COM.TW COM.TW COM.TW COM.TW THE EPC1, EPC2, and EPC1441 devices store configuration and serially clock data out using an internal oscillator. The suppl Example 2014 11 And Solution 2014 11:**<br> **WWW.100Y.COM.TW COM.TW COMENT COMENT COMENT COMENT COMENT COMENT COMENT COMENT COMENT COMENT COMENT COMENT COMENT COMENT COMENT COMENT COMENT COMENT COMENT COMENT COMENT COMENT COM COM.TW <b>COM.TW COM.TW COM.TW COM.TW COM.TW COM.TW COM.TW COM.TW COM.TW COM.TW COM.TW COM.TW COM.TW COM.TW TWO COMENT COMENT COMENT COMENT COMENT COMENT COMENT COMENT COMENT COMENT COMENT COMENT COMENT COMENT COMENT COMENT COM.TW PERICE CONFIGURATION**<br> **WANT COMPRESS COMPRESS COMPRESS COMPRESS COMPRESS COMPRESS COMPRESS COMPRESS COMPRESS COMPRESS COMPRESS COMPRESS COMPRESS COMPRESS COMPRESS COMPRESS COMPRESS COMPRESS COMPRESS COMPRESS COMPR COMPANDINATION COMPANDINATION**<br> **WWW.100Y.COM.TW and serially clock data out using an internal oscillator. The OE, r<br>
WWW.100Y.COM.TW and serially clock data out using an internal oscillator. The OE, r<br>
<b>WWW.100Y.COM.TW a EXECTS ON THE EPC1, EPC2, and EPC1441 devices store configuration data is<br>and serially clock data out using an internal oscillator. The OE, no<br>supply the control signals for the address counter and the DATA or<br>The configu EXECTED SUBLICATE SECTED AND THE SECTED AND THE SECTED AND THE SECTED AND THE SECTED AND THE COMPANY COMPANY INTO THE COMPANY INTO THE COMPANY INTO THE COMPANY INTO THE COMPANY INTO THE COMPANY INTO THE COMPANY INTO THE C EXAMPLE SEX ANDELL SEX SOLUTER SOLUTER SOLUTER SOLUTER**<br> **WERE SEXUAL STATE OF A SET AND THE COMPANY COM. TWO THE CONSTRANT SUPPLY THE CONSTRANT SUPPLY THE CONSTRANT SUPPLY THE CONSTRANT SUPPLY THE CONSTRANT SUPPLY THE CO** 

The control signals for configuration devices (OE, *n*CS, and DCLK) interface directly with the FPGA control signals (*n*STATUS, CONF\_DONE, and DCLK, respectively). All Altera FPGAs can be configured by a configuration device without requiring an external intelligent controller. **EXECUTE IN EXECUTE 2008**<br>
WE COMEN THE configuration device sends a serial bitstream of configuration dat<br>
pin, which is routed to the DATA0 input of the FPGA.<br>
The control signals for configuration devices (OE, *nCS*, an **EXAMPLE 2008 The configuration device sends a serial bitstream of configuration data**<br> **WERE 2008 THE control signals for configuration devices (OE,** *nCS***, and DCLK) inter<br>
with the FPGA control signals (***nSTATUS***, CONE D EXAMPLE 2008 For the DATACHORY COMPANY COMPANY THE control signals for configuration devices (OE,** *nCS***, and DCLK, respectively with the FPGA control signals (***nSTATUS, CONF\_DONE, and DCLK, respectively* **atternal intellig** 

1 An EPC2 device cannot configure FLEX 8000 or FLEX 6000 devices. Refer to [Table 4–2](#page-1-1)  on page 4–2 for the configuration devices that support FLEX 8000 and FLEX 6000 devices.

[Figure 4–2](#page-5-1) shows the basic configuration interface connections between the configuration device and the Altera FPGA. For specific details about configuration interface connections, including pull-up resistor values, supply voltages and MSEL pin setting, refer to the appropriate FPGA family chapter in the *Configuration Handbook*. **EXAMPLE 2008 ANDEX COMPLE 2008 ANDEX COMPLE 2008**<br>
With the FPGA control signals (*nSTATUS, CONFLONE, and DCLK, respecti*<br>
Altera FPGAs can be configured by a configuration device without requiriex<br>
external intelligent c **EXAMPLE AND MANUTE AND MANUTE AND MANUTE AND MANUTE AND MANUTE AND MANUTE AND MANUTE AND MANUTE AND AN EPC2 device cannot configuration devices that support FLEX 8000 and FLEX devices.<br>
<b>An EPC2 device cannot configuratio EXECUTE:** An EPC2 device cannot configure FLEX 8000 or FLEX 6000 devices. Refer to 1<br>
on page 4–2 for the configuration devices that support FLEX 8000 and FLEX<br>
devices.<br> **Execution**<br> **Execution**<br> **Execution**<br> **Execution WWW.100Y.COM.TW WWW.100Y.COM.TW WWW.100Y.COM.TW EXECUTE 100Y.COM. We** devices that support FLEX 8000 and FLEX 600<br>devices.<br> **WWW.COM. Eigure 4-2** shows the basic configuration interface connections between the<br>
configuration device and the Altera FPGA. For specific **Example 12 shows the basic configuration interface connections between the**<br>
comfiguration device and the Altera FPGA. For specific details about configuration<br>
interface connections, including pull-up resistor values, su **EXECUTE:** The Higher 4–2 shows the basic configuration interface connections between the<br>
MONTIFULAR COM. COM. Interface connections, including pull-up resistor values, supply voltages and MSEL<br>
MONTIFULAR PDF in setting,

<span id="page-5-1"></span>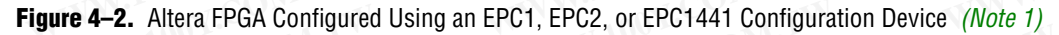

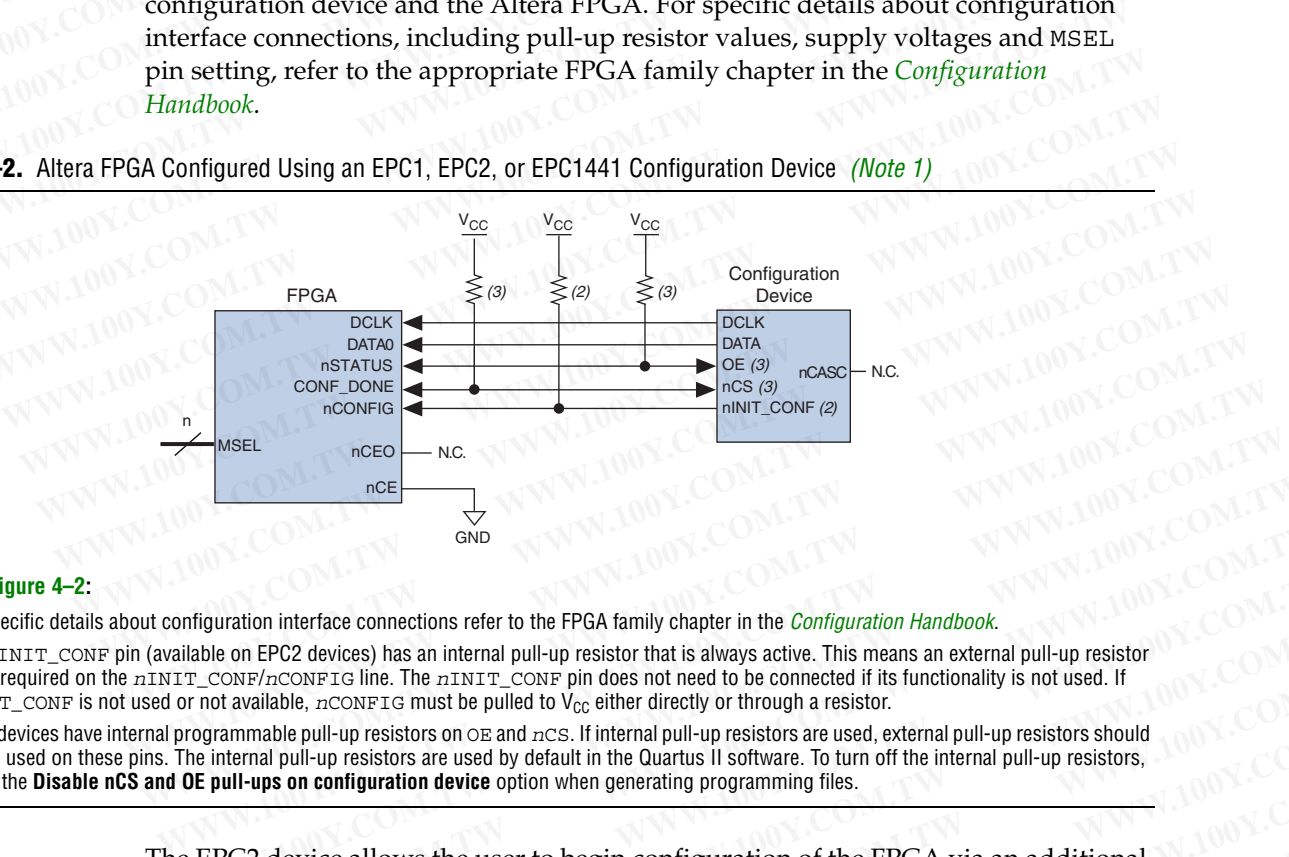

### **Notes to [Figure 4–2:](#page-5-1)**

- <span id="page-5-0"></span>(1) For specific details about configuration interface connections refer to the FPGA family chapter in the *[Configuration Handbook](http://www.altera.com/literature/hb/cfg/config_handbook.pdf)*.
- (2) The *n*INIT\_CONF pin (available on EPC2 devices) has an internal pull-up resistor that is always active. This means an external pull-up resistor is not required on the *n*INIT\_CONF/*n*CONFIG line. The *n*INIT\_CONF pin does not need to be connected if its functionality is not used. If *nINIT\_CONF* is not used or not available, *nCONFIG* must be pulled to V<sub>CC</sub> either directly or through a resistor. **EXAMPLE THE CONTENT CONFORT COMPLANT CONFORTATION**<br> **WWW.100Y.COM.TWROWERED AND CONTENT CONFORTATION**<br> **WE CONTENT CONFORT CONFORT CONFORT CONFORTING THE CONFORTING THE MEAN SUBSEX CONFORTING THE CONFORTING THE CONFORTING**
- (3) EPC2 devices have internal programmable pull-up resistors on OE and *n*CS. If internal pull-up resistors are used, external pull-up resistors should not be used on these pins. The internal pull-up resistors are used by default in the Quartus II software. To turn off the internal pull-up resistors, check the **Disable nCS and OE pull-ups on configuration device** option when generating programming files.

The EPC2 device allows the user to begin configuration of the FPGA via an additional pin, *n*INIT\_CONF. The *n*INIT\_CONF pin of the EPC2 device can be connected to the *n*CONFIG of the FPGA, which allows the INIT\_CONF JTAG instruction to begin FPGA configuration. The INIT\_CONF JTAG instruction causes the EPC2 device to drive *n*INIT\_CONF low, which in turn pulls *n*CONFIG low. Pulling *n*CONFIG low on the **EXECTS AND**<br> **WE ALTERT CONFIDENTS:** THE CONFIDENTIAL CONFIDENTIAL TO UNITELATIVE CONFIDENCIAL THE PROPERTIES IN A SUMPLE TO A MANUSO A THE PROPERTIES IN A SUMPLE TO A MANUSO A THE PART TO A MANUSO THE PART TO A MANUSO TH **Example 10** interface connections refer to the PGA family chapter in the *Configuration Handbook*.<br>
Ne on EPC2 devices) has an internal pull-up resistor that is always active. This means an external pull-up resistor<br>
COM? ration intertace connections refer to the HPGA tamily chapter in the *Configuration Handbook*.<br>
on FPC2 devices) has an internal pull-up resistor that is always active. This means an external pull-up resistor<br>
NNF/nCONFTG **WEART AND THE TREASURE THE CONFIGURE IN A THE TREASURE THE SECTION TO THE SECTION TO THE SECTION TO THE TREASURE THE DURING THE DURING THE DURING THE DURING THE DURING THE DURING THE DURING THE DURING THE DURING THE DURI WHERE THE SET INTERT AND THE MANGE INTERT AND SET INTERT AND SURFALL AS A STATE ONE TO A STATE ONE THE SET INTO THE SET INTO THE MANGE INTO THE MANGE INTO THE MANGE INTO THE PART ONE POSITION FOR A VIA AN ADDED THE PART WHEND IN THE CONDUCT CONDUCTS**<br> **WE ARE IN THE CONDUCT CONDUCTS**<br> **WE ARE INSTERNATE CONDUCTS**<br> **WE ARE INSTERNATE CONDUCTS**<br> **WE ARE INSTERNATE CONDUCTS**<br> **WE ARE INSTERNATE CONDUCTS**<br> **WE ARE INSTERNATE CONDUCTS**<br> **WE Wice allows the user to begin configuration of the FPGA via an additional<br>
CONF. The** *nINIT\_CONF* **pin of the EPC2 device can be connected to the<br>
the FPGA, which allows the INIT\_CONF JTAG instruction to begin FPGA<br>
<sub>R</sub>.** 

FPGA will reset the device. When the JTAG state machine exits this state,  $nINT\_CONF$  is released and pulled high by an internal  $1-k\Omega$  resistor, which in turn pulls *n*CONFIG high to begin configuration. If its functionality is not used, the *n*INIT\_CONF pin does not need to be connected and *n*CONFIG of the FPGA must be pulled to  $V_{CC}$  either directly or through a resistor. **Chapter 4: Configuration Devices for SRAM-Based LUT Devices Data Sheet**<br>Device Configuration<br>FPGA will reset the device. When the JTAG state mach<br> $nINT\_CONF$  is released and pulled high by an interna **Chapter 4: Configuration Devices for SRAM-Based LUT Devices Data Sheet<br>
Device Configuration<br>
PECA will reset the device. When the JTAG state machir<br>
MUNICOM.<br>
PECA will reset the device. When the JTAG state machir<br>
MUNIC COMPANY PROFIS INTERNATION COMPANY PROFIS INTERNATIONAL COMPANY PROFIS INTERNATIONAL COMPANY PROFIS IS INCORPORATION FOR A WILL TOWER IS INCORPORATION FOR A WILL TOWER ON THE PULL TOWER ON THE PULL TOWER ON THE PULL TOWER COMPTER COMPTER COMPTER COMPTER COMPTER COMPTER COMPTER COMPTER COMPTER COMPTER COMPTER COMPTER COMPTER COMPTER COMPTER COMPTER COMPTER COMPTER COMPTER COMPTER COMPTER COMPTER COMPTER COMPTER COMPTER COMPTER COMPTER COMPT COMPTER AND BEACH COMPTER AND BEACH COMPTER AND MANUSE COMPTER AND RESERVE AND MANUSE COMPTER AND RESERVE AND MANUSE COMPTER AND PROPER AND MANUSE COMPTER AND MANUSE COMPTER AND MANUSE COMPTER AND MANUSE COMPTER AND MANUS COM. TWANTIFICONFIG has a more configuration**<br> **Examples 2013 (N) WEW. COMPLIS (N) WEW. TOWERS AND PROPERTY IS A MULTER CONFIG has a more configuration. If its functionality<br>
WEW.100Y.COM.TW and MULTER pulls** *nCONFIG* 

The EPC2 device's OE and *n*CS pins have internal programmable pull-up resistors. If internal pull-up resistors are used, external pull-up resistors should not be used on these pins. The internal pull-up resistors are used by default in the Quartus II software. To turn off the internal pull-up resistors, check the **Disable nCS and OE pull-ups on configuration device** option when generating programming files. **EPGA will reset the device. When the JTAG state machine exits**<br> **EPGA will reset the device. When the JTAG state machine exits**<br> **EPGA will reset the device. When the JTAG state machine exits**<br> **WWW.100Y.COM.TW PULS ACONE EXECUTE AND PROPERTY INTERVISHED AND PROPERTY AND PROPERTY AND PROPERTY AND PROPERTY AND PROPERTY COMPONENT COMPUTE COMPONENT COMPONENT COMPONENT COMPONENT COMPONENT COMPONENT COMPONENT COMPONENT COMPONENT COMPONENT COMPO WWW.100Y.COM.TW PRINTT\_CONF is released and pulled high by an internal 1-k2 resist<br>pulls** *nCONF* **IS released and pulled high by an internal 1-k2 resist<br>pulls** *nCONF* **IS in**  $nINT\_CONF$  **pin does not need to be connected and** *nCO* **PULLARE PROPERTY AND NUME ON A TWANTIFICOMETHE AND MUSEUM COMPLISHED AND MUSEUM COMPLISHED AND MUSEUM COMPLISHED AND MUSEUM COMPLISHED AND MUSEUM COMPLISHED AND MUSEUM COMPLISHED AND MUSEUM COMPLISHED AND MUSEUM COMPLISH** 

The configuration device's OE and *n*CS pins control the tri-state buffer on its DATA output pin, and enable the address counter and oscillator. When OE is driven low, the configuration device resets the address counter and tri-states its DATA pin. The *n*CS pin controls the DATA output of the configuration device. If *n*CS is held high after the OE reset pulse, the counter is disabled and the DATA output pin is tri-stated. If *n*CS is driven low after the OE reset pulse, the counter and DATA output pin are enabled. When OE is driven low again, the address counter is reset and the DATA output pin is tri-stated, regardless of the state of *n*CS. **EXECUTE THE SET COMES INTERNATION COMPRESS**<br>
WE COMPRESS OF A REPORT OF THE PECT device's OE and *nCS* pins have internal programmable pull<br>
internal pull-up resistors are used, external pull-up resistors should n<br>
these **The EPC2 device's OE and** *nCS* **pins have internal programmable pull-internal pull-up resistors are used, external pull-up resistors should no<br>these pins. The internal pull-up resistors are used by default in the Quasoftwa EXECTS AND MANUAT COMPRESS** internal pull-up resistors are used, external pull-up resistors should not these pins. The internal pull-up resistors are used by default in the Quar software. To turn off the internal pull-up **EXECUTE:**<br> **WWW.COM.**<br> **WEBON COM.**<br> **WEBON COM.**<br> **WEBON COM.**<br> **WEBON COM.**<br> **WEBON COM.**<br> **WEBON COM.**<br> **WEBON COM.**<br> **WEBON COM.**<br> **WEBON COM.**<br> **WEBON COM.**<br> **WEBON COM.**<br> **WEBON COM.**<br> **WEBON COM.**<br> **WEBON COM.**<br> **W PULL-ups on configuration device** option when generating programming fit<br>
The configuration device's OE and *n*CS pins control the tri-state buffer on it<br>
output pin, and enable the address counter and oscillator. When OE The configuration device's OE and *n*Cs pins control the tri-state buffer on its output pin, and enable the address counter and oscillator. When OE is driven configuration device resets the address counter and tri-states i WWW.100Y.COM. TWEE EPC1 or BPC1441 and enable the address counter and oscillator. When OE is driven low configuration device resets the address counter and tri-states its DATA pin. The pin controls the DATA output of the **EXECUTE AND MANUTE COMPRESS AND DESCRIPTION OF EXAMPLE AND ONE rested by DRIVER COMPRESS AND OF COMPRESS AND OF CONFIDENT OF THE ADDITED ON THE ALSO SERVER IN A driven low after the OE reset pulse, the counter and DATA ou EXECUTE:** THE MATER OF THE MUST COMPONED THE MONOR COMPONED THE OF THE OF THE OF THE OF THE OF THE OF THE OF THE OF THE OF THE MUST COMPONENT OF THE MUST COMPONENT OF THE MUST COMPONENT OF THE MUST COMPONENT OF THE MUST C

If the FPGA's configuration data exceeds the capacity of a single EPC1 or EPC2 configuration device, multiple EPC1 or EPC2 devices can be cascaded together. If multiple EPC1 or EPC2 devices are required, the *n*CASC and *n*CS pins provide handshaking between the configuration devices. **EXAMPLE THE COMPRETT COMPRETT COMPRETT** When OE is driven low again, the address counter is reset and the DATA output pin<br>
tri-stated, regardless of the state of *n*CS.<br>
If the FPGA's configuration data exceeds the capaci

EPC1441 and EPC1064/V devices cannot be cascaded.

When configuring ACEX 1K, APEX 20K, APEX II, Arria GX, Cyclone, Cyclone II, FLEX 10K, Mercury, Stratix, Stratix GX, Stratix II, and Stratix II GX devices with cascaded EPC1 or EPC2 devices, the position of the EPC1 or EPC2 device in the chain determines its mode of operation. The first configuration device in the chain is the master, while subsequent configuration devices are slaves. The *n*INIT\_CONF pin of the master EPC2 device can be connected to the *n*CONFIG of the FPGAs, which allows the INIT\_CONF JTAG instruction to begin FPGA configuration. The *n*CS pin of the master configuration device is connected to the CONF\_DONE of the FPGAs, while its *n*CASC pin is connected to *n*CS of the next slave configuration device in the chain. Additional EPC1 or EPC2 devices can be chained together by connecting *n*CASC to *n*CS of the next slave EPC1 or EPC2 device in the chain. The last device's *n*CS input comes from the previous device, while its *n*CASC pin is left floating. All other configuration pins (DCLK, DATA, and OE) are connected to every device in the chain. Fri-stated, regardless of the state of *n*CS.<br>
If the FPGA's configuration data exceeds the capacity of a single EPC1 or EPC2<br>
configuration device, multiple EPC1 or EPC2 devices are required, the *n*CASC and *nCS* pins pr If the FPGA's configuration data exceeds the capacity of a single EPC1 or EPC2<br>configuration device, multiple EPC1 or EPC2 devices can be cascaded together. If<br>multiple EPC1 or EPC2 devices are required, the nCASC and nCS configuration device, multiple EPC1 or EPC2 devices can be cascaded together. If<br>multiple EPC1 or EPC2 devices are required, the *n*CASC and *n*CS pins provide<br>handshaking between the configuration devices.<br>EPC1441 and EPC **EPC1441** and EPC1064/V devices are required, the next to EPR provide handshaking between the configuration devices.<br> **When configuring ACEX 1K, APEX 20K, APEX II, Arria GX, Cyclone, Cyclone II,** FLEX 10K, Mercury, Stratix **EPC1441** and EPC1064/V devices cannot be cascaded.<br>
When configuring ACEX 1K, APEX 20K, APEX II, Arria GX, Cyclone, Cyclone II,<br>
FLEX 10K, Mercury, Stratix, Stratix GX, Stratix II, and Stratix II GX devices with<br>
cascaded EPC1441 and EPC1064/V devices cannot be cascaded.<br>
When configuring ACEX 1K, APEX 20K, APEX II, Arria GX, Cyclone, Cyclone II,<br>
FLEX 10K, Mercury, Stratix, Stratix GX, Stratix II, and Stratix II GX devices with<br>
cascaded E When configuring ACEX 1K, APEX 20K, APEX II, Arria GX, Cyclone, Cyclone II,<br>FLEX 10K, Mercury, Stratix, Stratix CX, Stratix II, and Stratix II GX devices with<br>cascaded EPC1 or EPC2 devices, the position of the EPC1 or EPC2 FLEX 10K, Mercury, Stratix, Stratix GX, Stratix II, and Stratix II GX devices with cascaded EPC1 or EPC2 devices, the position of the EPC1 or EPC2 device in the chain determines its mode of operation. The first configurat **Exercise The Matter Convention Convertion Convertion** Convertion Convertion Convertion Convertion Convertion Convertion device in the chain is the master, while subsequent configuration devices are slaves. The nINIT\_CONF master, while subsequent configuration devices are slaves. The *nINIT\_CONF* pin of<br>the master EPC2 device can be connected to the *n*CONFIG of the FPGAs, which allows<br>the INIT\_CONF JTAG instruction to begin FPGA configurat **EXECT EXECT THE CONTRET CONTRET ON THE CONTRET ON THE TREAS, WHICH AIDWS<br>
INTT\_CONF JTAG instruction to begin FPGA configuration. The** *nCS* **pin of the<br>
EXEC pin is connected to** *nCS* **of the next slave configuration device** ter configuration device is connected to the CONF\_DONE of the FPGAs, while its SC pin is connected to *nCS* of the next slave configuration device in the chain.<br>Ititional EPC1 or EPC2 devices can be chained together by con C pin is connected to *n*CS of the next slave configuration device in the chain.<br>
tional EPC1 or EPC2 devices can be chained together by connecting *n*CASC to<br>
of the next slave EPC1 or EPC2 device in the chain. The last d **EXECTE:** THE PROPORTED IN THE REST OF EPC2 device in the chain. The last device's nCS input from the previous device, while its nCASC pin is left floating. All other uration pins (DCLK, DATA, and OE) are connected to ever

Figure 4–3 shows the basic configuration interface connections between a configuration device chain and the Altera FPGA.

For specific details about configuration interface connections, including pull-up resistor values, supply voltages and MSEL pin setting, refer to the appropriate FPGA family chapter in the *[Configuration Handbook](http://www.altera.com/literature/hb/cfg/config_handbook.pdf)*. **WWW.100Y.COM.TW BEST AND SECTA AND SECTA AND SECTA AND SECTA AND SECTA AND SECTA AND SECTA AND SECTA AND SECTA AND SECTA AND SECTA AND SECTA AND SECTA AND SECTA AND SECTA AND SECTA AND SECTA AND SECTA AND SECTA AND SECTA WWW.100Y.COM.**<br> **WEB AS Shows the basic configuration interface connections between a**<br>
ic details about configuration interface connections, including pull-up<br>
alues, supply voltages and MSEL pin setting, refer to the a **WEB AND THE VALUE OF THE VALUE OF THE VALUE AND THE VALUE OF THE VALUE OF THE VALUE OF THE VALUE OF THE VALUE OF THE VALUE OF THE VALUE OF THE VALUE OF THE VALUE OF THE VALUE OF THE VALUE OF THE VALUE OF THE VALUE OF THE Materials about configuration interface connections, including pull-up**<br> **es, supply voltages and MSEL pin setting, refer to the appropriate FPGA**<br> **er in the Configuration Handbook.**<br> *WWW.100Y.COM.TW***<br>
<br>
<b>***WWW.100Y.CO* 

<span id="page-7-0"></span>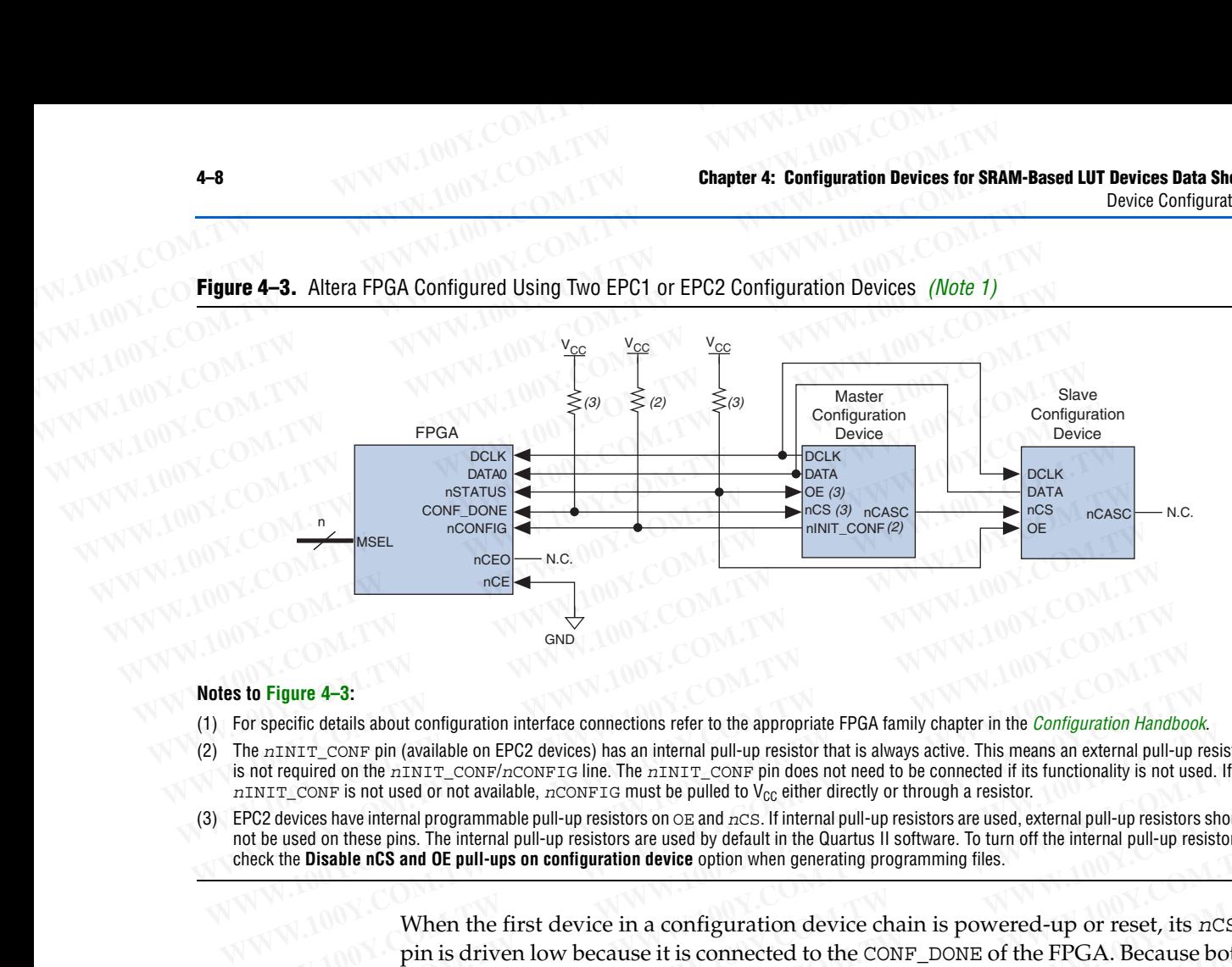

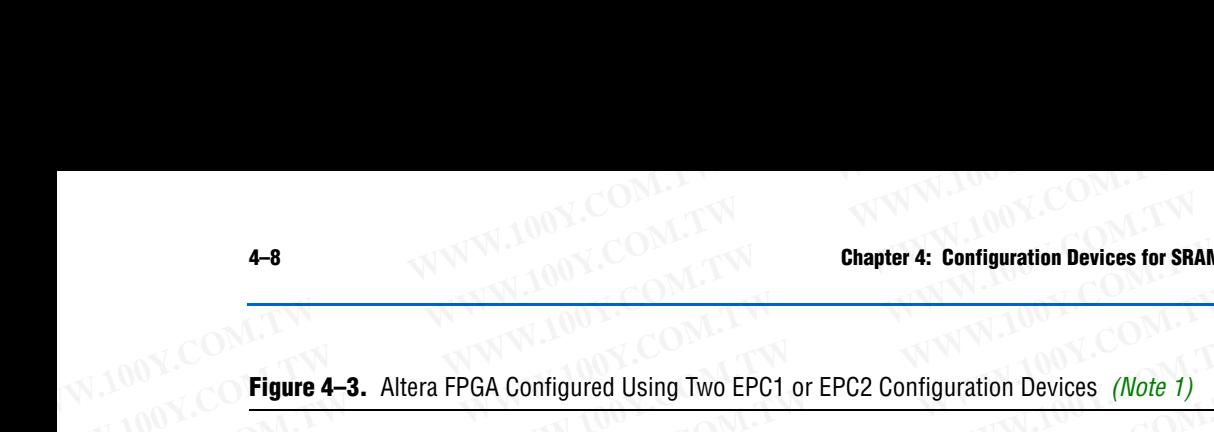

#### **Notes to Figure 4–3:**

- <span id="page-7-1"></span>(1) For specific details about configuration interface connections refer to the appropriate FPGA family chapter in the *Configuration Handbook*.
- (2) The *n*INIT\_CONF pin (available on EPC2 devices) has an internal pull-up resistor that is always active. This means an external pull-up resistor is not required on the *n*INIT\_CONF/*n*CONFIG line. The *n*INIT\_CONF pin does not need to be connected if its functionality is not used. If *nINIT\_CONF* is not used or not available, *nCONFIG* must be pulled to V<sub>CC</sub> either directly or through a resistor.
- (3) EPC2 devices have internal programmable pull-up resistors on OE and *n*CS. If internal pull-up resistors are used, external pull-up resistors should not be used on these pins. The internal pull-up resistors are used by default in the Quartus II software. To turn off the internal pull-up resistors, check the **Disable nCS and OE pull-ups on configuration device** option when generating programming files.

When the first device in a configuration device chain is powered-up or reset, its *n*CS pin is driven low because it is connected to the CONF\_DONE of the FPGA. Because both OE and *n*CS are low, the first device in the chain will recognize it is the master device and will control configuration. Since the slave devices' *n*CS pin is fed by the previous devices' *n*CASC pin, its *n*CS pin will be high upon power-up and reset. In the slave configuration devices, the DATA output is tri-stated and DCLK is an input. During configuration, the master device supplies the clock through DCLK to the FPGA and to any slave configuration devices. The master EPC1 or EPC2 device also provides the first stream of data to the FPGA during multi-device configuration. After the master EPC1 or EPC2 device finishes sending configuration data, it tri-states its DATA pin to avoid contention with other configuration devices. The master EPC1 or EPC2 device will also drive its *n*CASC pin low, which pulls the *n*CS pin of the next device low. This action signals the slave EPC1 or EPC2 device to start sending configuration data to the FPGAs. **EXECTS AND FIGURE 4-3:**<br>
For specific details about configuration interface connections refer to the appropriate FPGA family chapter in the *Configuration Handbod*<br>
The  $nINT\_CONF$  pin (available on EPC2 devices) has an intern **Example 4-3:**<br> **WE also also the configuration interface connections refer to the appropriate FPGA family chapter in the** *Configuration Handbook***.<br>
We also a FPC2 devices) has an interface pull-up resistor that is always** Specific treatis about computation files continuous lister to the appropriate from a miximity clare. This means a next control of the miximize control of the miximize of the miximize of the miximize of the miximize of the **Example 10** the nINT<sub>T\_CONF</sub>/nCONFIG line. The nINIT<sub>T\_</sub>CONF pin does not need to be connected if its functionality is not used. If  $T_{\text{\_CONF}}$  is not used on the suble compressions are by welled to  $V_{\text{oc}}$  either dire Wices have internal programmable pull-up resistors on  $\circ$  exand *ncs*. If internal pull-up resistors are used, external pull-up resistors should<br>be don these pins. The internal pull-up resistors are used by detault in the **Example nCS** and OE pull-ups on configuration device option when generating programming files.<br>
When the first device in a configuration device chain is powered-up or reset, its nCS<br>
pin is driven low because it is connec When the first device in a configuration device chain is powered-up or reset, its  $nCS$  pin is driven low because it is connected to the CONF\_DONE of the FPGA. Because both OE and  $nCS$  are low, the first device in the chai When the first device in a comiguration device chain is powered-up or reset, its *n*Cs pin is driven low because it is connected to the CONF\_DONE of the FPGA. Because both OE and *nCS* are low, the first device in the cha THET AND THET A THET A THET A THET A THET A THET A THET A THET A THET A THET A THET A THET A THET A THET A THET A THET A THET A THET A THET A THET A THET A THE FIGAL IN THE THE BATH ON THE THE BATH ON THE COMMON INCLUSION and will control configuration. Since the slave devices' *nCS* pin is ted by the previous<br>devices' *nCASC* pin, its *nCS* pin will be high upon power-up and reset. In the slave<br>configuration devices, the DATA output is tri configuration devices, the DATA output is tri-stated and DCLK is an input. During<br>configuration, the master device supplies the clock through DCLK to the FPGA and to<br>any slave configuration devices. The master EPC1 or EPC2 configuration, the master device supplies the clock through DCLK to the FPGA and to<br>any slave configuration devices. The master EPC1 or EPC2 device also provides the<br>first stream of data to the FPGA during multi-device con **EXECTS THE MANUE INTERT CONTROLLER CONTROLLER IN THE MANUE CONTROLLER STEPCI or EPC2 device finishes sending configuration data, it tri-states its DATA pin to void contention with other configuration devices. The master E** 

The master EPC1 or EPC2 device clocks all slave configuration devices until configuration is complete. When all configuration data is transferred and the *n*CS pin on the master EPC1 or EPC2 device is driven high by the FPGA's CONF\_DONE pin, the master EPC1 or EPC2 device then goes into zero-power (idle) state. The master EPC2 device drives DATA high and DCLK low, while the EPC1 and EPC1441 device tri-state DATA and drive DCLK low. **EXECUTE ATTE ATT WATER CONSIST ATTLE ATT ATTLE IS CALCT ATTLE TO TEP C2 device finishes sending configuration data, it tri-states its DATA pin to oid contention with other configuration devices. The master EPC1 or EPC2 de** In contention with other configuration devices. The master EPC1 or EPC2 device also drive its *nCASC* pin low, which pulls the *nCS* pin of the next device low. This on signals the slave EPC1 or EPC2 device to start sendin **Naturally show EPC1** or EPC2 device to start sending configuration data to the same start FPC1 or EPC2 device clocks all slave configuration devices until guration is complete. When all configuration data is transferred a **EPC1** or EPC2 device clocks all slave configuration devices until<br>
uration is complete. When all configuration data is transferred and the *nCS* pin<br>
master EPC1 or EPC2 device is driven high by the FPGA's CONF\_DONE pin,

If *n*CS on the master EPC1 or EPC2 device is driven high before all configuration data is transferred, the master EPC1 or EPC2 device drives its OE signal low, which in turn drives the FPGA's *n*STATUS pin low, indicating a configuration error. Additionally, if the configuration device sends is generated its data and detects that CONF\_DONE has not gone high, it recognizes that the FPGA has not configured successfully. EPC1 and EPC2 devices wait for 16 DCLK cycles after the last configuration bit was sent for CONF\_DONE to reach a high state. In this case, the configuration device pulls its OE pin ter EPC1 or EPC2 device clocks all slave configuration devices until<br>ation is complete. When all configuration data is transferred and the *nCS* pin<br>aster EPC1 or EPC2 device is driven high by the FPGA's CONF\_DONE pin, the **WATERFOLUT CONSULT AND CONSULT AND CONSULT AND CONSULT AND CONSULTER IN A CONSULTER PICT OF EPC2 device item goes into zero-power (idle) state. The master EPC2 ives DATA high and DCLK low, while the EPC1 and EPC1441 devic** The UPCE of the space into zero-power (idle) state. The master EPC2<br>
es DATA high and DCLK low, while the EPC1 and EPC1441 device tri-state<br>
lrive DCLK low.<br>
Ne master EPC1 or EPC2 device is driven high before all configu **WHATA HIGHT AND MUNICE THE SET AND MUNICE OF DECAL AND MUNICE THE SET AND MUNICE DELK low.**<br> **WE DELK low.**<br> **WE master EPC1** or EPC2 device is driven high before all configuration data<br>
1, the master EPC1 or EPC2 device

low, which in turn drives the target device's *n*STATUS pin low. Configuration automatically restarts if the **Auto-restart configuration on error** option is turned on in the Quartus II software from the **General** tab of the **Device & Pin Options** dialog box or the MAX+PLUS II software's **Global Project Device Options** dialog box (Assign menu). **Chapter 4: Configuration Devices for SRAM-Based LUT Devices Data Sheet<br>
Power and Operation<br>
low, which in turn drives the target device's nSTATUS<br>
automatically restarts if the Auto-restart configuration Chapter 4: Configuration Devices for SRAM-Based LUT Devices Data Sheet<br>
Power and Operation<br>
low, which in turn drives the target device's nSTATUS pi<br>
automatically restarts if the Auto-restart configuration of<br>
the Quart Chapter 4: Configuration Devices for SRAM-Based LUT Devices Data Sheet<br>
Power and Operation<br>
low, which in turn drives the target device's nSTATUS pin<br>
automatically restarts if the Auto-restart configuration on<br>
the Quar Chapter 4: Configuration Devices for SRAM-Based LUT Devices Data Sheet W.100Y.COM.TW <br>
Power and Operation<br>
<b>WWW.100Y.COM.TW low, which in turn drives the target device's nSTATUS pin 1<br>
automatically restarts if the Auto-COM.TW COM.TW POWERF ASSERT AND MANUFACTURE COMPANY COMPANY COMPANY REPORT ON A COMPANY COMPANY REPORT ON A COMPANY COMPANY COMPANY REPORT ON A COMPANY COMPANY REPORT ON A COMPANY COMPANY REPORT ON A COMPANY COMPANY COMPA COM. TWANDRON COM. TWO SECOND PERIODE SERVER SPACE SERVER SPACE SERVER SPACE SERVER SPACE SERVER SPACE SERVER SPACE SERVER SPACE SERVER SPACE SERVER SPACE SPACE SPACE SPACE SPACE SPACE SPACE SPACE SPACE SPACE SPACE SPACE EVERT INTERNATION COMPANY INTERNATION COMPANY INTERNATIONAL COMPANY INTERNATIONAL COMPANY INTERNATIONAL COMPANY INTERNATIONAL COMPANY INTERNATIONAL COMPANY INTERNATIONAL COMPANY INTERNATIONAL COMPANY INTERNATIONAL COMPANY EXECUTE IN A SUMPLIFFIND IS COMPREND IN A SUMPLIFFIND ISON COMPREND IN A SUMPLIFFIND ISON COMPREND IN SURFACT AND THE COMPREND ISONET AND THE WANDER OF THE WARRAND ISONET AND THE WANDER OF THE WARRAND ISONET A CONFIGURATI EXERCISE AUTOMATER AUTOMATER AUTOMATER AUTOMATER AUTOMATER AUTOMATER COMPOSED AT A COMPOSED AND THE CONTROLL OF THE CONTROLL OF THE MAX+PLUS II software's Global Project Device Options differency.<br>
<b>WWW.100Y.COM.TW** or th

For more information about FPGA configuration and configuration interface connections between configuration devices and Altera FPGAs, refer to the appropriate FPGA family chapter in the *[C](http://www.altera.com/literature/lit-config.jsp?)onfiguration Handbook*. **EXECUTE IS SERVE AND THE COMPANY COMPANY OF A COMPANY COMPANY.**<br> **WE COMPANY COMPANY COMPANY COMPANY COMPANY**.<br> **WE COMPANY COMPANY FOR THE COMPANY COMPANY COMPANY COMPANY**<br> **EXECUTE:**<br> **WERE A FORTION COMPANY COMPANY COM** Examples a stream in gett between publis diance mention.<br>
For more information about FPGA configuration and configuration in<br>
connections between configuration devices and Altera FPGAs, refer to<br>
appropriate FPGA family ch For more information about FPGA configuration and configuration int<br>connections between configuration devices and Altera FPGAs, refer to<br>appropriate FPGA family chapter in the *Configuration Handbook*.<br>**POWER and Operation** For more information about FPGA configuration and configuration inter-<br>connections between configuration devices and Altera FPGAs, refer to the<br>appropriate FPGA family chapter in the *Configuration Handbook*.<br>**POWER and Op** 

### **Power and Operation**

This section describes Power-On Reset (POR) delay, error detection, and 3.3-V and 5.0-V operation of Altera configuration devices.

### **Power-On Reset (POR)**

During initial power-up, a POR delay occurs to permit voltage levels to stabilize. When configuring an FPGA with an EPC1, EPC2, or EPC1441 device, the POR delay occurs inside the configuration device, and the POR delay is a maximum of 200 ms. When configuring a FLEX 8000 device with an EPC1213, EPC1064, or EPC1064V device, the POR delay occurs inside the FLEX 8000 device, and the POR delay is typically, 100 ms, with a maximum of 200 ms. **POWER AND OPERION**<br>
This section describes Power-On Reset (POR) delay, error detection, and 3<br>
5.0-V operation of Altera configuration devices.<br> **Power-On Reset (POR)**<br>
During initial power-up, a POR delay occurs to permi **Power and Operation**<br>
This section describes Power-On Reset (POR) delay, error detection, and 3.3<br>
5.0-V operation of Altera configuration devices.<br> **Power-On Reset (POR)**<br>
During initial power-up, a POR delay occurs to p **Power and Operation**<br>
This section describes Power-On Reset (POR) delay, error detection, and 3.3-1<br>
5.0-V operation of Altera configuration devices.<br> **Power-On Reset (POR)**<br>
During initial power-up, a POR delay occurs to This section describes Power-On Reset (POR) delay, error detection, and 3.3-V<br>5.0-V operation of Altera configuration devices.<br>**WEI-ON Reset (POR)**<br>During initial power-up, a POR delay occurs to permit voltage levels to st 5.0-V operation of Altera configuration devices.<br> **WET-ON Reset (POR)**<br>
During initial power-up, a POR delay occurs to permit voltage levels to stabilize<br>
When configuring an FPGA with an EPC1, EPC2, or EPC14141 device, th **ET-On Reset (POR)**<br>
During initial power-up, a POR delay occurs to permit voltage levels to stabilize.<br>
When configuring an FPGA with an EPC1, EPC2, or EPC1441 device, the POR de<br>
occurs inside the configuration device, a **Pointing initial power-up, a POR delay occurs to permit voltage levels to stabilize.**<br>When configuring an FPGA with an EPC1, EPC2, or EPC1441 device, the POR delay occurs inside the configuration device, and the POR delay Uting initial power-up, a POK delay occurs to permit voltage levels to stabilize.<br>When configuring an FPGA with an EPC1, EPC2, or EPC1441 device, the POR delay<br>occurs inside the configuration device, and the POR delay is occurs inside the configuration device, and the POR delay is a maximum of 200 ms.<br>
When configuring a FLEX 8000 device with an EPC1213, EPC1064, or EPC1064V<br>
device, the POR delay occurs inside the FLEX 8000 device, and th

During POR, the configuration device drives its OE pin low. This low signal delays configuration because the OE pin is connected to the target FPGA's *n*STATUS pin. When the configuration device completes POR, it releases its open-drain OE pin, which is then pulled high by a pull-up resistor. When configuring a FLEX 8000 device with an EPC1213, EPC1064, or EPC1064V<br>device, the POR delay occurs inside the FLEX 8000 device, and the POR delay is<br>typically, 100 ms, with a maximum of 200 ms.<br>During POR, the configu **EXECTS 100 WE THE UNITE THE COMORE THE COMORE THE CONDUCT THE CONDUCT ON THE COMPLOBED THE COMPLOBED THE CONDUCT THE FPGA S ASSEMATED SIMULT THE FPGA should be powered up before the configuration device exits POR to avoid** 

1 The FPGA should be powered up before the configuration device exits POR to avoid the master configuration device from entering slave mode.

If the FPGA is not powered up before the configuration device exits POR, the CONF\_DONE/*n*CS line will be high because of the pull-up resistor. When the configuration device exits POR and releases OE, it sees *n*CS high, which signals the configuration device to enter slave mode. Therefore, configuration will not begin (the DATA output is tri-stated and DCLK is an input pin in slave mode). During POR, the configuration device drives its  $\circ$ E pin low. This low signal delays configuration because the  $\circ$ E pin is connected to the target FPGA's *n*STATUS pin.<br>When the configuration device completes POR, it re configuration because the OE pin is connected to the target FPGA's *n*STATUS pin.<br>
When the configuration device completes POR, it releases its open-drain OE pin,<br>
which is then pulled high by a pull-up resistor.<br>
The FPGA Which is then pulled high by a pull-up resistor.<br>
The FPGA should be powered up before the configuration device exits POR to avoid<br>
the master configuration device from entering slave mode.<br>
If the FPGA is not powered up b The FPGA should be powered up before the configuration device exits POR to avoid<br>the master configuration device from entering slave mode.<br>If the FPGA is not powered up before the configuration device exits POR, the<br>cONF\_D The FPGA should be powered up before the configuration device exits POR to avoid<br>the master configuration device from entering slave mode.<br>If the FPGA is not powered up before the configuration device exits POR, the<br>coNF\_D **EXERCTS ASSESS AND MANUTE CONSIDENT AND MANUTE CONSIDENT AND MANUTE CONFLOWER DONE/ACS line will be high because of the pull-up resistor. When the onfiguration device exits POR and releases OE, it sees** *nCS* **high, which s WWW.100Y.COM.TW WWW.100Y.COM.TW WWW.100Y.COM.TW**

### <span id="page-8-0"></span>**Error Detection Circuitry**

The EPC1, EPC2, and EPC1441 configuration devices have built-in error detection circuitry for configuring ACEX 1K, APEX 20K, APEX II, Arria GX, Cyclone, Cyclone II, FLEX 10K, FLEX 6000, Mercury, Stratix, Stratix GX, Stratix II, or Stratix II GX devices. **EXECUTE TO WE ATTENT IN THE COMPLONED TO WE ARE SET ON THE COMPLONED TO THE COMPLONED TO A DUPLE SET OF A DUPLE SET OF A DUPLE SET OF A DUPLE SET OF A DUPLE SET OF A DUPLE SET OF A DUPLE SET OF A DUPLE SET OF A DUPLE SET EXECTS:** Therefore, configuration will not begin (the coutput is tri-stated and DCLK is an input pin in slave mode).<br> **WEVALUATE COM.**<br> **WEVALUATE COM.**<br> **WEVALUATE COM.**<br> **WEVALUATE COM.**<br> **WEVALUATE COM.**<br> **WEVALUATE CO** 

Built-in error-detection circuitry uses the *n*CS pin of the configuration device, which monitors the CONF\_DONE pin on the FPGA. If *n*CS on the master EPC1 or EPC2 device is driven high before all configuration data is transferred, the master EPC1 or EPC2 device drives its OE signal low, which in turn drives the FPGA's *n*STATUS pin low, indicating a configuration error. Additionally, if the configuration device sends is generated its data and detects that CONF\_DONE has not gone high, it recognizes that the FPGA has not configured successfully. EPC1 and EPC2 devices wait for 16 DCLK **WPW**<br> **WEV**<br> **WEV**<br> **WEV**<br> **WEV**<br> **WEV**<br> **WEV**<br> **WEV**<br> **WEV**<br> **WEV**<br> **WEV**<br> **WEV**<br> **WEV**<br> **WEV**<br> **WEV**<br> **WEV**<br> **WEVEVALUATELY COM. TWEVEN APEX 20K, APEX II, Arria GX, Cyclone,<br>
e II, FLEX 10K, FLEX 6000, Mercury, Stratix, W**<br> **W**<br> **WELL ASSECT AND EXECT AND INTEREM IS a SET AND INTEREM IN A PERTURBE ACT AT A PERTURBE ACT A PERTURBE IN A PERTURBE IN USING THE USE ON THE GALL AND IS USED. IT GX devices.<br>
FIFTER 10K, FLEX 6000, Mercury, Strat WEBER AND AND EPC 1411 configuration devices have built-in error detection**<br>for configuring ACEX 1K, APEX 20K, APEX II, Arria GX, Cyclone,<br>I, FLEX 10K, FLEX 6000, Mercury, Stratix, Stratix GX, Stratix II, or<br> $\frac{3}{2}$ X de **WEB THE SET ASSEMBED SET ASSEMBED SET ASSEMBED SET ASSEMBED SET AND INTERNATION CONTROLLER TO SET A SURVEY USE A STATIST OF A SURVEY DATA BE A COMPLAND IN THE RECOMP DOWN TO SET A SURVEY DATA THE COMP DOWN IN THE RECOMP** LEX 10K, FLEX 6000, Mercury, Stratix, Stratix GX, Stratix II, or<br>devices.<br>
<br> **We device the constraints** which constraints in the FPGA. If *n*Cs on the master EPC1 or EPC2 device<br>
the before all configuration data is tran

cycles after the last configuration bit was sent for CONF\_DONE to reach a high state. In this case, the configuration device pulls its OE pin low, which in turn drives the target device's *n*STATUS pin low. Configuration automatically restarts if the **Auto-restart configuration on error** option is turned on in the Quartus II software from the **General** tab of the **Device & Pin Options** dialog box or the MAX+PLUS II software's **Global Project Device Options** dialog box (Assign menu). **WWW.100Y.COM.TW WWW.100Y.COM.TW WWW.100Y.COM.TW Example 10**<br> **Example 10**<br> **COM.TW PERIODICAL COM.TW PERIODICAL COMPLISION COMPLISE SPECIES AFTER THE LAST CONFLICTION COMPLISE SPECIES ASTATUS pin low. Configuration automatically<br>
<b>EXAMPLISE SPECIES ASTATUS** pin low. Co **4-10**<br> **WWW.100Y.COM.TW** <br> **COM.TW cycles after the last configuration bit was sent for CONF\_D<br>
this case, the configuration device pulls its OE pin low, wh<br>
device's nSTATUS pin low. Configuration automatically re<br>
<b>COM. Example 10**<br> **WWW.100Y.COM.TW Chapter 4: Configuration Devices for S<br>
W.100Y.COM.TW cycles after the last configuration bit was sent for CONF\_DO<br>
this case, the configuration device pulls its OE pin low, which<br>
device's n Example 10**<br>
WWW.100Y.COM.TW **COM.TW COM.TW COMEDON**<br>
COMENT COMENT COMENT COMENT COMENT COMENT COMENT COMENT COMENT COMENT COMENT COMENT COMENT COMENT COMENT COMENT COMENT COMENT COMENT COMENT COMENT COMENT COMENT COMENT **COMPRESS AND PROFESS AND PROPERTY AND PROPERTY AND PROPERTY AND PROPERTY AND PROPERTY AND PROPERTY AND PROPERTY AND PROPERTY AND PROPERTY AND PROPERTY AND PROPERTY AND PROPERTY AND PROPERTY AND PROPERTY AND PROPERTY AND P EXAMPLE AND RESERVATS WARRENT WARRENT WARRENT WANTED MANUSEUM COMPANY COMPANY COMPANY COMPANY COMPANY COMPANY COMPANY COMPANY COMPANY COMPANY COMPANY COMPANY COMPANY COMPANY COMPANY COMPANY COMPANY COMPANY COMPANY COMPANY EXECUTE:** COM. TW **EXECUTE:** COM. TW **COM. TW WAS COMENT COMENT COMENT COMENT COMENT COMENT COMENT COMENT COMENT COMENT COMENT COMENT COMENT COMENT COMENT COMENT COMENT COMENT COMENT COMENT CONTINUES CONTINUES CONTINUES WEREND WERE A WARD WERE A WARD WANTED WAS COMPONENT WARE A COMPONENT WARD AND MANUSIC COMPONENT COMPONENT COMPONENT COMPONENT CONTINUATION COMPONENT CONTINUATION CONTINUATION CONTINUATION CONTINUATION CONTINUATION CONTINU** 

In addition, if the FPGA detects a cyclical redundancy code (CRC) error in the received data, it will flag the error by driving *n*STATUS low. This low signal on *n*STATUS will drive the OE pin of the configuration device low, which will reset the configuration device. CRC checking is performed when configuring all Altera FPGAs. **EXECUTE THE EDECTS ON A PROBABLY COMPREND AND MANUSE COMPREND AND MANUSE COMPREND COMPREND COMPREND COMPREND COMPREND COMPREND COMPREND COMPREND COMPREND COMPREND COMPREND COMPREND COMPREND COMPREND COMPREND COMPREND COMP Example 18 ON COM.**<br> **WE COMENT COMENT CONTROLLED CONTROLLED AND SURVEY COMENT CONTROLLED CONTROLLED CONTROLLED AND CONTROLLED CONDUCT CONTROLLED CONDUCT CONTROLLED CONDITION CONTROLLED CONTROLLED TO A CONTROLLED CONTROLL EXECUTE: WE COM.**<br>
In addition, if the FPGA detects a cyclical redundancy code (CRC) erro<br>
received data, it will flag the error by driving nSTATUS low. This low s<br>
nSTATUS will drive the OE pin of the configuration dev **EXAMPLE 100Y.COM.**<br>
In addition, if the FPGA detects a cyclical redundancy code (CRC) error<br>
received data, it will flag the error by driving *nSTATUS* low. This low signs<br>
mSTATUS will drive the OE pin of the configurati

### **3.3-V or 5.0-V Operation**

The EPC1, EPC2, and EPC 1441 configuration device may be powered at 3.3 V or 5.0 V. For each configuration device, an option must be set for 5.0-V or 3.3-V operation.

For EPC1 and EPC1441 configuration devices, 3.3-V or 5.0-V operation is controlled by a programming bit in the **.pof**. The **Low-Voltage mode** option in the **Options** tab of the **Configuration Device Options** dialog box in the Quartus II software or the **Use Low-Voltage Configuration EPROM** option in the **Global Project Device Options** dialog box (Assign menu) in the MAX+PLUS II software sets this parameter. For example, EPC1 devices are programmed automatically to operate in 3.3-V mode when configuring FLEX 10KA devices, which have a  $V_{CC}$  voltage of 3.3 V. In this example, the EPC1 device's VCC pin is connected to a 3.3-V power supply. Fractived data, it will tlag the error by driving as TATUS low. Inis low sign<br>
msTATUS will drive the OE pin of the configuration device low, which will<br>
configuration device. CRC checking is performed when configuring all configuration device. CRC checking is performed when configuring all Alte<br> **3.3-V or 5.0-V Operation**<br>
The EPC1, EPC2, and EPC 1441 configuration device may be powered at 3.3<br>
5.0 V. For each configuration device, an optio **EXECTS AND SECTS AND SECTS AND SECTS AND SECTS AND SECTS AND SECTS AND SECTS AND NOTE COM. THE POST AND A BET AND A BET AND A BET AND A BET AND A BET AND A BET AND A BET AND A BET AND A BET AND A BET AND A BET AND A BET A EXECT:** EPC2, and EPC 1441 configuration device may be powered at 3.3 V<br>5.0 V. For each configuration device, an option must be set for 5.0-V or 3.3-V<br>operation.<br>For EPC1 and EPC1441 configuration devices, 3.3-V or 5.0-V The EPC1, EPC2, and EPC 1441 configuration device may be powered at 3.3 V or 5.0 V. For each configuration device, an option must be set for 5.0 V or 3.3 V.<br>
For EPC1 and EPC1441 configuration devices, 3.3 V or 5.0 V opera **EXAMPLE SETTER IN THE SETTER IN THE SETTER AND NET SURFAINT SETTER AND NET SURFAINS THE SETTER AND NET SURFAINS THE SURFAINS THE SURFAINS THE SURFAINS THE SURFAINS THE SURFAINS THE SURFAINS THE SURFAINS THE SURFAINS THE S** For EPC1 and EPC1441 configuration devices, 3.3-V or 5.0-V operation is controlled by a programming bit in the **.pof**. The **Low-Voltage mode** option in the **Options** table 100Y. COM. **WE COME CONTIGUITY COMEN COMEN COMEN C Example is the .pof.** The **Low-Voltage mode** option in the Options tab complement of the Configuration Device Options dialog box in the Quartus II software or the Use Low-Voltage Configuration EPROM option in the Global P the **Configuration Device Options** dialog box in the Quartus II software or the Use<br>
Low-Voltage Configuration EPROM option in the Global Project Device Options<br>
dialog box (Assign menu) in the MAX+PLUS II software sets th dialog box (Assign menu) in the MAX+PLUS II software sets this parameter. For example, EPC1 devices are programmed automatically to operate in 3.3-V mode when configuring FLEX 10KA devices, which have a  $V_{CC}$  voltage of

For EPC2 devices, this option is set externally by the VCCSEL pin. In addition, the EPC2 device has an externally controlled option, set by the VPPSEL pin, to adjust the programming voltage to 5.0 V or 3.3 V. The functions of the VCCSEL and VPPSEL pins are described below. These pins are only available in the EPC2 devices.

- VCCSEL pin For EPC2 configuration devices, 5.0-V or 3.3-V operation is controlled by the VCCSEL option pin. The device functions in 5.0-V mode when VCCSEL is connected to GND; the device functions in 3.3-V mode when VCCSEL is connected to  $V_{CC}$ . **EXECT ASSET ASSET CONDUPERT:** THE EPCS V<sub>CC</sub> We propramming power pin is normally to  $\gamma_{CC}$  woltage of 3.3 V. In this example, the EPC1 device's VCC pin is connected to a 3.3-V power supply.<br>For EPC2 devices, this optio **EXAMPLE 19** WE CONDIGATE TO a 3.3-V power supply.<br>
For EPC1 device's VCC pin is connected to a 3.3-V power supply.<br>
For EPC2 devices, this option is set externally by the VCCSEL pin. In addition, the<br>
EPC2 device has an For EPC2 devices, this option is set externally by the VCCSEL pin. In addition, the<br>
EPC2 device has an externally controlled option, set by the VPPSEL pin, to adjust the<br>
programming voltage to 5.0 V or 3.3 V. The functi
	- VPPSEL pin The EPC2 V<sub>PP</sub> programming power pin is normally tied to V<sub>CC</sub>. For EPC2 devices operating at 3.3 V, it is possible to improve in-system programming times by setting  $V_{PP}$  to 5.0 V. For all other configuration devices,  $V_{PP}$  must be tied to  $V_{CC}$ . The EPC2 device's VPPSEL pin must be set in accordance with the EPC2 VPP pin. If the VPP pin is supplied by a 5.0-V supply, VPPSEL must be connected to GND; if the VPP pin is supplied by a 3.3-V power supply, VPPSEL must be connected to  $V_{CC}$ . **EPC2** device has an externally controlled option, set by the VPPSEL pin, to adjust the programming voltage to 5.0 V or 3.3 V. The functions of the VCCSEL and VPPSEL pins are described below. These pins are only available **Programming voltage to 5.0 v or 3.3 v. The functions of the VCCSEL and VPPSEL pins<br>are described below. These pins are only available in the EPC2 devices.<br>VCCSEL pin – For EPC2 configuration devices, 5.0-V or 3.3-V operat WE THE UPC 2** CONSIDERT TO EPC2 COMPUTE THE COMPUTE ON UNCONSIDED A UNDER THE RECONDITION OF THE RECONDITION OF THE EPC UPP POSITION OF THE EPC UPP POSITION OF THE EPC UPP POSITION OF THE COMPUTE TO A UPPOSEL pin – The E controlled by the VCCSEL option pin. The device functions in 5.0-V mode when VCCSEL is connected to GND; the device functions in 3.3-V mode when VCCSEL is connected to V<sub>CC</sub>.<br> **WPSEL pin – The EPC2** V<sub>PP</sub> programming powe **WORFT WARENT COMPTANT WANT MUNCEST WARENT COMPTANT WANT MUNCEST COMPTANT WANT MUNCEST COMPTANT WANT MUNCEST COMPTANT WANT MUNCEST COMPTANT WANT MUNCEST COMPTANT WANT MUNCEST COMPTANT WANT MUNCEST WARE AND COMPTANT WANT WA WEBSEL pin – The EPC2 V<sub>PP</sub> programming power pin is normally tied to V<sub>CC</sub>. For<br>
	EPC2 devices operating at 3.3 V, it is possible to improve in-system programming<br>
	times by setting V<sub>PP</sub> to 5.0 V. For all other configura WANTING WEIGHT ASSA WATER COMPANY AND SECT AND SECT AND SECT AND SECT AND SECT AND SECT AND SECT AND SECT AND SECT AND SECT AND SECTION TO PERFORMATION COMPANY AND SECTION TO THE REPORTATION OF COMPANY AND SECTION AND SEC Example 2008**<br> **WARRENT WARRENT WARRENT WARRENT WARRENT WARRENT WARRENT WARRENT WARRENT WARRENT WARRENT WARRENT WARRENT WARRENT WARRENT WARRENT WARRENT WARRENT WARRENT WARRENT WAS COMPANY WANT WANT WANT WANT WANT WAS COM WWW.100Y.COM.TW**<br> **WAND: If the VPP pin is supplied by a 5.0-V supply, VPPSEL must be connected 100Y.COM.TW<br>
	<b>WAND: COMPRESSES ASSESSES**<br> **WAND: COMPRESSES ASSESSES**<br> **WAND: COMPRESSES ASSESSESSES**<br>
	<br> **WAND: COMPRESSESSE D; if the VPP pin is supplied by a 3.3-V power supply, VPPSEL must be<br>cted to V<sub>CC</sub>.<br>
	<br>
	<b>WAW.100Y.COM.TW**<br> *WAW.100Y.COM.TW***<br>
	<br>
	慶特力电子(比約 86-3-5753170<br>
	胜特力电子(比約 86-21-34970699<br>
	<br>
	Http://www.100y.com.tw<br>
	<br>
	Http://www.10**

**WWW.100Y.COM.TW WWW.100Y.COM.TW WWW.100Y.COM.TW WWW.200Y.COM.TW 
<br>
WWW.00Y.COM.TW 
<br>
WWW.100Y.COM.TW 
<br>
WWW.100Y.COM.TW 
<br>
WWW.100Y.COM.TW 
<br>
WHOLE COM.TW 
<br>
Hitp://www.100y.com.tw 
<br>
CDecember 2009 Altera Corporation<br>
WWW.100Y.COM.TW** 

Table 4–3 describes the relationship between the  $V_{CC}$  and  $V_{PP}$  voltage levels and the required logic level for VCCSEL and VPPSEL. A logic level of high means the pin should be connected to  $V_{CC}$ , while a low logic level means the pin should be connected to GND. **Chapter 4: Configuration Devices for SRAM-Based LUT Devices Data Sheet<br>
Power and Operation<br>
Table 4–3 describes the relationship between the V<sub>CC</sub> are<br>
required logic level for VCCSEL and VPPSEL. A logic le Chapter 4: Configuration Devices for SRAM-Based LUT Devices Data Sheet<br>
Power and Operation<br>
<b>Table 4–3** describes the relationship between the V<sub>CC</sub> and<br>
required logic level for VCCSEL and VPPSEL. A logic level<br>
should **Chapter 4: Configuration Devices for SRAM-Based LUT Devices Data Sheet<br>
Power and Operation<br>
<b>Table 4–3 describes the relationship between the V<sub>CC</sub> and<br>
required logic level for VCCSEL and VPPSEL. A logic level<br>
should b Chapter 4: Configuration Devices for SRAM-Based LUT Devices Data Sheet<br>
Power and Operation<br>
<b>Table 4–3** describes the relationship between the V<sub>CC</sub> and V<br>
required logic level for VCCSEL and VPPSEL. A logic level of<br>
sh **COMPTANT COMPTANT COMPTANT COMPTANT COMPTANT COMPTANT COMPTANT COMPTANT COMPTANT COMPTANT COMPTANT COMPTANT COMPTANT COMPTANT COMPTANT COMPTANT COMPTANT COMPTANT COMPTANT COMPTANT COMPTANT COMPTANT COMPTANT COMPTANT COMPT COM. Table 4–3 describes the relationship between the V<sub>CC</sub> and V<sub>PP</sub><br>
Fable 4–3 describes the relationship between the V<sub>CC</sub> and V<sub>PP</sub><br>
required logic level for VCCSEL and VPPSEL. A logic level of P<br>
should be connected** 

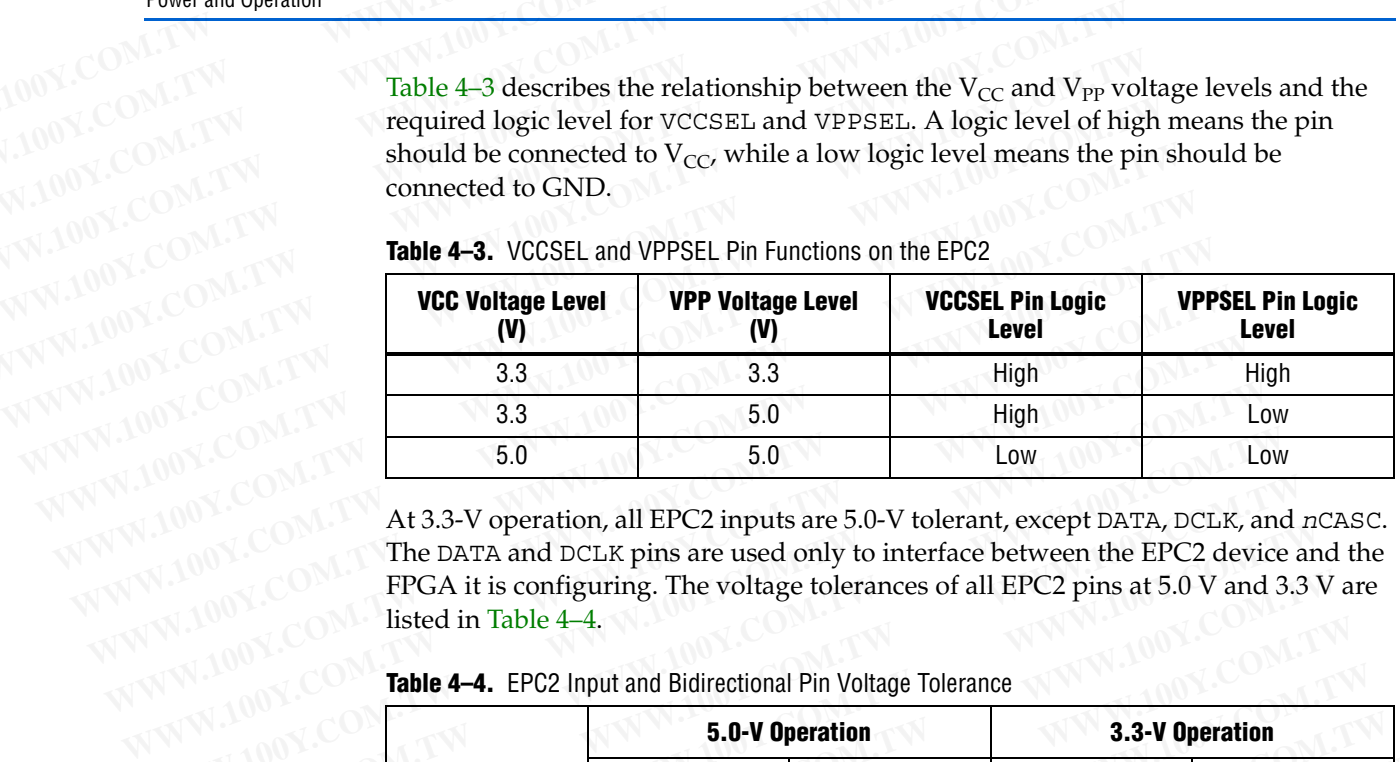

<span id="page-10-0"></span>**Table 4–3.** VCCSEL and VPPSEL Pin Functions on the EPC2

At 3.3-V operation, all EPC2 inputs are 5.0-V tolerant, except DATA, DCLK, and *n*CASC. The DATA and DCLK pins are used only to interface between the EPC2 device and the FPGA it is configuring. The voltage tolerances of all EPC2 pins at 5.0 V and 3.3 V are listed in [Table 4–4.](#page-10-1) **EXAMPLE 1999 AND ASSESS AND ASSESS AND ASSESS AND ASSESS AND ASSESS AND ASSESS AND ASSESS AND ASSESS AND ASSESS AND ASSESS AND ASSESS AND ASSESS AND ASSESS AND ASSESS AND ASSESS AND ASSESS THE POAK IN STRICT AT A LOCAL TO** 

<span id="page-10-1"></span>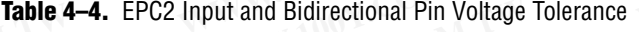

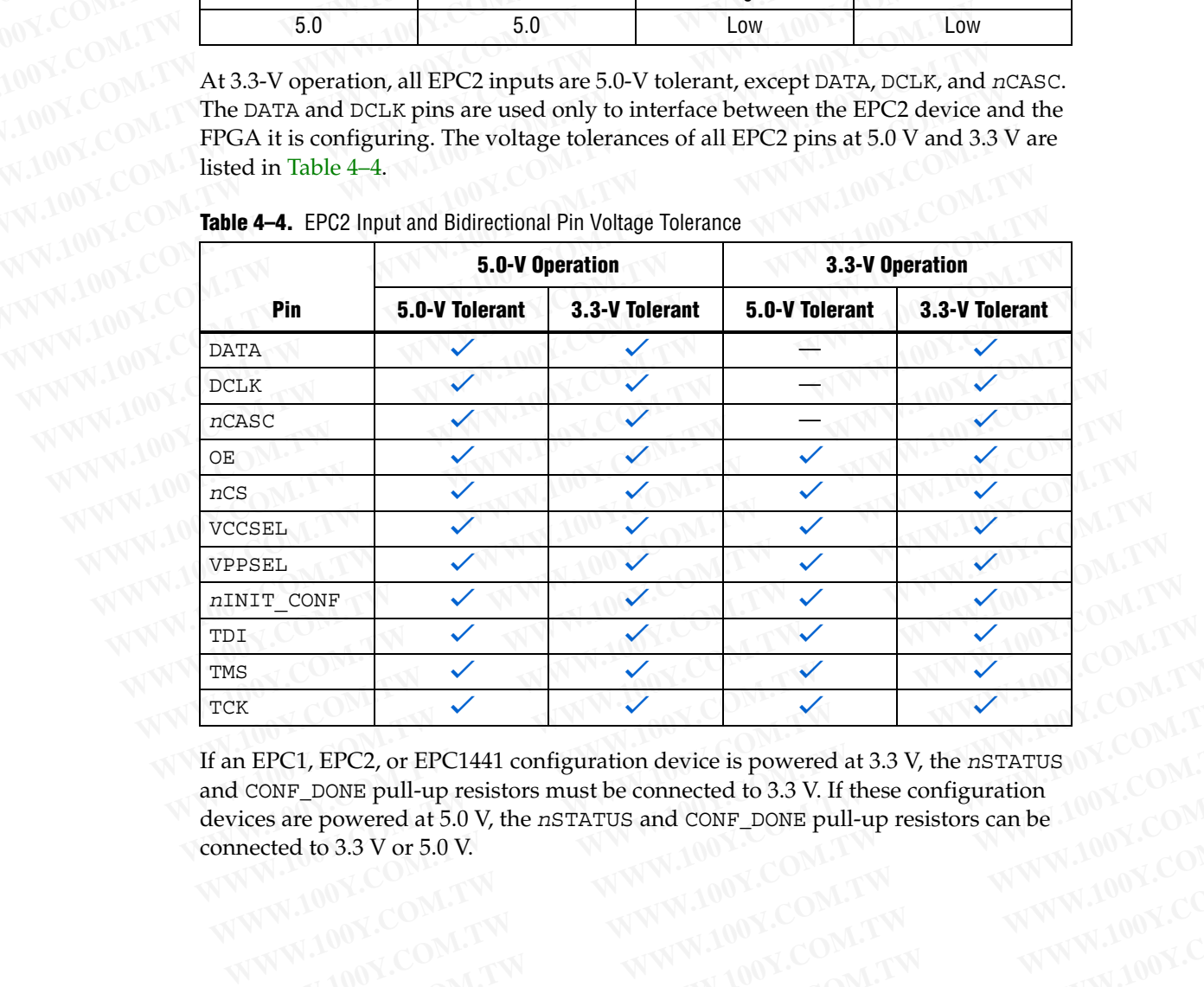

If an EPC1, EPC2, or EPC1441 configuration device is powered at 3.3 V, the *n*STATUS and CONF\_DONE pull-up resistors must be connected to 3.3 V. If these configuration devices are powered at 5.0 V, the *n*STATUS and CONF\_DONE pull-up resistors can be<br>connected to 3.3 V or 5.0 V.<br>All the *n* STATUS and CONF\_DONE pull-up resistors can be connected to 3.3 V or 5.0 V. **EPC1, EPC2, or EPC1441 configuration device is powered at 3.3 V, the nSTATUS<br>
COMP\_DONE pull-up resistors must be connected to 3.3 V. If these configuration<br>
reced to 3.3 V or 5.0 V.<br>
<b>WWW.100Y.COM.TW MWW.100Y.COM.TW** MWW **EPC1, EPC2, or EPC1441 configuration device is powered at 3.3 V, the** *n***sTATUS<br>
CONF\_DONE pull-up resistors must be connected to 3.3 V. If these configuration<br>
ected to 3.3 V or 5.0 V.<br>
ected to 3.3 V or 5.0 V.<br>
<b>WE ARE A PC1, EPC2, or EPC1441 configuration device is powered at 3.3 V, the nSTATUS (OM.1TW<br>
<b>NE DONE pull-up resistors must be connected to 3.3 V. If these configuration**<br>
are powered at 5.0 V, the nSTATUS and CONF\_DONE pull-up **EXECUTE DONE pull-up resistors must be connected to 3.3 V. If these configuration**<br>
are powered at 5.0 V, the nSTATUS and CONF\_DONE pull-up resistors can be  $100\%$ .COM.TW<br>
ed to 3.3 V or 5.0 V.<br>
ed to 3.3 V or 5.0 V.<br>
W **WWW.100Y.COM.TW WWW.100Y.COM.TW WWW.100Y.COM.TW**

**WWW.100Y.COM.TW WWW.100Y.COM.TW WWW.100Y.COM.TW WWW.100Y.COM.TW WWW.100Y.COM.TW WWW.100Y.COM.TW**

# **Programming and Configuration File Support EXAMPLE 2008 A 4-12**<br> **WWW.100Y.COM.TW COM.TW Chapter 4: Configuration Device**

The Quartus II and MAX+PLUS II softwares provide programming support for Altera configuration devices. During compilation, the Quartus II and MAX+PLUS II softwares automatically generates a **.pof**, which can be used to program the configuration devices. In a multi-device project, the software can combine the programming files for multiple ACEX 1K, APEX 20K, APEX II, Arria GX, Cyclone, Cyclone II, FLEX 10K, Mercury, Stratix, Stratix GX, Stratix II, and Stratix II GX devices into one or more configuration devices. The software allows you to select the appropriate configuration device to most efficiently store the data for each FPGA. **WWW.100Y.COM.TW WWW.100Y.COM.TW WWW.100Y.COM.TW Example 12**<br> **Programming and Configuration File Support**<br>
The Quartus II and MAX+PLUS II softwares provide programming softwares attomatically generates a .pof, which can be us **Example 2018 12 COMPANY 100Y.COM.TW COMPANY COMPANY COMPANY COMPANY COMPANY COMPANY COMPANY COMPANY COMPANY COMPANY COMPANY COMPANY COMPANY COMPANY COMPANY COMPANY COMPANY COMPANY COMPANY COMPANY COMPANY COMPANY COMPANY C Example 12**<br> **Example 12**<br> **Programming and Configuration File Support**<br>
The Quartus II and MAX+PLUS II softwares provide program<br>
The Quartus II and MAX+PLUS II softwares provide program<br>
configuration devices. During co **COM. TWEET ASSEMT PROGREM CONFIGURER (SOMETHER SUPPORT)**<br> **WEDGET AND PROGREM PROGREM TO A CONFIGURATION FILE SUPPORT**<br>
The Quartus II and MAX+PLUS II softwares provide programm<br>
configuration devices. During compilation, **Programming and Configuration File Support**<br>
The Quartus II and MAX+PLUS II softwares provide programm<br>
configuration devices. During compilation, the Quartus II and N<br>
softwares automatically generates a **.pof**, which ca **Programming and Configuration File Support**<br>
The Quartus II and MAX+PLUS II softwares provide programmint configuration devices. During compilation, the Quartus II and M<br>
softwares automatically generates a .pof, which ca **EXAMPLE COMPRESS THE SURFACE COMPRESS TO PRESS THE COMPRESS TO PRESS THE COMPRESS TO PRESS THE COMPRESS TO PRESS THE COMPRESS TO PRESS THE SURFACE COMPRESS TO PRESS THE SURFACE COMPRESS TO PRESS THE SURFACE COMPRESS TO PR EXAMPLUS II softwares provide programming sonfiguration devices. During compilation, the Quartus II and MAX<br>
softwares automatically generates a <b>.pof**, which can be used to prog<br>
configuration devices. In a multi-device **WWW.100Y.COM.TW 
<b>WARREX automatically generates a .pof**, which can be used to program configuration devices. In a multi-device project, the software can comprogramming files for multiple ACEX 1K, APEX 20K, APEX II, Arr **EXAMPLE 200Y.COM.**<br> **WEW.COM.**<br> **WEW.COM.**<br> **WEW.COM.**<br> **WEW.COM.**<br> **WEW.COM.**<br> **WEW.COM.**<br> **WEW.TW. Straits 10, APEX 20K, APEX 1I, Arria Greative one or more configuration devices. The software allows you to select<br>
appr** 

All Altera configuration devices are programmable using Altera programming hardware in conjunction with the Quartus II or MAX+PLUS II software. In addition, many third part programmers offer programming hardware that supports Altera configuration devices. **EXAMPLE PROGRAMMING THE NEEW IS, AT EX SON, AT EX 1, AT EX 1, AT EX 1, AT EX 1, AT EX 1, AT EX 1, AT EX 1, AT EX 1, AT EX 1, AT EX 1, AT EX 1, AT EX 1, AT EX 1, AT EX 1, AT EX 1, AT EX 1, AT EX 1, AT EX 1, AT EX 1, AT EX EPC2** configuration devices can be programmed in-system through is<br> **EPC2** configuration devices are programmable using Altera program<br>
Markware in conjunction with the Quartus II or MAX+PLUS II software. It<br>
many third p **EXECUTE AND MANUTE COMPRESS AND MANUTE COMPRESS AND MANUTE AND MANUTE AND MANUTE COMPRESS AND MANUTE AND MANUTE AND MANUTE AND MANUTE AND MANUTE AND MANUTE AND MANUTE AND MANUTE AND FOR AN EPC2 device can be programmed wi** 

1 An EPC2 device can be programmed with a **.pof** generated for an EPC1 or EPC1441 device. An EPC1 device can be programmed using a **.pof** generated for an EPC1441 device.

EPC2 configuration devices can be programmed in-system through its industry-standard 4-pin JTAG interface. ISP capability in the EPC2 devices provides ease in prototyping and FPGA functionality. When programming multiple EPC2 devices in a JTAG chain, the Quartus II and MAX+PLUS II softwares and other programming methods employ concurrent programming to simultaneously program multiple devices and reduce programming time. EPC2 devices can be programmed and erased up to 100 times. **EXECUTE AND MANUTE AND MANUTE SET AND MANUTE SET AND MANUTE SET AND MANUTE SET AND MANUTE SET AND MANUTE SET AND MANUTE SET AND FINITION COMPONENT AND MANUTE SET AN EPC2 device can be programmed with a <b>.pof** generated fo **EXAMPLE 1200 MWW.100Y.**<br> **WEB An EPC2** device can be programmed with a **.pof** generated for an EPC1 or EPC<br>
device. An EPC2 device can be programmed using a **.pof** generated for an EPC1<br>
device.<br>
EPC2 configuration device For a BPC2 device an be programmed with a **.pof** generated for an EPC1 or EPC1 device. An EPC1 device can be programmed using a **.pof** generated for an EPC1 device.<br>
EPC2 configuration devices can be programmed in-system t **EVALUATE AN EPC2 device can be programmed with a <b>.pof** generated for an EPC1 or EPC14 device. An EPC1 device can be programmed using a **.pof** generated for an EPC14 device.<br>
EPC2 configuration devices can be programmed i **EDWARFOL PROFERED AND PERCEUTED ASSEM** A POPTET AND MANUSIARY COMPOSET AND REPORTION INTO THE PROPERTIES OF THE PROPERTIES OF THE PROPERTIES OF THE PROPERTIES OF THE PROPERTIES OF THE PROPERTIES OF THE PROPERTIES OF THE P EPC2 configuration devices can be programmed in-system through its<br>industry-standard 4-pin JTAG interface. ISP capability in the EPC2 devices provides<br>ease in prototyping and FPGA functionality. When programming multiple E EPC2 configuration devices can be programmed in-system through its<br>industry-standard 4-pin JTAG interface. ISP capability in the EPC2 devices provides<br>ease in prototyping and FPGA functionality. When programming multiple E industry-standard 4-pin JTAG interface. ISP capability in the EPC2 devices provides<br>ease in prototyping and FPGA functionality. When programming multiple EPC2<br>devices in a JTAG chain, the Quartus II and MAX+PLUS II softwar devices in a JTAG chain, the Quartus II and MAX+PLUS II softwares and other<br>programming methods employ concurrent programming to simultaneously program<br>multiple devices and reduce programming time. EPC2 devices can be prog **EXECUTE:** Programming methods employ concurrent programming to simultaneously program<br>
multiple devices and reduce programming time. EPC2 devices can be programmed<br>
and erased up to 100 times.<br>
After programming an EPC2 d

After programming an EPC2 device in-system, FPGA configuration can be initiated by the EPC2 INIT\_CONF JTAG instruction. Refer to [Table 4–6 on page 4–14](#page-13-0). From the devices and reduce programming ume. Fr⊂2 devices can be programmined<br>
and erased up to 100 times.<br>
After programming an EPC2 device in-system, FPGA configuration can be initiated<br>
by the EPC2 INIT\_CONF JTAG instr **EPC2 device in-system, FPGA configuration can be initiated<br>by the EPC2 INIT\_CONF JTAG instruction. Refer to Table 4–6 on page 4–14.<br>
■ For more information about programming and configuration support, refer to the<br>
<b>EDEA** 

For more information about programming and configuration support, refer to the following documents: **EPC2 INIT\_CONF JTAG instruction. Refer to Table 4–6 on page 4–14.**<br> **For more information about programming and configuration support, refer to the**<br> **COM.TW <br>
Altera Programming Hardware Data Sheet**<br> **MasterBlaster Downl For more information about programming and configuration support, refer to the following documents:<br>
■** *Altera Programming Hardware Data Sheet***<br>
■** *USB-Blaster Download Cable User Guide***<br>
■** *MasterBlaster II Download Cab* 

- *[Altera Programming Hardware Data Sheet](http://www.altera.com/literature/ds/dspghd.pdf)*
- *[USB-Blaster Download Cable User Guide](http://www.altera.com/literature/ug/ug_usb_blstr.pdf?)*
- *[MasterBlaster Serial/USB Communications Cable User Guide](http://www.altera.com/literature/ug/ug_mstr_blstr.pdf?)*
- *[ByteBlaster II Download Cable User Guide](http://www.altera.com/literature/ug/ug_bbii.pdf?)*
- *[ByteBlasterMV Download Cable User Guide](http://www.altera.com/literature/ug/ug_bbmv.pdf?)*
- *[BitBlaster Serial Download Cable Data Sheet](http://www.altera.com/literature/ds/dsbit.pdf?)*

You can also program configuration devices using the Quartus II or MAX+PLUS II software with the APU, and the appropriate configuration device programming adapter. **Example 18 Inches and Sourcests:**<br> **We are all that a** Programming Hardware Data Sheet<br> **We are all the USB-Blaster Download Cable User Guide**<br> **We are all the USB-Blaster Serial/USB Communications Cable User Guide**<br> **We Example 100 Y COM.TW Altera Programming Hardware Data Sheet**<br> **WEB-Blaster Download Cable User Guide**<br> **WEBlaster Serial/USB Communications Cable User Guide**<br> **ByteBlaster II Download Cable User Guide**<br> **ButeBlaster Seria Example 2012 The COM. TWO SCONS COMPROM**<br> **WasterBlaster Serial/USB Communications Cable User Guide**<br> **WasterBlaster Serial/USB Communications Cable User Guide**<br> **ByteBlaster MV Download Cable User Guide**<br> **WASTERLIGHT DO WWW.100Y.COM.TW COM.TW AND COMPUTER**<br> *WEBlaster HI Download Cable User Guide*<br> *WEBlaster Serial Download Cable User Guide*<br> **WEBLaster Serial Download Cable User Guide**<br> **WEBLaster Serial Download Cable Data Sheet**<br> **WE EBlaster Serial Download Cable User Guide**<br> **EBlaster MV Download Cable User Guide**<br> **WWW.100Y.COM.TW**<br> **WWW.100Y.COM.TW**<br> **WEBLAST Serial Download Cable Data Sheet**<br> **m also program configuration devices using the Quartu Waster MV Download Cable User Guide**<br> **Waster Serial Download Cable User Guide**<br> **aster Serial Download Cable Data Sheet**<br> **aster Serial Download Cable Data Sheet**<br> **with the APU, and the appropriate configuration device WEB Service Community Determined Cable Data Sheet**<br> **WEB Drogram configuration devices using the Quartus II or MAX+PLUS II**<br> **WHITER WARRENT WARRENT WAS ARREST WARRENT WAS ARREST WARRENT WARRENT WAS ARREST WARRENT WARREN WEBSTAND SET UP ON THE COMPANY AND MAXED IN A PERSONAL WARREL WAS A PERSONAL WARREL WAS A PERSONAL WARREL WAS A PERSONAL WARREL WAS A PERSONAL WARREL WAS A PERSONAL WARREL WAS A PERSONAL WARREL WAS A PERSONAL WARRELL AND WE APU, and the appropriate configuration device programming**<br> **WE APU, and the appropriate configuration device programming**<br> *WE APU, and the appropriate configuration device programming***<br>
<br>
<b>***WE APU, and the appropri* 

Table 4–5 shows which programming adapter to use with each configuration device.

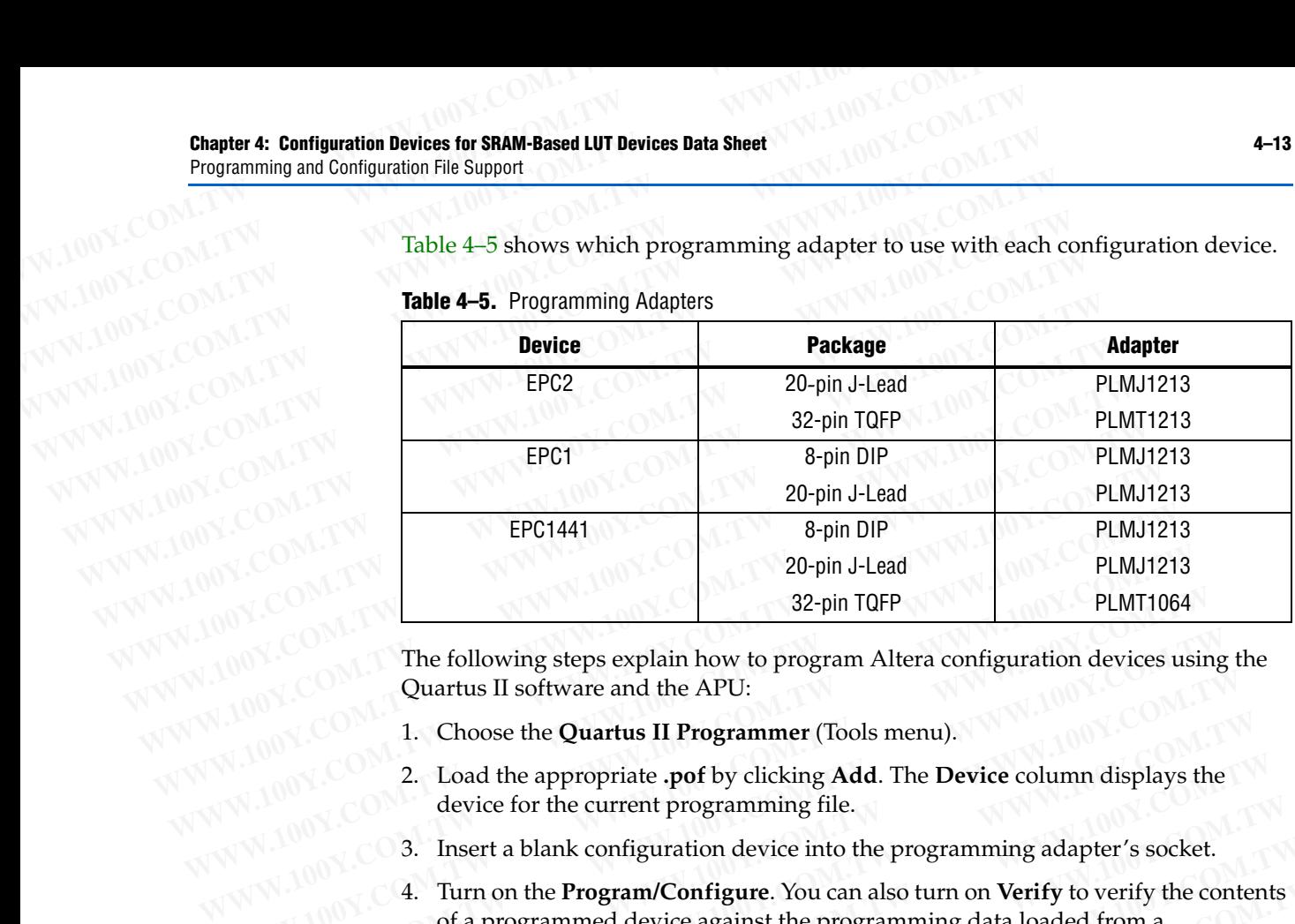

<span id="page-12-0"></span>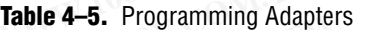

The following steps explain how to program Altera configuration devices using the Quartus II software and the APU:

- 1. Choose the **Quartus II Programmer** (Tools menu).
- 2. Load the appropriate **.pof** by clicking **Add**. The **Device** column displays the device for the current programming file.
- 3. Insert a blank configuration device into the programming adapter's socket.
- 4. Turn on the **Program/Configure**. You can also turn on **Verify** to verify the contents of a programmed device against the programming data loaded from a programming file. **EXAMPLE 100Y.COM.**<br>
The following steps explain how to program Altera configuration devices usin<br>
Quartus II software and the APU:<br>
1. Choose the **Quartus II Programmer** (Tools menu).<br>
2. Load the appropriate **.pof** by cl **EXAMPLE 100Y.COM.**<br>
The following steps explain how to program Altera configuration devices using<br>
Quartus II software and the APU:<br>
1. Choose the **Quartus II Programmer** (Tools menu).<br>
2. Load the appropriate **.pof** by c **EXECUTE:**<br> **WWW.COM. COM.**<br> **WWW.COM.**<br> **WW.COM.**<br> **WWW.COM.**<br> **WWW.COM.**<br> **WWW.COM.**<br> **WWW.COM.**<br> **WWW.COM.**<br> **WWW.COM.**<br> **WWW.COM.**<br> **WWW.COM.**<br> **WWW.COM.**<br> **WWW.COM.**<br> **BUDING COM.**<br> **BUDING COM.**<br> **BUDING COM.**<br> **BU EXECUTE 2.** Load the appropriate **.pof** by clicking **Add**. The **Device** column displays the device for the current programming file.<br> **WWW.100Y.COM.**<br> **WWW.100Y.COM.**<br> **WWW.100Y.COM.**<br> **WWW.100Y.COM.**<br> **WWW.100Y.COM.**<br> **W** 2. Load the appropriate **.pof** by clicking **Add**. The **Device** column displays the device for the current programming file.<br>3. Insert a blank configuration device into the programming adapter's socket.<br>4. Turn on the **Prog** device for the current programming file.<br>
3. Insert a blank configuration device into the programming adapter's socket.<br>
4. Turn on the **Program/Configure**. You can also turn on **Verify** to verify the contents<br>
of a progra 3. Insert a blank configuration device into the programming adapter's socket.<br>
4. Turn on the **Program/Configure**. You can also turn on **Verify** to verify the contents<br>
of a programmed device against the programming data l **FREE 12009 4. Turn on the Program/Configure**. You can also turn on **Verify** to verify the contents of a programmed device against the programming data loaded from a programming file.<br> **S.** Click **Start.**<br> **6.** After succe
	- 5. Click **Start**.
	- 6. After successful programming, you can place the configuration device on the PCB to configure the FPGA device.

The following steps explain how to program Altera configuration devices using the MAX+PLUS II software and the APU:

- 1. Open the MAX+PLUS II Programmer.
- 2. Load the appropriate **.pof** using the **Select Programming File** dialog box (File menu). By default, the **Programmer** loads the current project's **.pof**. The **Device** field displays the device for the current programming file. or a programming file.<br> **WEW.100Y.** For successful programming, you can place the configuration device on the PCB<br>
to configure the FPGA device.<br>
The following steps explain how to program Altera configuration devices usin **Fact 5.** Click **Start.**<br> **We configure the FPGA device.**<br> **We configure the FPGA device.**<br> **The following steps explain how to program Altera configuration devices using the MAX+PLUS II software and the APU:<br>
<b>WAX+PLUS II** 6. After successful programming, you can place the configuration device on the PCB<br>to configure the FPGA device.<br>The following steps explain how to program Altera configuration devices using the<br>MAX+PLUS II software and th to configure the FPGA device.<br>
The following steps explain how to program Altera configuration devices using the<br>
MAX+PLUS II software and the APU:<br>
1. Open the MAX+PLUS II Programmer.<br>
2. Load the appropriate **.pof** using The following steps explain how to program Altera configuration devices using the<br>MAX+PLUS II software and the APU:<br>
1. Open the MAX+PLUS II Programmer.<br>
2. Load the appropriate **.pof** using the **Select Programming File** d MAX+PLUS II software and the APU:<br>
Under the MAX+PLUS II Programmer.<br>
I. Load the appropriate **.pof** using the **Select Programming File** dialog box (File<br>
menu). By default, the **Programmer** loads the current project's **.p** Open the MAX+PLUS II Programmer.<br>
Load the appropriate **.pof** using the **Select Programming File** dialog box (File<br>
menu). By default, the **Programmer** loads the current project's **.pof**. The **Device**<br>
field displays the d
	- 3. Insert a blank configuration device into the programming adapter's socket.
	- 4. Click **Program**.
	- 5. After successful programming, you can place the configuration device on the PCB to configure the FPGA device.

If you are cascading EPC1 or EPC2 devices, you must generate multiple **.pof**. The first device **.pof** will have the same name as the project, while the second device **.pof** will have the same name as the first, but with a "\_1" extension (e.g., **top\_1.pof**). Load the appropriate **.pof** using the **Select Programming File** dialog box (File<br>menu). By default, the **Programmer** loads the current project's **.pof**. The **Device**<br>field displays the device for the current programming fi **EXECUTE:** We all displays the device for the current programming file.<br>
Resert a blank configuration device into the programming adapter's socket.<br>
<br> **WWW.100Y.COM.TW <br>
EXECUTE:** a blank configuration device into the prog **Example 1 We are the configuration device into the programming adapter's socket.**<br> **We are successful programming, you can place the configuration device on the PCB**<br> **We configure the FPGA device.**<br> **We are cascading E Example 1** Fig. 3 and 3 and 4 and 4 and 5 and 5 and 5 and 5 and 5 and 5 and 100 MM. The figure the FPGA device.<br> **WE casceding EPC1** or EPC2 devices, you must generate multiple **.pof**. The first **poof** will have the same **WEIGHT AND THE EXAMPLE SET AND MANUST AND MANUST COMPARENT COMPOSED CONSIDERED ASSOCIATED AT A BOON CONSIDER A SHOW IN A WARD SAMPLE THAN A WARD AND WAS A SHOP TO BE A SHOP TO BE A SHOP TO BE A SHOP TO BUT A SHOP TO BUT WHERE THE THE COMMUNITY COMPARED IN THE CONTRACT CONTRACT AND RESPONSIVED ASCELLATED AND RESPONSIVED ASSESSMENT AND RELATED ASSESSMENT AND RELATED AND RELATED AND RELATED TO THE COMMUNITY COMPARED AND RELATED AND RELATED EXAMPLE 100Y.COM.**<br>
Will have the same name as the project, while the second device **.pof** will<br>
ie name as the first, but with a "\_1" extension (e.g., **top\_1.pof**).<br>
<br> **WE are as the first, but with a "\_1" extension (e.** 

# **IEEE Std. 1149.1 (JTAG) Boundary-Scan Testing COMPUTER Std. 1149.1 (JTAG) Boundary-Scan Testing WWW.100Y.COM.TW WWW.100Y.COM.TW WWW.100Y.COM.TW**

The EPC2 provides JTAG BST circuitry that complies with the IEEE Std. 1149.1-1990 specification. JTAG boundary-scan testing can be performed before or after configuration, but not during configuration. The EPC2 device supports the JTAG instructions shown in Table 4–6. **EXECUTE: Std. 1149.1 (JTAG) Boundary-Scan Testing**<br>
The EPC2 provides JTAG boundary-scan testing<br>
THEE STD. THE PC2 provides JTAG BST circuitry that complies with<br>
specification. JTAG boundary-scan testing can be perform<br> **EXAMPLE Std. 1149.1 (JTAG) Boundary-Scan Testing**<br>
WWW.100Y.COM.TW **COM.TW Chapter 4: Configuration Devices for S**<br> **IEEE Std. 1149.1 (JTAG) Boundary-Scan Testing**<br>
The EPC2 provides JTAG BST circuitry that complies with **EXAMPLE STD. 1149.1 (JTAG) BOUNDAY-SCAN TESting**<br>
The EPC2 provides JTAG BST circuitry that complies with the specification. JTAG boundary-Scan Testing<br>
WWW.100Y.COM.TW THE EPC2 provides JTAG BST circuitry that complies w **Chapter 4: Configuration Devices for SRAM**<br> **WEEE Std. 1149.1 (JTAG) BOUNdary-Scan Testing**<br>
The EPC2 provides JTAG BST circuitry that complies with the<br>
specification. JTAG boundary-scan testing can be performed b<br>
confi **IEEE Std. 1149.1 (JTAG) Boundary-Scan Testing**<br>
The EPC2 provides JTAG BST circuitry that complies with the II<br>
specification. JTAG boundary-scan testing can be performed be<br>
configuration, but not during configuration. T

| Table 4-6. EPC2 JTAG Instructions |               |                                                                                                    |
|-----------------------------------|---------------|----------------------------------------------------------------------------------------------------|
| <b>JTAG Instruction</b>           | <b>OPCODE</b> | <b>Description</b>                                                                                                    |
| SAMPLE/PRELOAD                    | 00 0101 0101  | Allows a snapshot of a signal at the device pins to be captured and<br>examined during normal device operation, and permits an initial data<br>pattern output at the device pins.                                                                                                    |
| <b>EXTEST</b>                     | 00 0000 0000  | Allows the external circuitry and board-level interconnections to be<br>tested by forcing a test pattern at the output pins and capturing<br>results at the input pins.                                                                                                    |
| <b>BYPASS</b>                     | 11 1111 1111  | Places the 1-bit bypass register between the TDI and TDO pins,<br>which allows the BST data to pass synchronously through a selected<br>device to adjacent devices during normal device operation.                                                                                                    |
| IDCODE                            | 00 0101 1001  | Selects the device IDCODE register and places it between TDI and<br>TDO, allowing the device IDCODE to be serially shifted out of TDO.<br>The device IDCODE for the EPC2 configuration device is shown<br>below:                                                                                                    |
| USERCODE                          | 00 0111 1001  | 0000 00010000000000010 00001101110 1<br>Selects the USERCODE register and places it between TDI and<br>TDO, allowing the USERCODE to be serially shifted out of TDO. The<br>32-bit USERCODE is a programmable user-defined pattern.                                                                                                    |
| INIT CONF                         | 00 0110 0001  | This function initiates the FPGA re-configuration process by pulsing<br>the nINIT CONF pin low, which is connected to the FPGAs<br>nCONFIG pins. After this instruction is updated, the nINIT CONF<br>pin is pulsed low when the JTAG state machine enters the Run-<br>Test/Idle state. The nINIT CONF pin is then released and<br>nCONFIG is pulled high by the resistor after the JTAG state machine<br>goes out of Run-Test/Idle state. The FPGA configuration starts after<br>nCONFIG goes high. As a result, the FPGA is configured with the<br>new configuration data stored in the configuration device. This<br>function can be added to your programming file $(.pof, .jam, .jbc)$ in<br>the Quartus II software by enabling the Initiate configuration after<br>programming option in the Programmer options window (Options<br>menu). This instruction is also used by the MAX+PLUS II software,<br>.jam files, and .jbc files. |
| <b>ISP</b> Instructions           |               | These instructions are used when programming an EPC2 device via<br>JTAG ports with a USB Blaster, MasterBlaster, ByteBlaster II,<br>EthernetBlaster, or ByteBlaster MV download cable, or using a .jam,<br>.jbc, or .svf via an embedded processor.                                                                                                    |
|                                   |               | For more information, refer to Application Note 39 (IEEE 1149.1 (JTAG) Boundary-Scan<br>Testing in Altera Devices) or the EPC2 BSDL files on the Altera web site.<br>力 材 料 886-3-5753170<br>胜特力电子(上海) 86-21-34970699<br>性特力电子(深圳) 86-755-83298787<br>Http://www.100y.com.tw                                                                                                    |

<span id="page-13-0"></span>**Table 4–6.** EPC2 JTAG Instructions

Figure 4–4 shows the timing requirements for the JTAG signals.

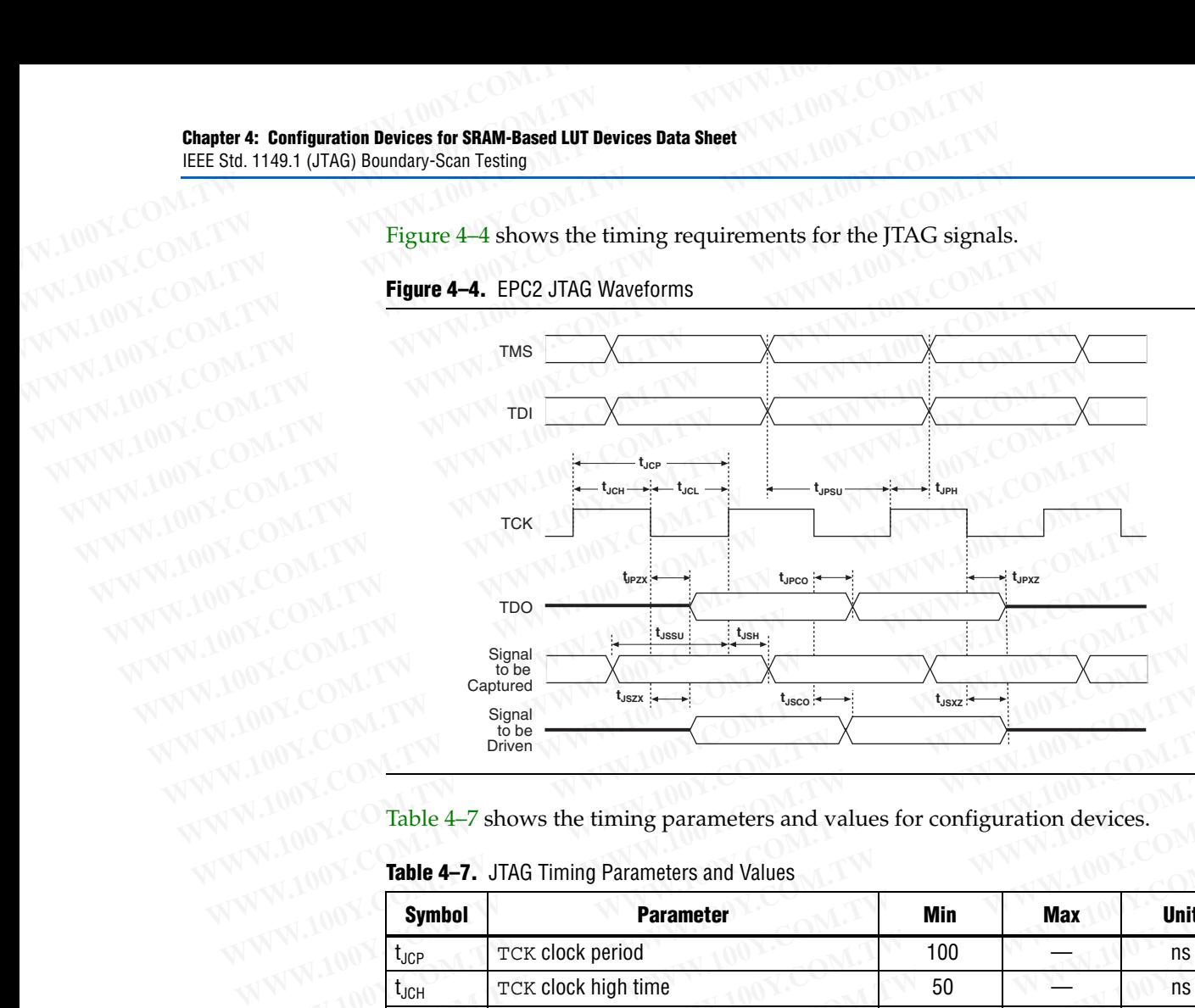

### <span id="page-14-0"></span>**Figure 4–4.** EPC2 JTAG Waveforms

Table 4–7 shows the timing parameters and values for configuration devices.

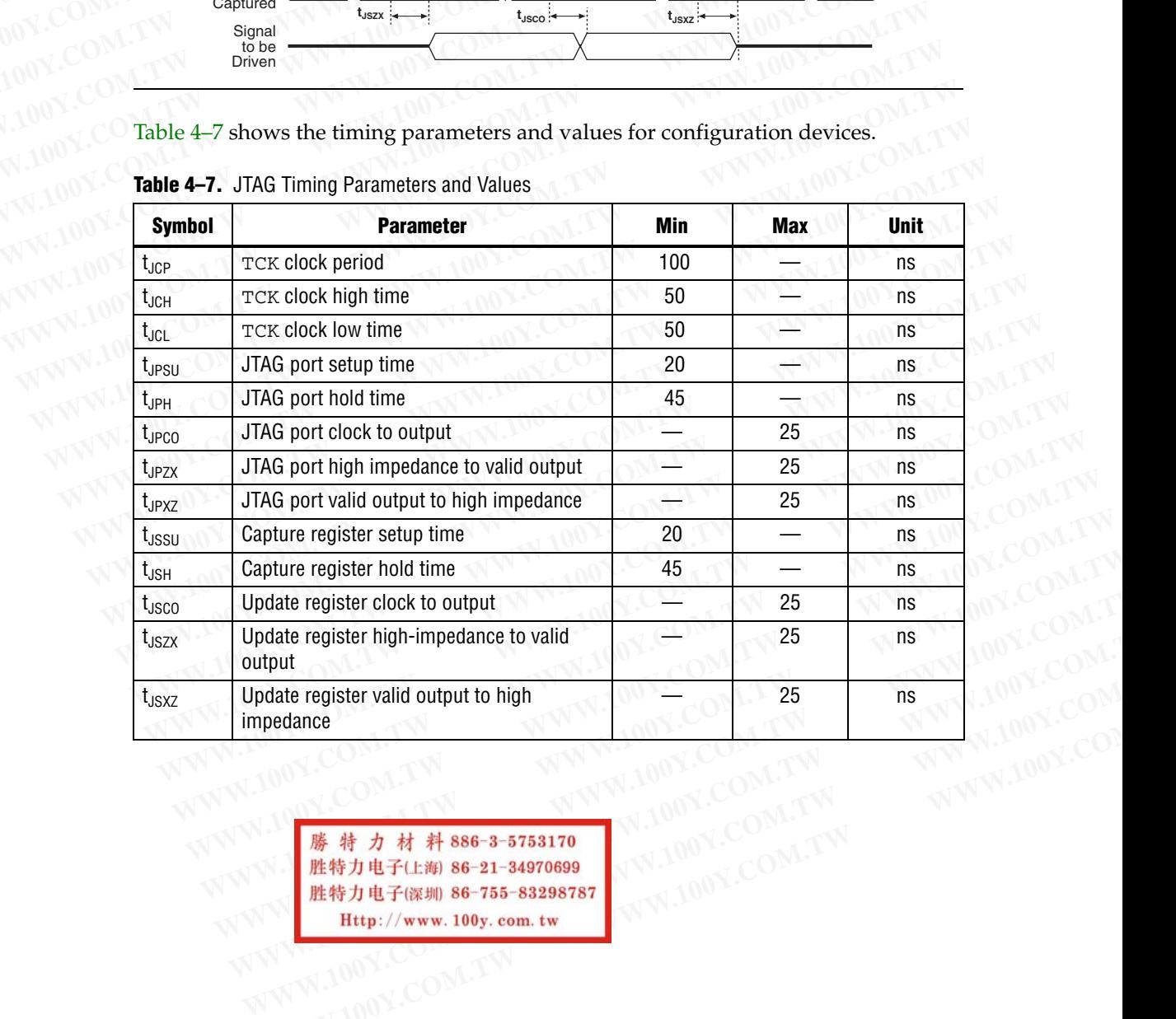

### <span id="page-14-1"></span>**Table 4–7.** JTAG Timing Parameters and Values

**WWW.100Y.COM.TW WWW.100Y.COM.TW WWW.100Y.COM.TW**

# **Timing Information 4-16**<br>
WWW.100Y.COM.TW **COM.TW Chapter 4: Configuration Device**

Figure 4–5 shows the timing waveform when using a configuration device. **4-16**<br>
WWW.100Y.COM.TW **COM.TW Chapter 4: Configuration Devices**<br>
WWW.100Y.COM.TW **COM.TW REGISTER COMPANY AND COMPANY** 

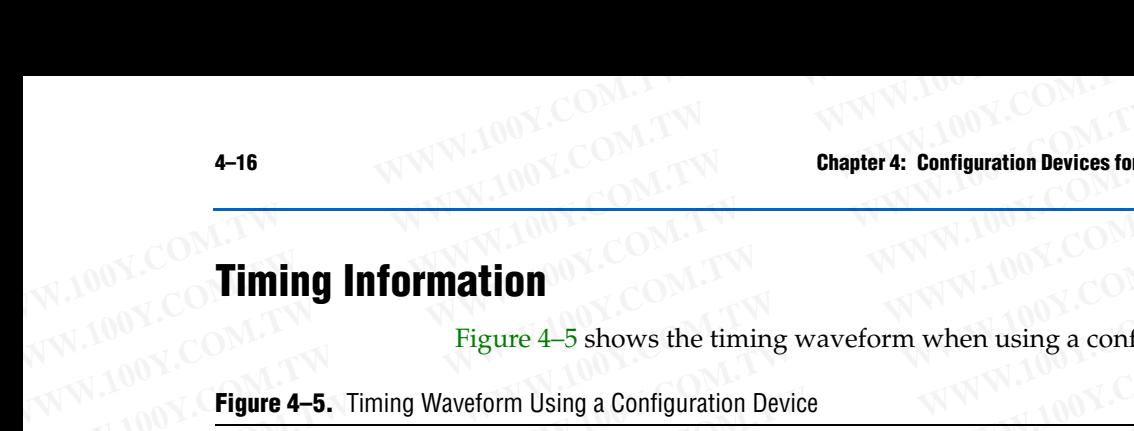

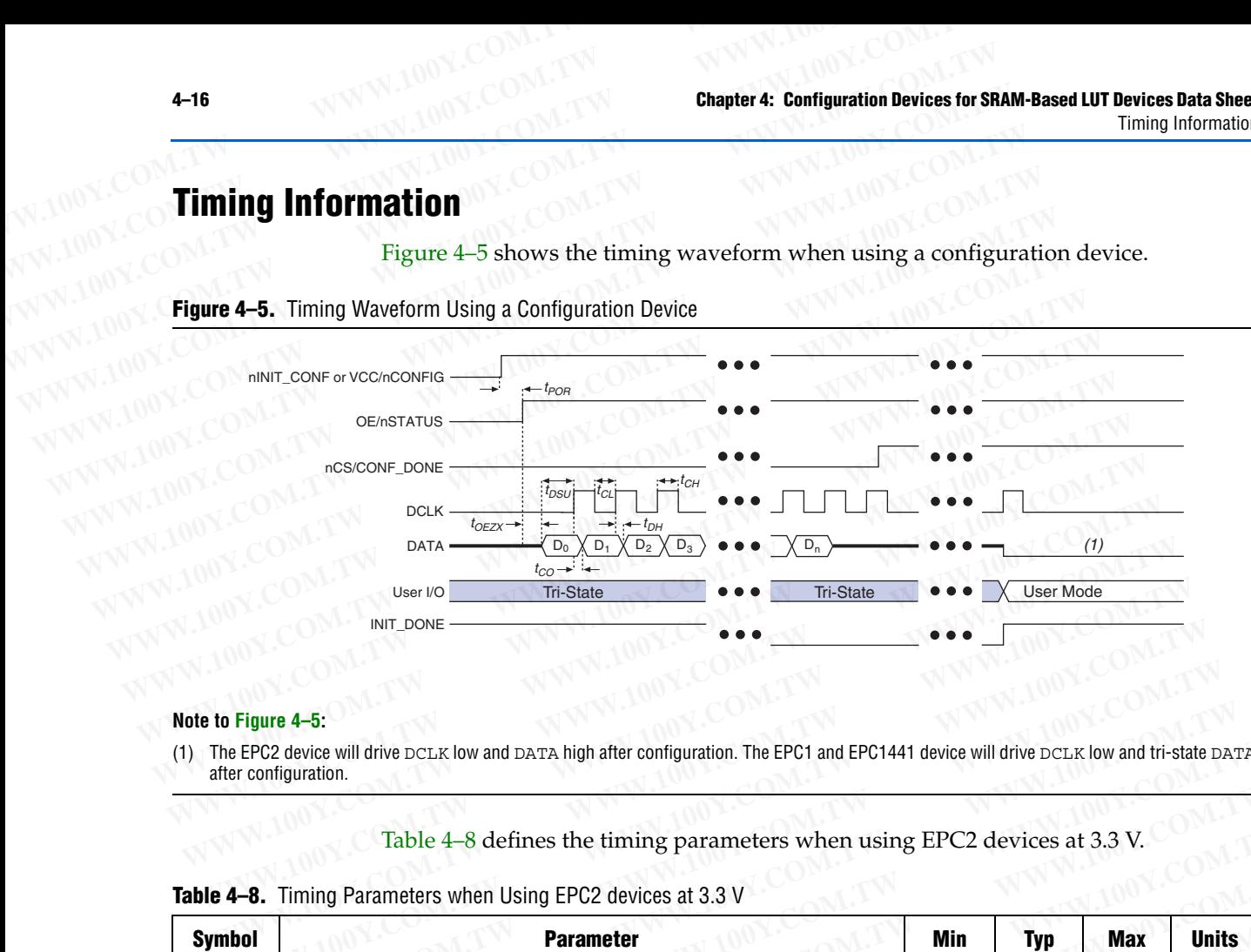

### **Note to Figure 4–5:**

(1) The EPC2 device will drive DCLK low and DATA high after configuration. The EPC1 and EPC1441 device will drive DCLK low and tri-state DATA after configuration.

Table 4–8 defines the timing parameters when using EPC2 devices at 3.3 V.

<span id="page-15-2"></span>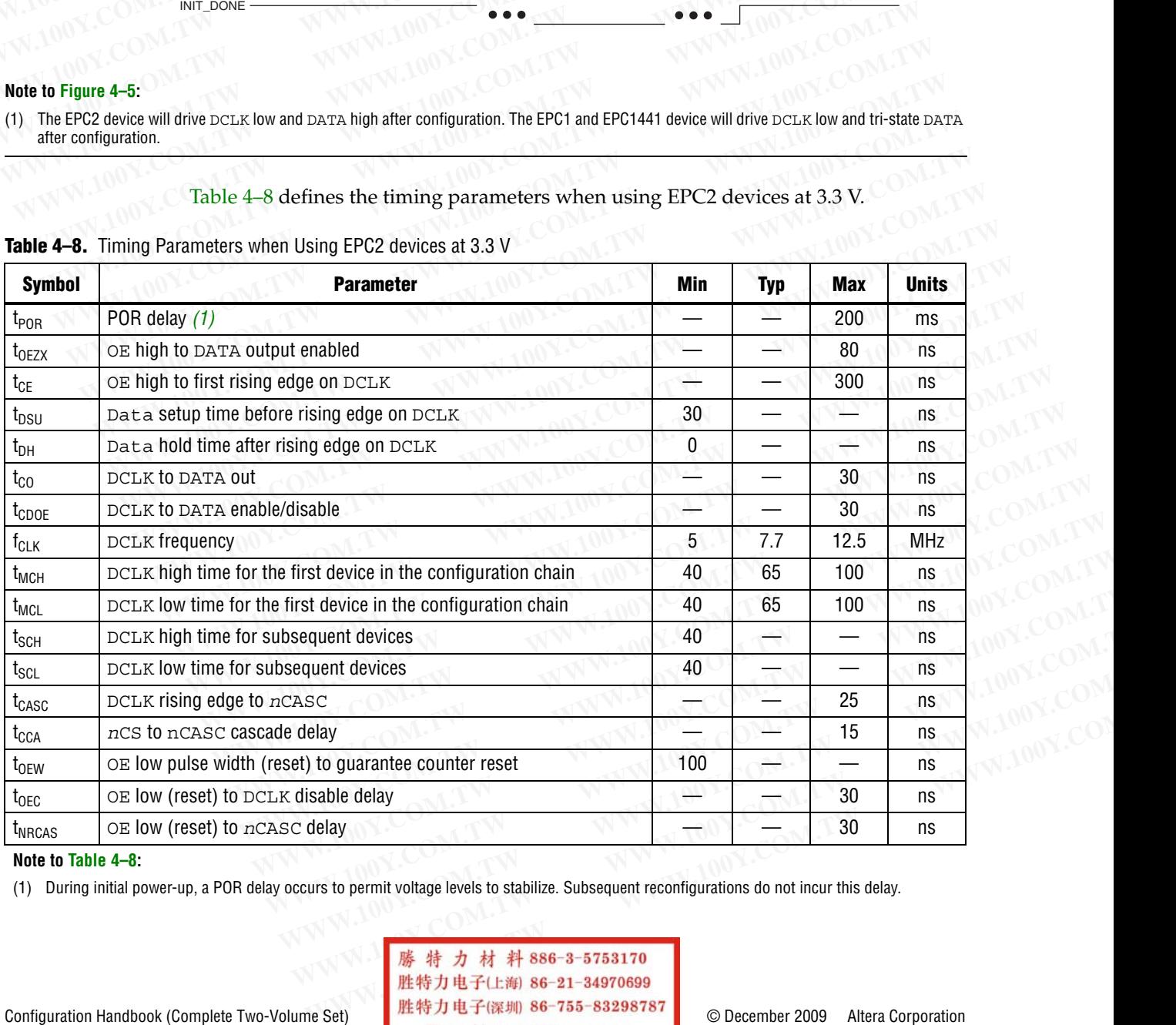

### <span id="page-15-1"></span>**Table 4–8.** Timing Parameters when Using EPC2 devices at 3.3 V

#### **Note to [Table 4–8](#page-15-1):**

<span id="page-15-0"></span>(1) During initial power-up, a POR delay occurs to permit voltage levels to stabilize. Subsequent reconfigurations do not incur this delay.

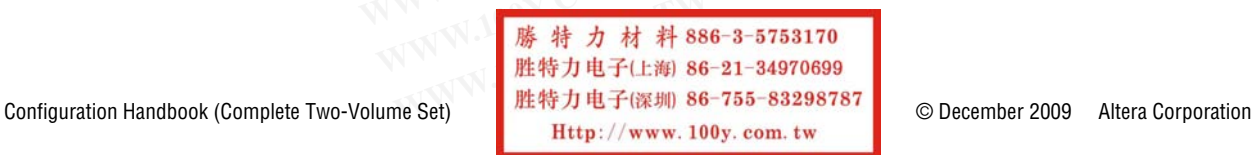

Table 4–9 defines the timing parameters when using EPC1 and EPC1441 devices at 3.3 V. **Chapter 4: Configuration Devices for SRAM-Based LUT Devices Data Sheet<br>
Timing Information<br>
Table 4–9 defines the timing parameters when using EI<br>
3.3 V. Chapter 4: Configuration Devices for SRAM-Based LUT Devices Data Sheet<br>
Timing Information<br>
Table 4–9 defines the timing parameters when using EPC<br>
3.3 V.<br>
Table 4–9. Timing Parameters when Using EPC1 and EPC1441 Devices Chapter 4: Configuration Devices for SRAM-Based LUT Devices Data Sheet<br>
Timing Information<br>
Table 4–9 defines the timing parameters when using EPC1<br>
3.3 V.<br>
<b>Table 4–9.** Timing Parameters when Using EPC1 and EPC1441 Devic

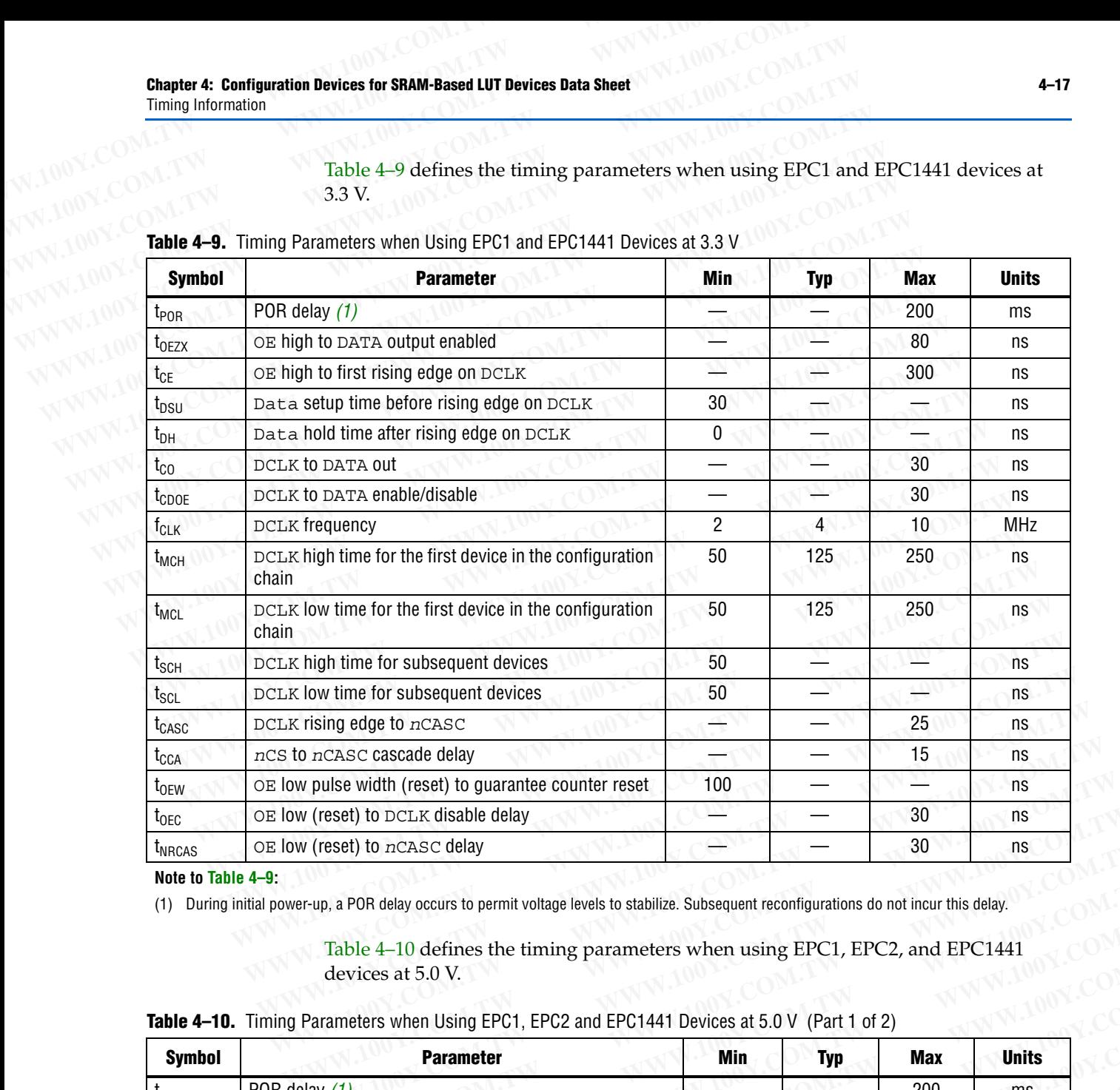

<span id="page-16-1"></span>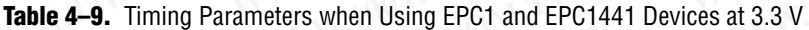

### **Note to Table 4–9:**

<span id="page-16-0"></span>(1) During initial power-up, a POR delay occurs to permit voltage levels to stabilize. Subsequent reconfigurations do not incur this delay.

Table 4–10 defines the timing parameters when using EPC1, EPC2, and EPC1441 devices at 5.0 V.

<span id="page-16-2"></span>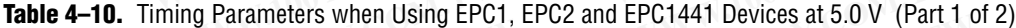

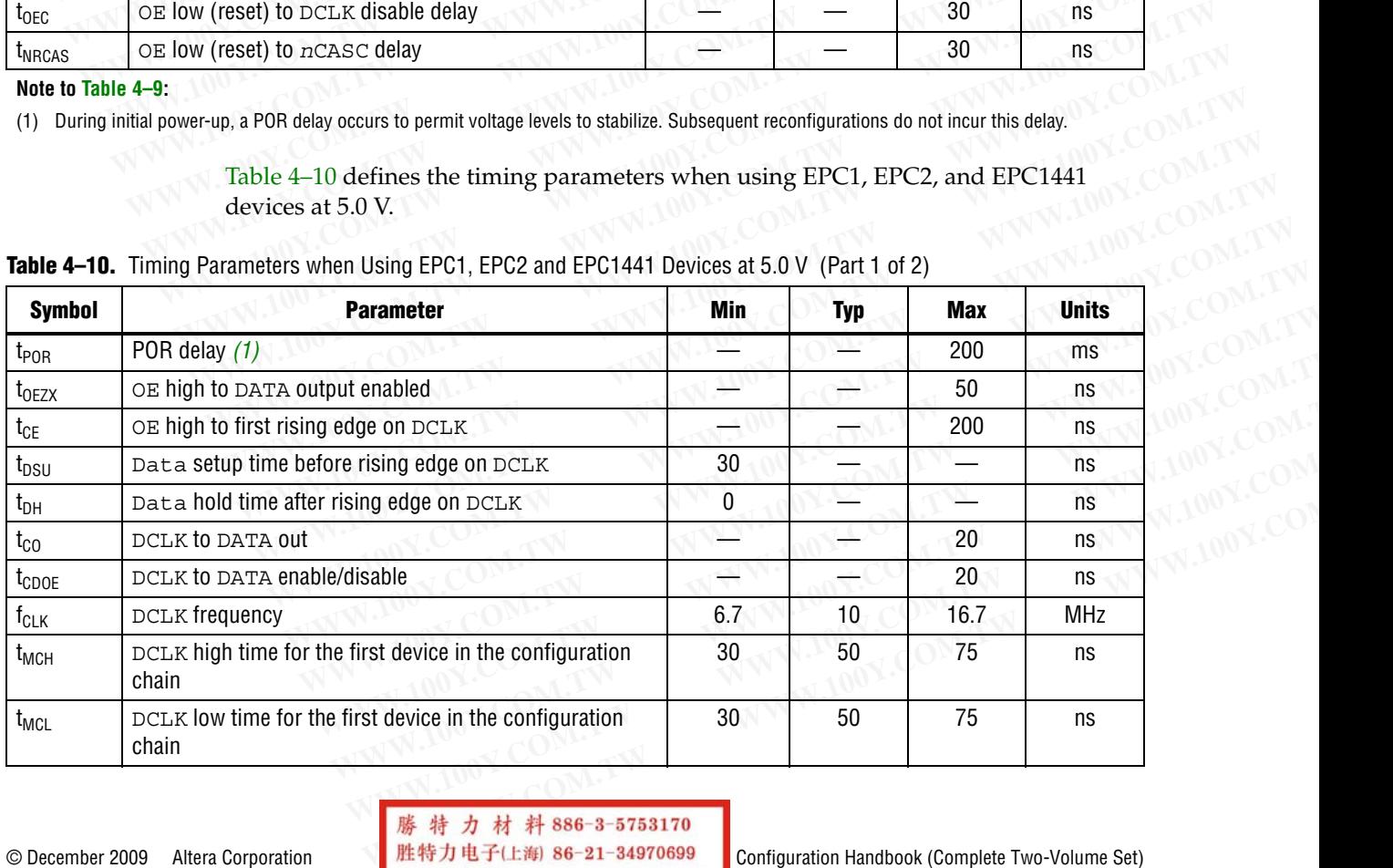

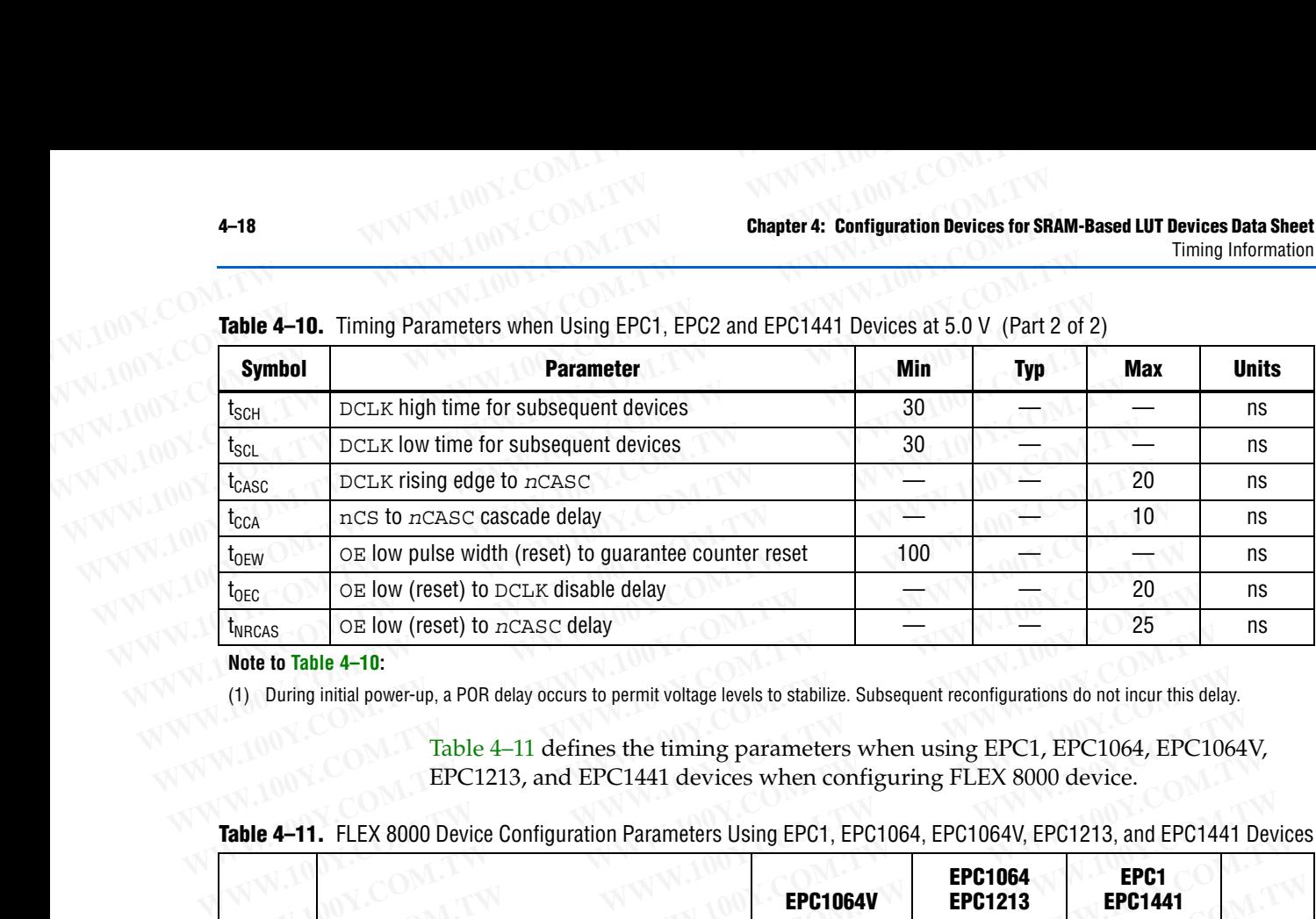

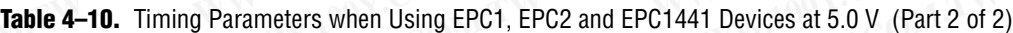

**Note to Table 4–10:**

<span id="page-17-0"></span>(1) During initial power-up, a POR delay occurs to permit voltage levels to stabilize. Subsequent reconfigurations do not incur this delay.

[Table 4–11](#page-17-1) defines the timing parameters when using EPC1, EPC1064, EPC1064V, EPC1213, and EPC1441 devices when configuring FLEX 8000 device.

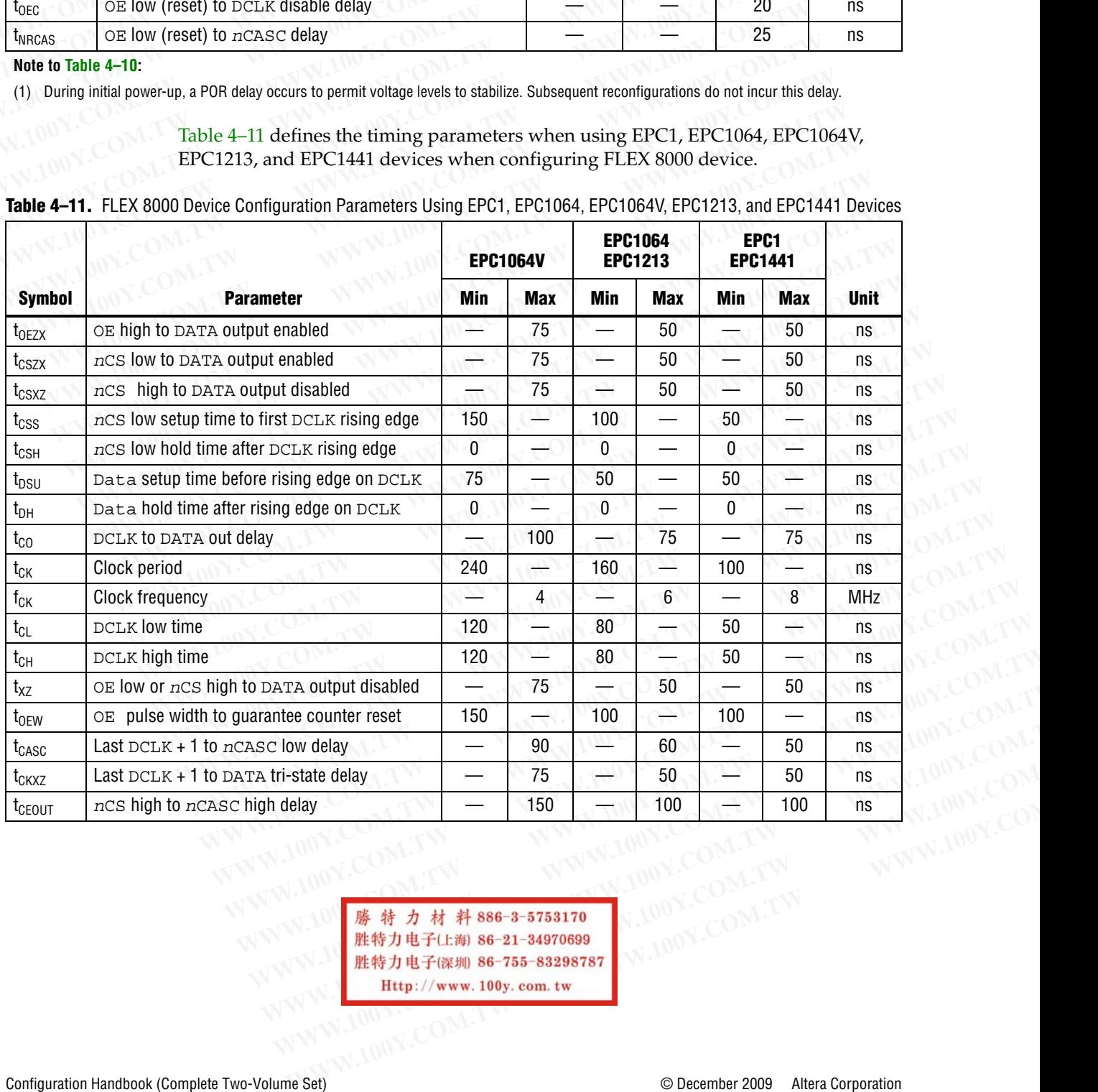

<span id="page-17-1"></span>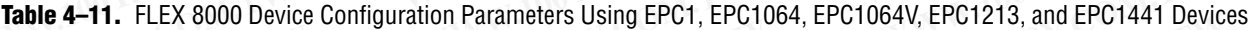

### **Operating Conditions**

Table 4–12 through Table 4–19 provide information about absolute maximum ratings, recommended operating conditions, DC operating conditions, and capacitance for configuration devices. **Chapter 4: Configuration Devices for SRAM-Based LUT Devices Data Sheet<br>
Operating Conditions<br> [WWW.100](#page-18-0)Y.COM.TW <b>COM.TW COM.TW COM.**<br> **Symbol Parameter Commenced** operating conditions, DC operating conditions, and capacitan **Chapter 4: Configuration Devices for SRAM-Based LUT Devices Data Sheet<br>
Operating Conditions<br>
<b>COM.TW Based LUT Devices Data Sheet**<br> **COM.TW Based LUT Devices Data Sheet**<br> **COM.TW Based LUT Devices Data Sheet**<br> **COM.TW Re Chapter 4: Configuration Devices for SRAM-Based LUT Devices Data Sheet<br>
Operating Conditions<br>
<b>COM.TW PERITIGE CONDITIONS**<br>
Table 4-12 through Table 4-19 provide information about<br>
recommended operating conditions, DC ope **Chapter 4: Configuration Devices for SRAM-Based LUT Devices Data Sheet<br>
Operating Conditions<br>
<b>Commented Sheet 4-12 through Table 4-19** provide information about al<br>
recommended operating conditions, DC operating conditio

<span id="page-18-0"></span>**Table 4–12.** Absolute Maximum Ratings *(Note 1)*

| configuration devices.               | recommended operating conditions, DC operating conditions, and capacitance for |                                               |            | Table 4-12 through Table 4-19 provide information about absolute maximum ratings, |
|--------------------------------------|--------------------------------------------------------------------------------|-----------------------------------------------|------------|-----------------------------------------------------------------------------------|
| <b>Parameter</b>                     | <b>Conditions</b>                                                              | Min                                           | <b>Max</b> | <b>Unit</b>                                                                       |
| Supply voltage                       | With respect to ground $(2)$                                                   | $-2.0$                                        | 7.0        | $\mathsf{V}$                                                                      |
| DC input voltage                     | With respect to ground $(2)$                                                   | $-2.0$                                        | 7.0        | $\vee$                                                                            |
| DC V <sub>CC</sub> or ground current |                                                                                |                                               | 50         | mA                                                                                |
| DC output current, per pin           |                                                                                | $-25$                                         | 25         | mA                                                                                |
| Power dissipation                    |                                                                                |                                               | 250        | mW                                                                                |
| Storage temperature                  | No bias                                                                        | $-65$                                         | 150        | $^{\circ}$ C                                                                      |
| Ambient temperature                  | <b>Under bias</b>                                                              | $-65$                                         | 135        | ° C                                                                               |
| Junction temperature                 | <b>Under bias</b>                                                              |                                               | 135        | $^{\circ}$ C                                                                      |
|                                      |                                                                                | Table 4-12. Absolute Maximum Ratings (Note 1) |            |                                                                                   |

**Table 4–13.** Recommended Operating Conditions

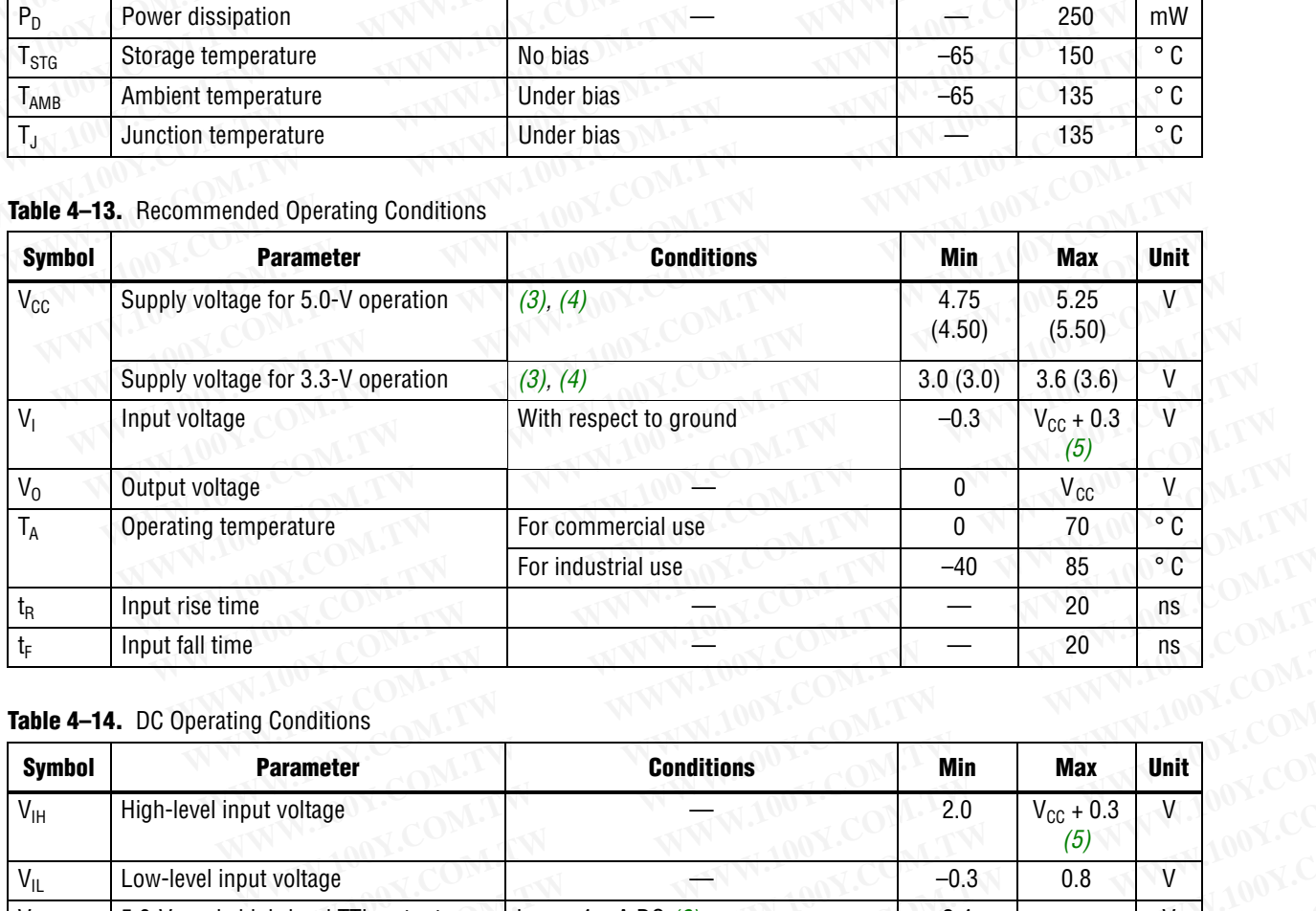

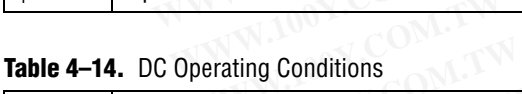

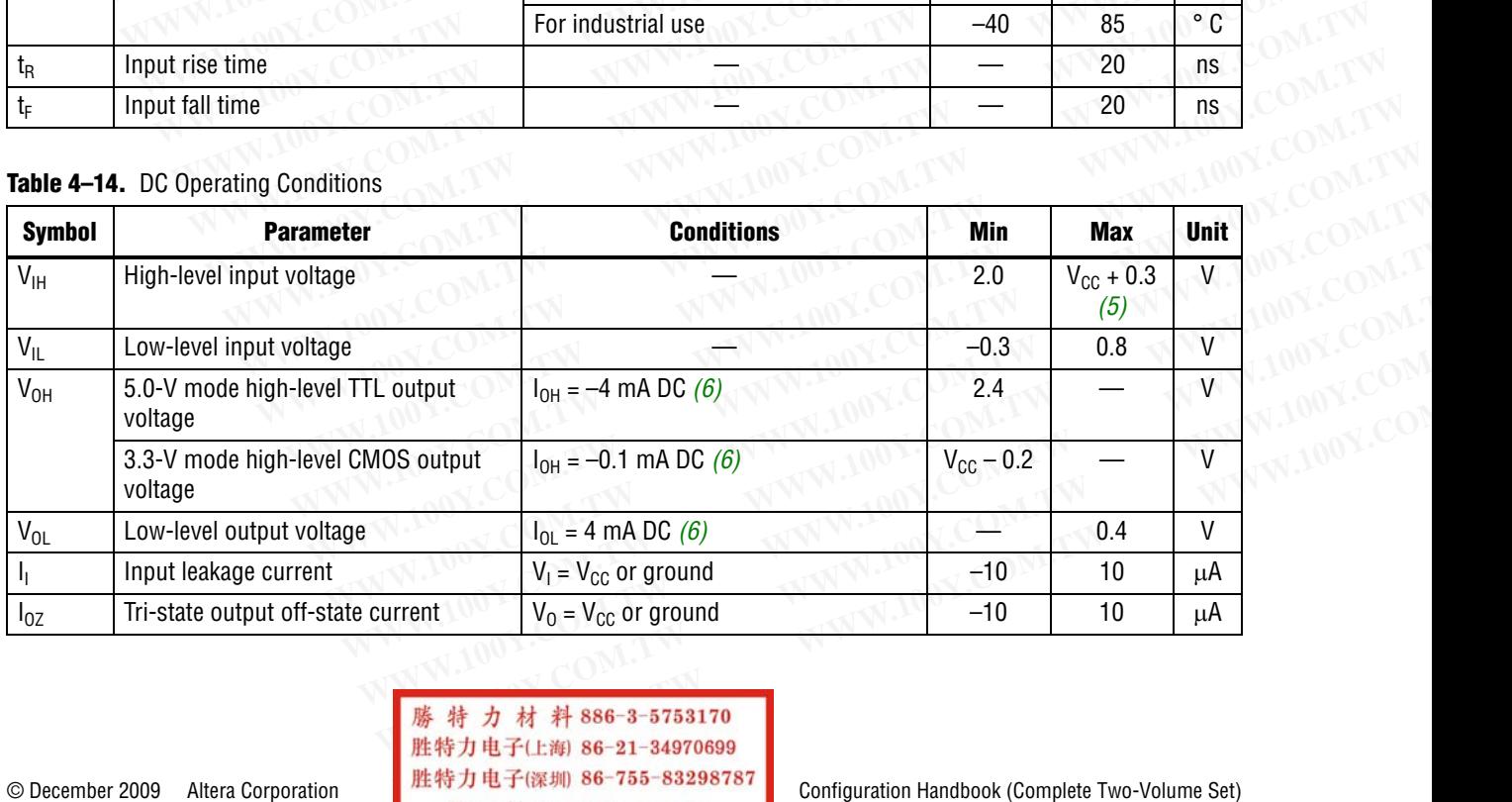

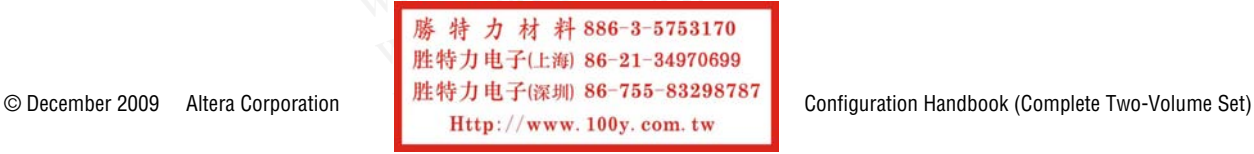

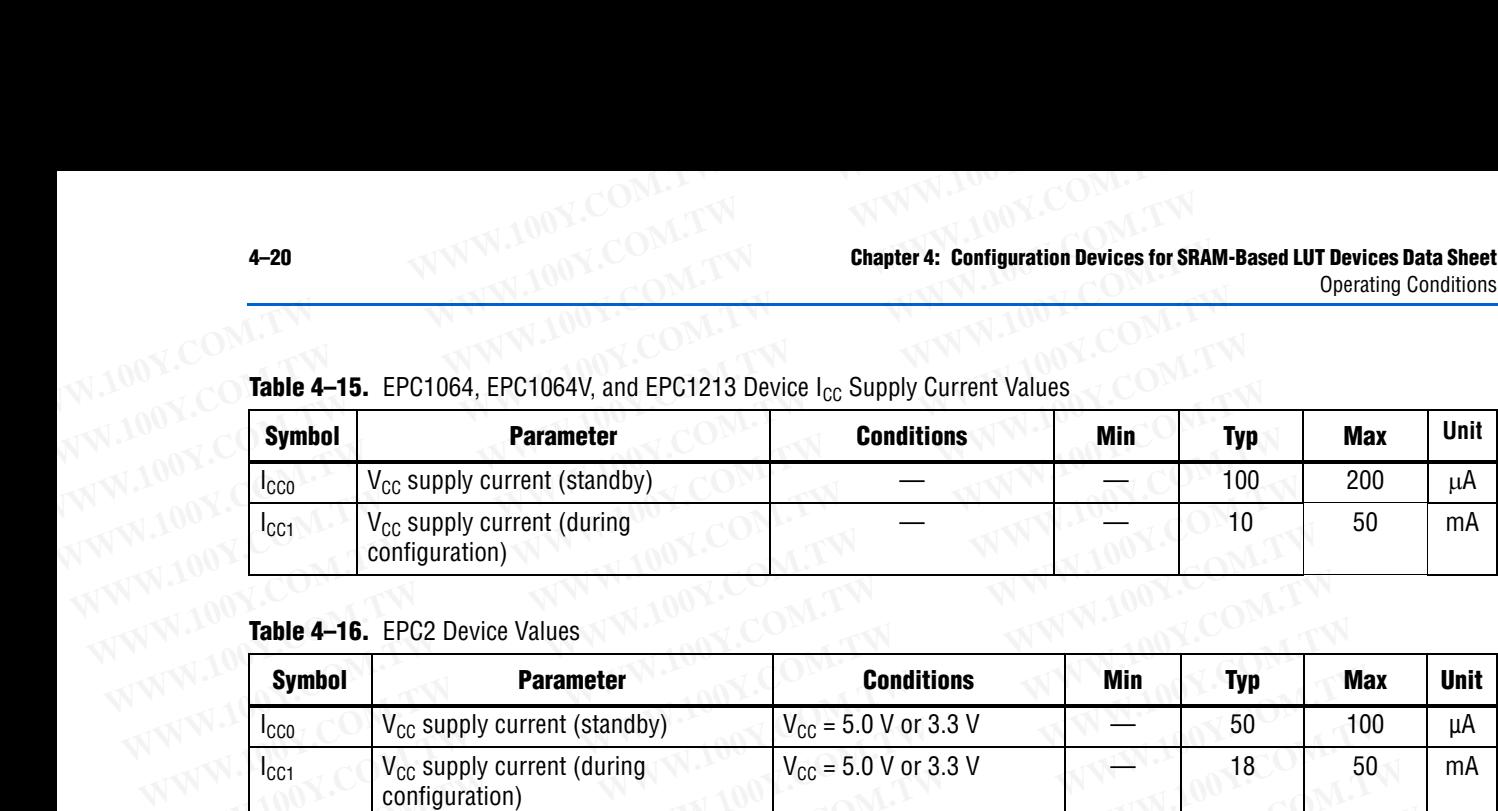

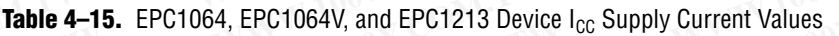

# Table 4–16. EPC2 Device Values

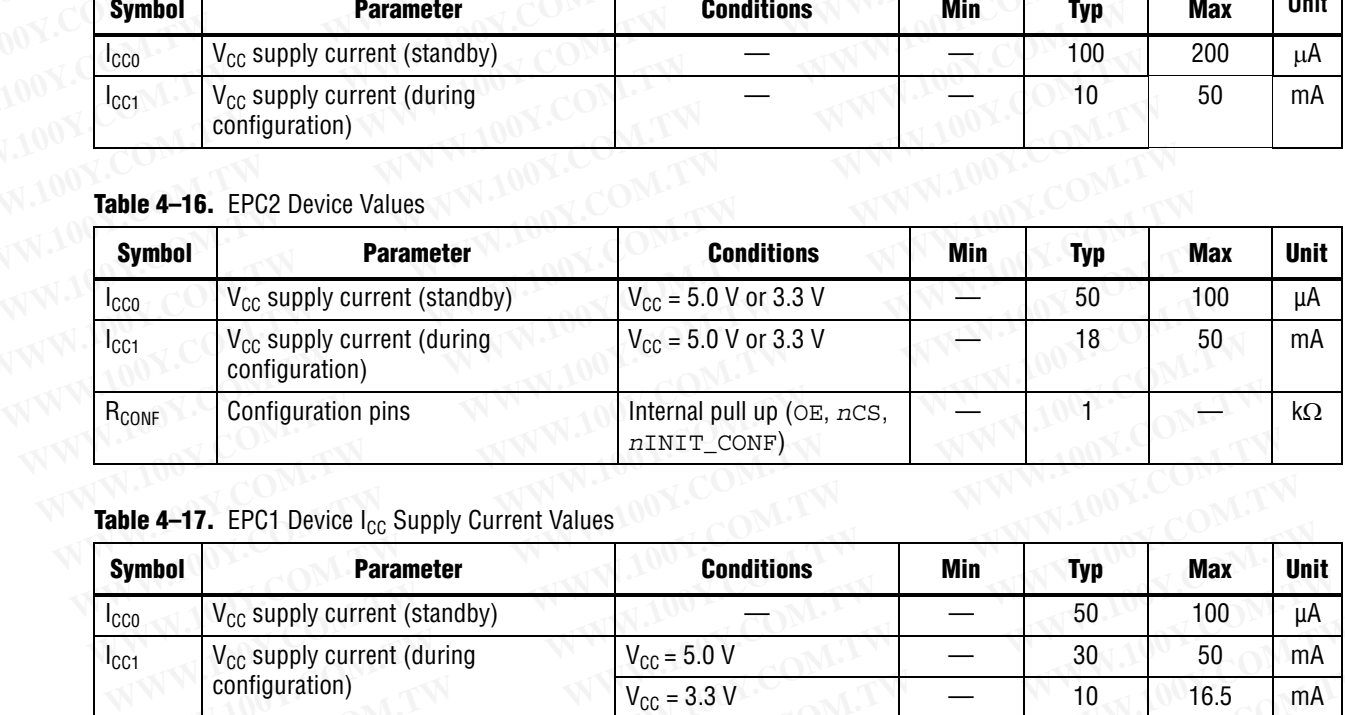

## **Table 4–17.** EPC1 Device I<sub>CC</sub> Supply Current Values

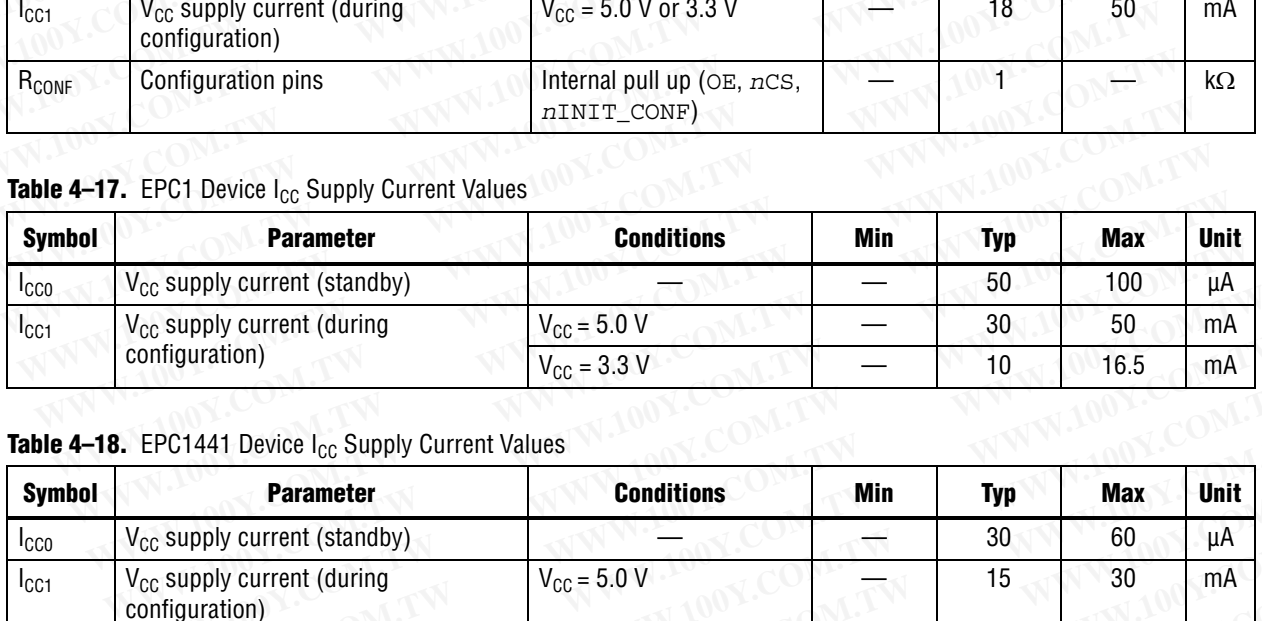

### **Table 4–18.** EPC1441 Device I<sub>CC</sub> Supply Current Values

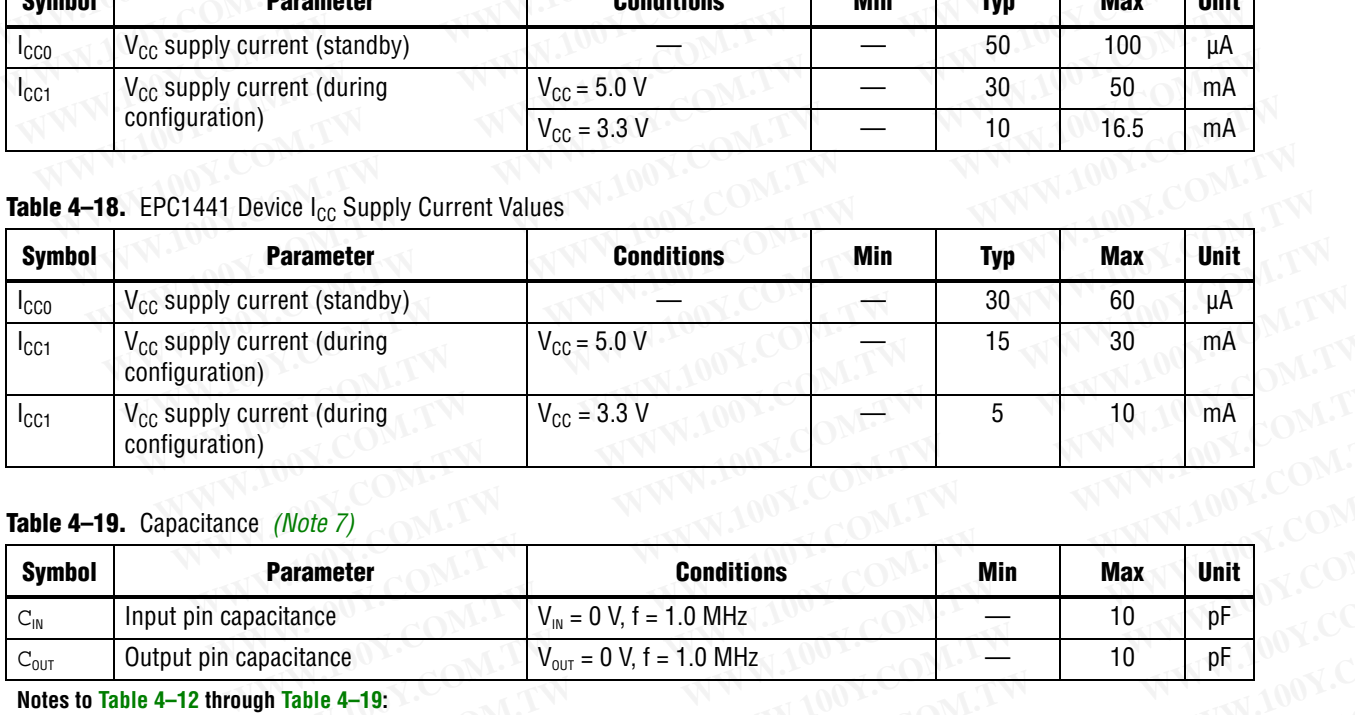

### <span id="page-19-0"></span>**Table 4–19.** Capacitance *(Note 7)*

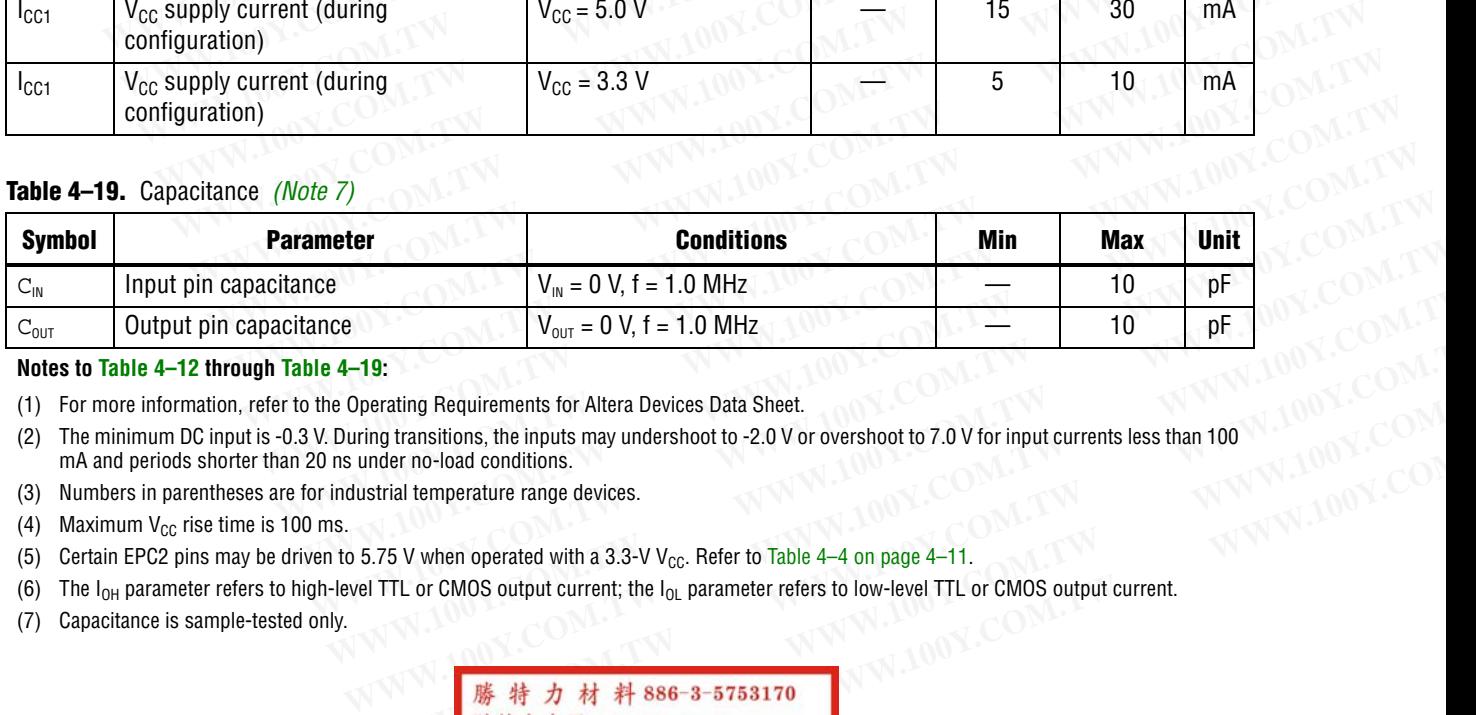

#### **Notes to [Table 4–12](#page-18-0) through Table 4–19:**

<span id="page-19-2"></span><span id="page-19-1"></span>(1) For more information, refer to the Operating Requirements for Altera Devices Data Sheet.

(2) The minimum DC input is -0.3 V. During transitions, the inputs may undershoot to -2.0 V or overshoot to 7.0 V for input currents less than 100 mA and periods shorter than 20 ns under no-load conditions. **WE AREA TO A THE COM. THE COME OF A THE COMPUTER (FOR DEAL)**<br> **WE AREA TO A THE COMPUTER CONTRACT AND A THE COMPUTER (FOR DEAL)**<br> **WE AREA TO A THE COMPUTER CONTRACT AND PROPER CONTRACT AND RELATED A THE COMPUTER OF CONT WATER IS SET AND MANUTE IN THE SET AND MANUTE IN THE SET AND MANUTE IN THE SET AND MANUTE IN THE SET AND MANUTE IN THE SET AND MANUTE IN THE SET AND MANUTE IN THE SET AND MANUTE IN THE SET AND MANUTE IN THE SET AND SURVE** 

- <span id="page-19-3"></span>(3) Numbers in parentheses are for industrial temperature range devices.
- <span id="page-19-4"></span>(4) Maximum  $V_{CC}$  rise time is 100 ms.
- <span id="page-19-5"></span>(5) Certain EPC2 pins may be driven to 5.75 V when operated with a 3.3-V V<sub>CC</sub>. Refer to Table 4-4 on page 4-11.
- <span id="page-19-6"></span>(6) The  $I_{OH}$  parameter refers to high-level TTL or CMOS output current; the  $I_{OL}$  parameter refers to low-level TTL or CMOS output current.
- <span id="page-19-7"></span>(7) Capacitance is sample-tested only.

transitions, the inputs may undershoot to -2.0 V or overshoot to 7.0 V for input currents less than 100<br>al temperature range devices.<br>is the merature range devices.<br>V when operated with a 3.3-V V<sub>CC</sub>. Refer to Table 4-4 o

### **Pin Information**

Table 4–20 describes EPC1, EPC2, and EPC1441 pin functions during device configuration. **Chapter 4: Configuration Devices for SRAM-Based LUT Devices Data Sheet<br>
Pin Information<br>
WWW.100Y.COM.TW <b>Pin Information** 100Y.COM.TW **WWW.100Y.COM. Chapter 4: Configuration Devices for SRAM-Based LUT Devices Data Sheet<br>
Pin Information<br>
<b>Pin Information**<br>
Table 4–20 describes EPC1, EPC2, and EPC1441 pin function<br>
Table 4–20 describes EPC1, EPC2, and EPC1441 pin funct **Chapter 4: Configuration Devices for SRAM-Based LUT Devices Data Sheet**<br> **Pin Information**<br> **Pin Information**<br> **WWW.100Y.COM.TW PRIMENT Table 4–20 describes EPC1, EPC2, and EPC1441 pin function<br>
COM.TW PRIMENT Table 4–20** 

- For pin information about enhanced configuration devices, refer to the **Enhanced** *[Configuration Devices \(EPC4, EPC8 and EPC16\) Data Sheet](http://www.altera.com/literature/hb/cfg/cfg_cf52001.pdf?)*. **Chapter 4: Configuration Devices for SRAM-Based LUT Devices Data Sheet<br>
Pin Information<br>
<b>Pin Information**<br> **[WWW.100](#page-20-0)Y.COM.TW <br>
Table 4–20 describes EPC1, EPC2, and EPC1441 pin functions**<br>
configuration.<br>
For pin informati **COMPTET COMPTET COMPTET COMPTET COMPTET COMPTET COMPTET COMPTET COMPTET COMPTET COMPTET COMPTET COMPTET COMPTET COMPTET COMPTET COMPTET COMPTET COMPTET COMPTET COMPTET COMPTET COMPTET COMPTET COMPTET COMPTET COMPTET COMPT Pin Information**<br> **WWW.100Y.COM.TW able 4-20 describes EPC1, EPC2, and EPC1441 pin functions disconfiguration.**<br> **WWW.100Y.COM.TW •• For pin information about enhanced configuration devices, referently and the configurati Pin Information**<br>
Table 4–20 describes EPC1, EPC2, and EPC1441 pin functions durconfiguration.<br>
For pin information about enhanced configuration devices, refer<br>
Configuration Devices (EPC4, EPC8 and EPC16) Data Sheet.<br>
Fo **EXECUTE IN INTERNATION Table 4–20** describes EPC1, EPC2, and EPC1441 pin functions durin<br>configuration.<br>For pin information about enhanced configuration devices, refer to<br>*Comfiguration Devices (EPC4, EPC8 and EPC16) Data* 
	-

| For pin information about serial configuration devices, refer to the Serial Configuration<br>Devices (EPCS1, EPCS4, EPCS16, EPCS64 and EPCS128) Data Sheet.<br>Table 4-20. EPC1, EPC2 and EPC1441 Pin Functions During Configuration (Part 1 of 3) |                          |                         |                             |                             |                                                                                                    |  |  |
|----------------------------------------------------------------------------------------------------|--------------------------|-------------------------|-----------------------------|-----------------------------|----------------------------------------------------------------------------------------------------|--|--|
| <b>Pin Name</b><br><b>DATA</b>                                                                                                    | <b>Pin Number</b>        |                         |                             |                             |                                                                                                    |  |  |
|                                                                                                    | 8-Pin<br><b>PDIP</b> (1) | $20-Pin$<br><b>PLCC</b> | $32-Pin$<br><b>TQFP</b> (2) | <b>Pin Type</b>             | <b>Description</b>                                                                                                    |  |  |
|                                                                                                    |                          | $\overline{2}$          | 31                          | Output                      | Serial data output. The DATA pin connects to the<br>DATA0 of the FPGA. DATA is latched into the FPGA<br>on the rising edge of DCLK.<br>The DATA pin is tri-stated before configuration and<br>when the $ncs$ pin is high. After configuration, the<br>EPC2 device will drive DATA high, while the EPC1<br>and EPC1441 device will tri-state DATA. |  |  |
| DCLK                                                                                                    | $\overline{2}$           |                         | $\overline{2}$              | Bidirectional               | Clock output when configuring with a single<br>configuration device or when the configuration<br>device is the first (master) device in a chain. Clock<br>input for the next (slave) configuration devices in a<br>chain. The DCLK pin connects to the DCLK of the<br>FPGA.                                                                       |  |  |
|                                                                                                    |                          |                         |                             |                             | Rising edges on DCLK increment the internal<br>address counter and present the next bit of data on<br>the DATA pin. The counter is incremented only if the<br>OE input is held high, the $ncs$ input is held low, and<br>all configuration data has not been transferred to the<br>target device.                                                 |  |  |
|                                                                                                    |                          |                         |                             |                             | After configuration or when OE is low, the EPC1,<br>EPC2 and EPC1441 device will drive DCLK low.                                                                                                    |  |  |
| OE                                                                                                    | 3                        | $\mathbf{R}$            | $\overline{7}$              | Open-Drain<br>Bidirectional | Output enable (active high) and reset (active low).<br>The OE pin connects to the nSTATUS of the FPGA.                                                                                                    |  |  |
|                                                                                                    |                          |                         |                             |                             | A low logic level resets the address counter. A high<br>logic level enables DATA and the address counter to<br>count. If this pin is low (reset) during configuration,<br>the internal oscillator becomes inactive and DCLK<br>drives low. Refer to "Error Detection Circuitry" on<br>page 4-9.                                                   |  |  |
|                                                                                                    |                          |                         |                             |                             | The $OE$ pin has an internal programmable 1- $k\Omega$<br>resistor in EPC2 devices. If internal pull-up resistors<br>are use, external pull-up resistors should not be used<br>on these pins. The internal pull-up resistors can be<br>disabled through the Disable nCs and OE pull-ups<br>on configuration device option.                        |  |  |

<span id="page-20-0"></span>Table 4-20. EPC1, EPC2 and EPC1441 Pin Functions During Configuration (Part 1 of 3)

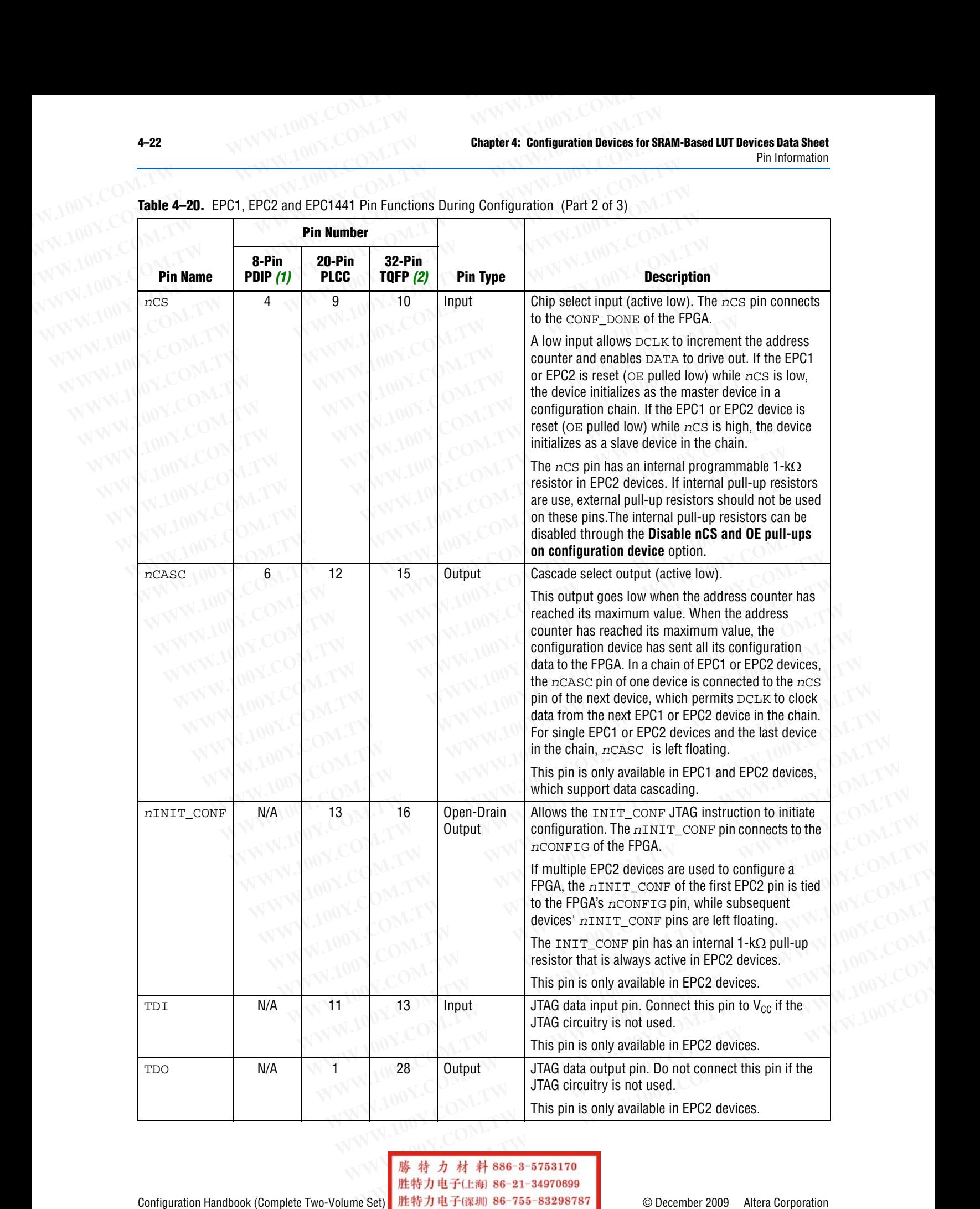

Table 4-20. EPC1, EPC2 and EPC1441 Pin Functions During Configuration (Part 2 of 3)

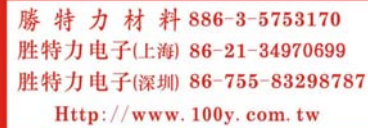

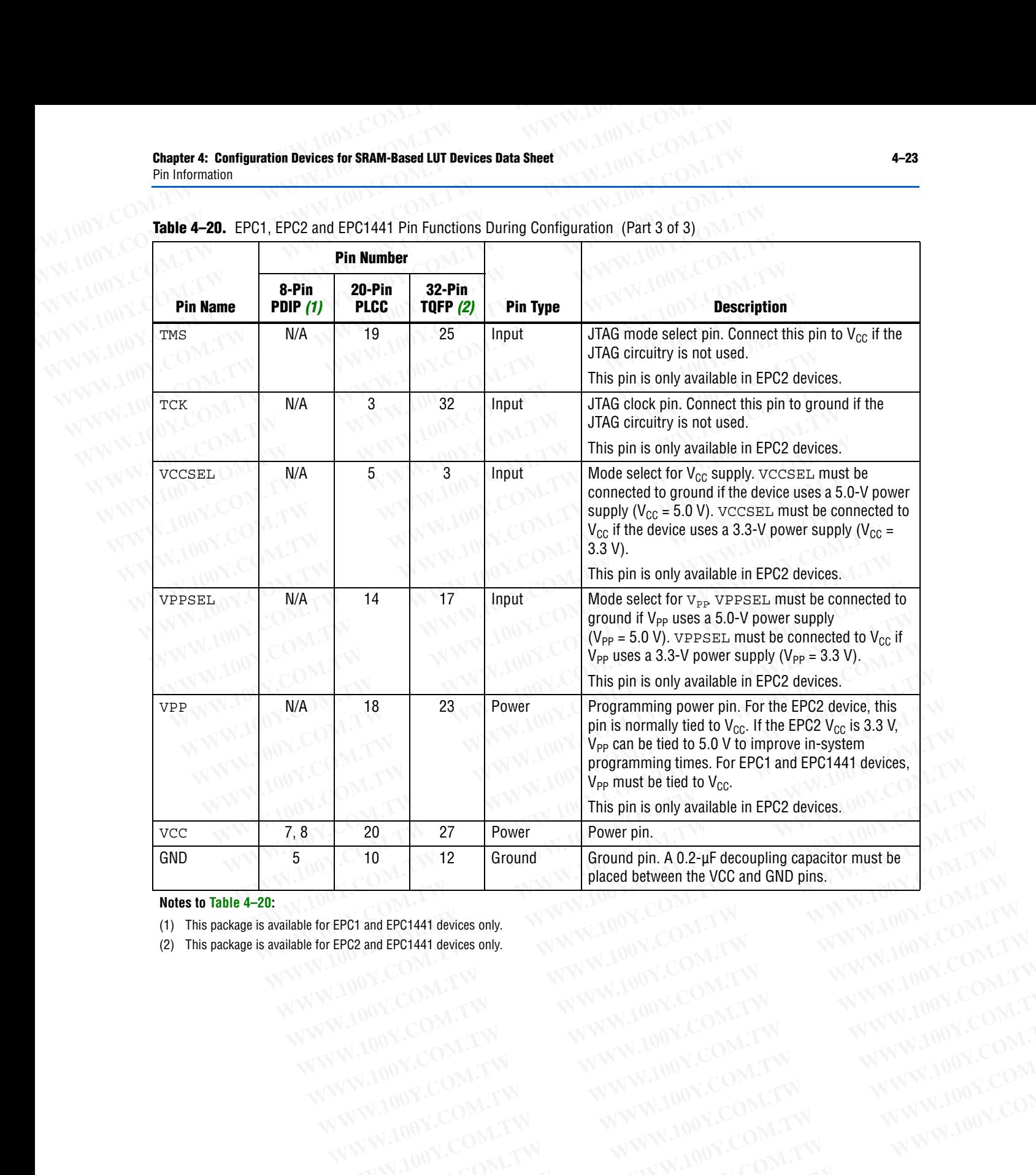

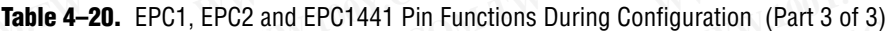

**Notes to [Table 4–20:](#page-20-0)**

(1) This package is available for EPC1 and EPC1441 devices only. **WWW.100Y.COM.TW WWW.100Y.COM.TW WWW.100Y.COM.TW**

(2) This package is available for EPC2 and EPC1441 devices only. PC2 and EPC1441 gevices only. WWW.100Y.COM.TW WWW.100Y.COM.TW WWW.100Y.COM.TW WWW.100Y.COM.TW WWW.100Y.COM.TW WWW.100Y.COM.TW WWW.100Y.COM.TW WWW.100Y.COM.TW WWW.100Y.COM.TW WWW.100Y.COM.TW WWW.100Y.COM.TW WWW.100Y.COM.TW

### <span id="page-23-1"></span>**Package**

Figure 4–6 and Figure 4–7 show the configuration device package pin-outs. **4-24**<br>
WWW.100Y.COM.TW **COM.TW Chapter 4: Configuration Devices** 

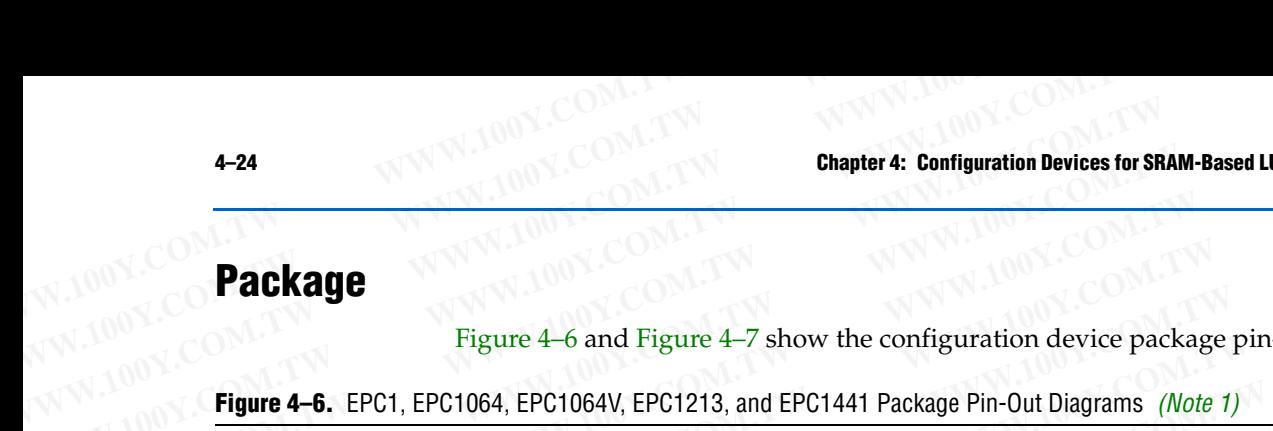

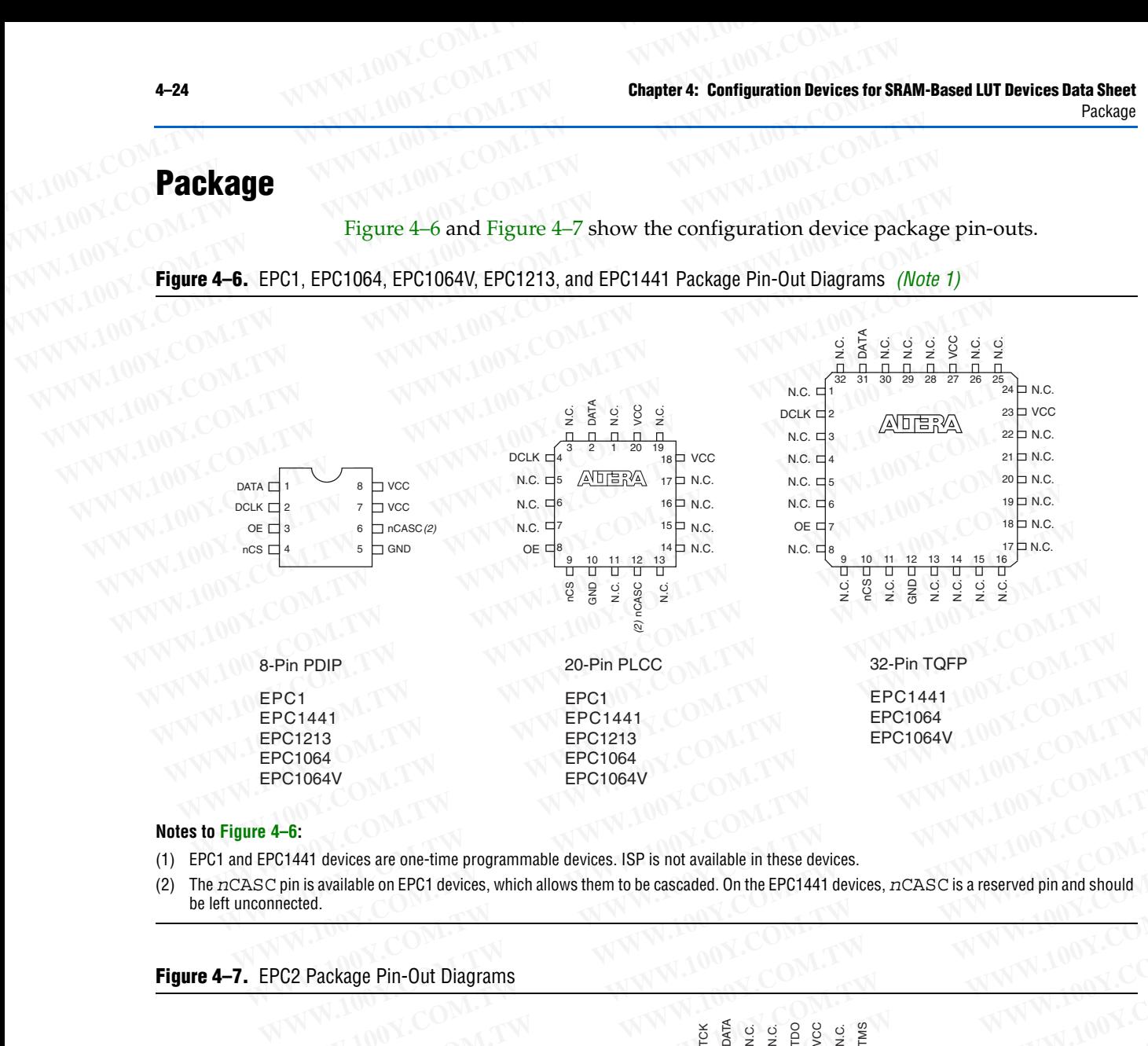

### **Notes to Figure 4–6:**

- <span id="page-23-0"></span>(1) EPC1 and EPC1441 devices are one-time programmable devices. ISP is not available in these devices.
- (2) The *n*CASC pin is available on EPC1 devices, which allows them to be cascaded. On the EPC1441 devices, *n*CASC is a reserved pin and should be left unconnected.

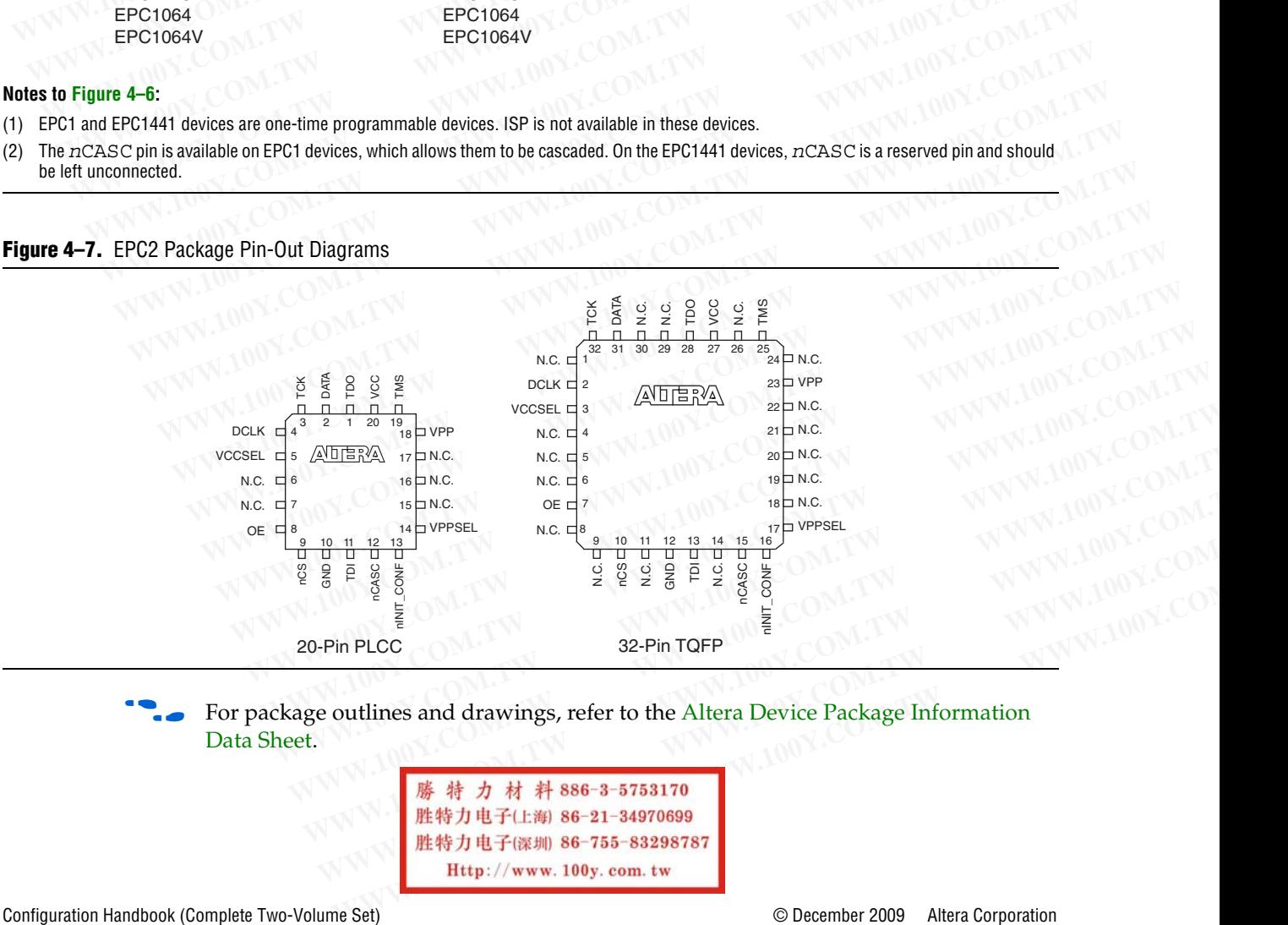

<span id="page-23-2"></span>**Figure 4–7.** EPC2 Package Pin-Out Diagrams

For package outlines and drawings, refer to the Altera Device Package Information [Data Sheet](http://www.altera.com/literature/ds/dspkg.pdf?).

## **Ordering Codes**

Table 4–21. shows the ordering codes for the EPC1, EPC2, and EPC1441 configuration devices. **Chapter 4: Configuration Devices for SRAM-Based LUT Devices Data Sheet W.100Y.COM.TW Ordering Codes**<br> **Ordering Codes** 100Y.COM.TW **AWW.100Y.COM.TW Research 200Y.COM.TW Research 200Y.COM.TW Research 200Y.COM.TW Research 2 Chapter 4: Configuration Devices for SRAM-Based LUT Devices Data Sheet**<br> **Ordering Codes**<br> **COM.TW AND COM.TW Profession SPAN AND COMPANY AND COMPANY COMPANY Rable 4–21.** shows the ordering codes for the EPC1, EPC2, devic **Chapter 4: Configuration Devices for SRAM-Based LUT Devices Data Sheet<br>
Ordering Codes<br>
<b>Ordering Codes**<br>
Table 4–21. shows the ordering codes for the EPC1, EPC2, and devices.<br>
Table 4–21. Configuration Device Ordering Co

<span id="page-24-1"></span>Table 4-21. Configuration Device Ordering Codes

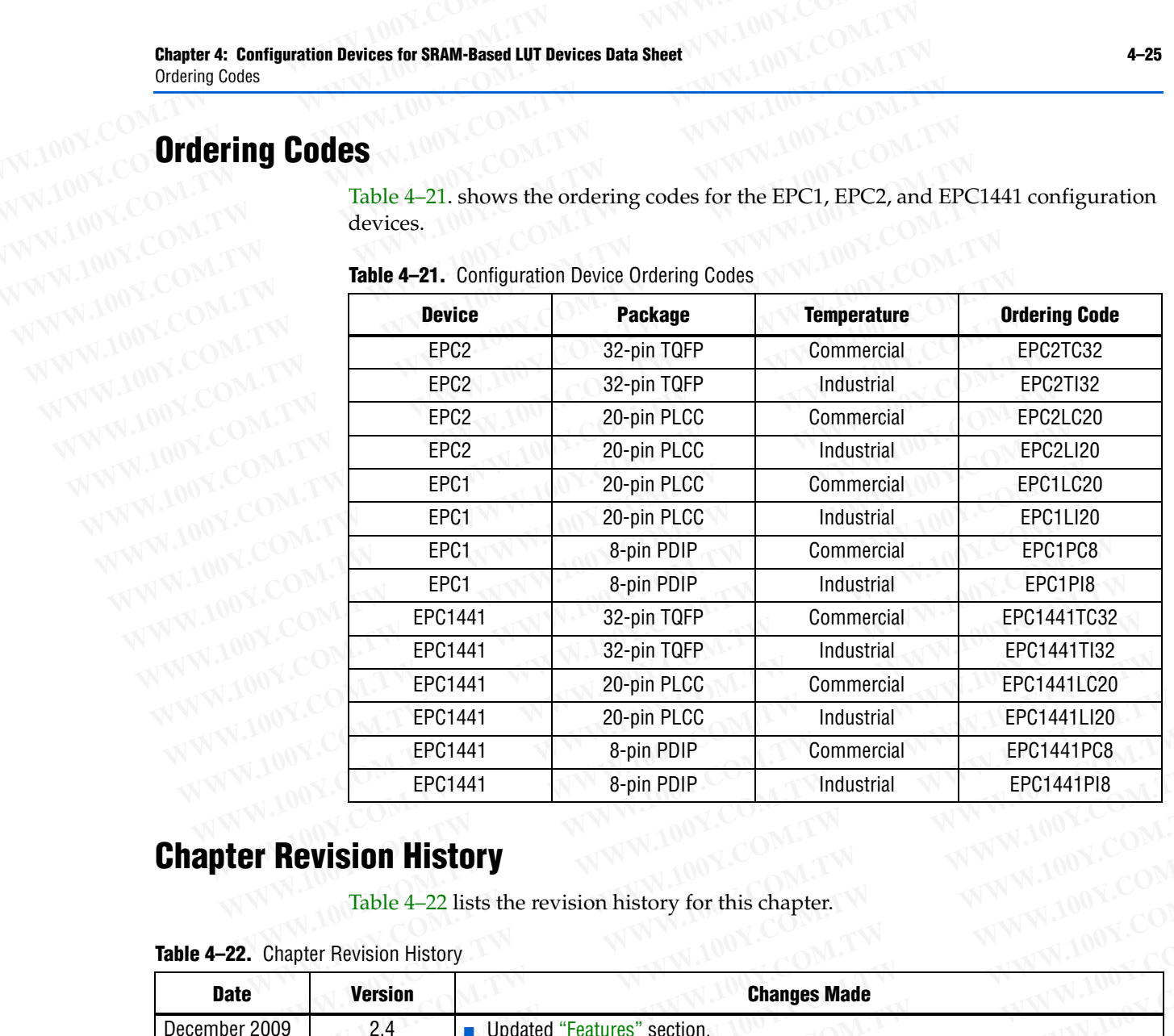

# **Chapter Revision History**

Table 4–22 lists the revision history for this chapter.<br>evision History

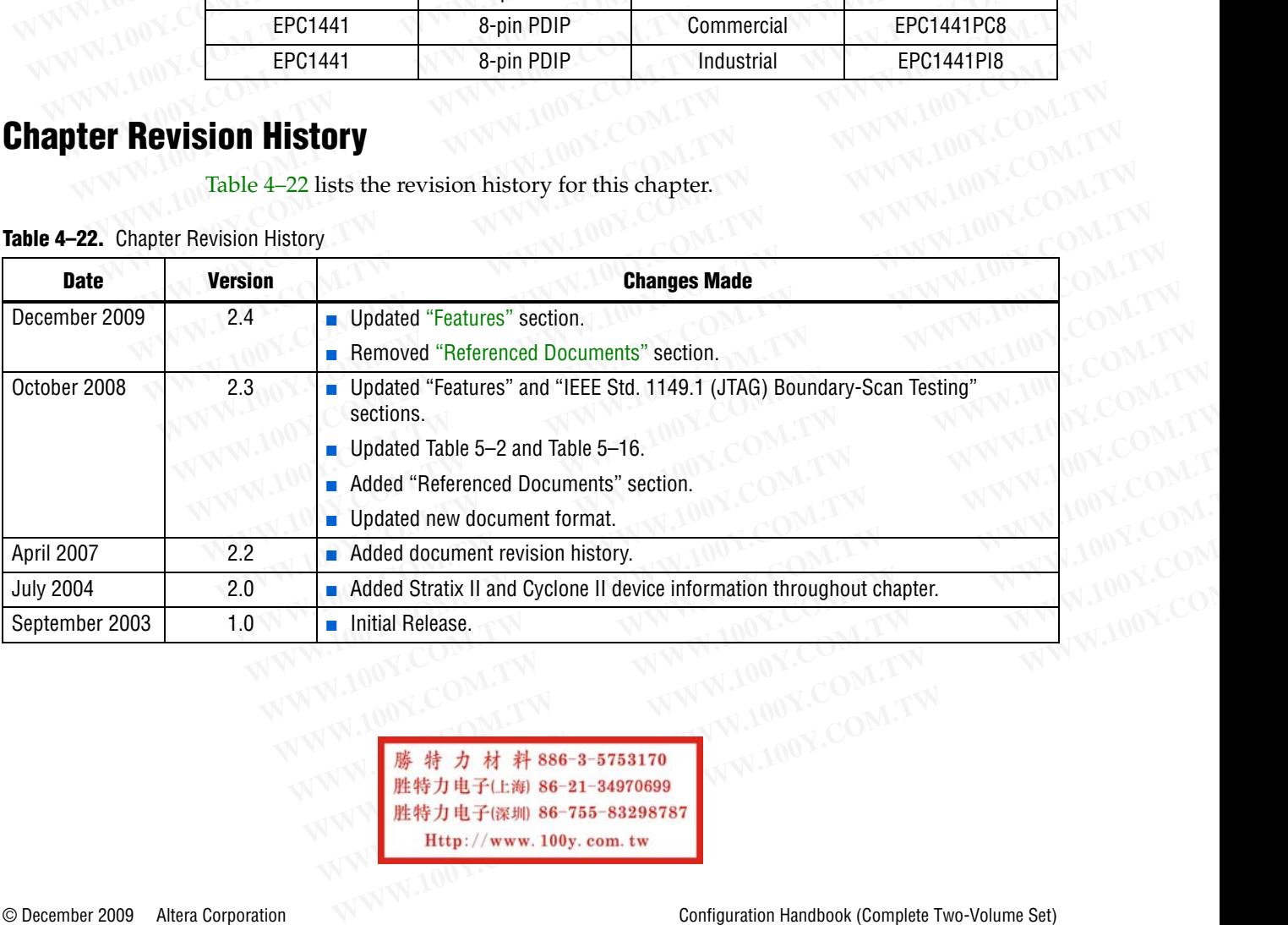

<span id="page-24-0"></span>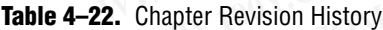

WWW.100Y.COM.TW WWW.100Y.COM.TW WWW.100Y.COM.TW WWW.100Y.COM.TW WWW.100Y.COM.TW WWW.100Y.COM.TW WWW.100Y.COM.TW WWW.100Y.COM.TW WWW.100Y.COM.TW WWW.100Y.COM.TW WWW.100Y.COM.TW WWW.100Y.COM.TW WWW.100Y.COM.TW WWW.100Y.COM.T WWW.100Y.COM.TW WWW.100Y.COM.TW WWW.100Y.COM.TW WWW.100Y.COM.TW WWW.100Y.COM.TW WWW.100Y.COM **WWW.100Y.COM.TW WWW.100Y.COM.TW WWW.100Y.COM.TW WWW.100Y.COM.TW WWW.100Y.COM.TW WWW.100Y.COM.TW WWW.100Y.COM.TW WWW.100Y.COM.TW WWW.100Y.COM.TW WWW.100Y.COM.TW WWW.100Y.COM.TW WWW.100Y.COM.TW WWW.100Y.COM.TW WWW.100Y.COM. WWW.100Y.COM.TW WWW.100Y.COM.TW AWW.100Y.COM.TW AWW.100Y.COM.TW AWW.100Y.COM.TW AWW.100Y.COM.TW AWW.100Y.COM.TW AWW.100Y.COM.TW AWW.100Y.COM.TW AWW.100Y.COM.TW AWW.100Y.COM.TW AWW.100Y.COM.TW AWW.100Y.COM.TW AWW.100Y.COM. WWW.100Y.COM.TW WWW.100Y.COM.TW WWW.100Y.COM.TW WWW.100Y.COM.TW AWW.100Y.COM.TW AWWW.100Y.COM.TW AWW.100Y.COM.TW AWWW.100Y.COM.TW AWWW.100Y.COM.TW AWWW.100Y.COM.TW AWWW.100Y.COM.TW AWWW.100Y.COM.TW AWWW.100Y.COM.TW AWWW.100Y.COM.TW AWWW.100Y.COM.TW AWWW.100Y.COM.TW AWW WWW.100Y.COM.TW WWW.100Y.COM.TW WWW.100Y.COM.TW WWW.100Y.COM.TW WWW.100Y.COM.TW WWW.100Y.COM.TW WWW.100Y.COM.TW ANNV.100Y.COM.TW ANNV.100Y.COM.TW ANNV.100Y.COM.TW ANNV.100Y.COM.TW ANNV.100Y.COM.TW ANNV.100Y.COM.TW ANNV.100Y.COM.TW ANNV.100Y.COM.TW ANNV.100Y.COM.TW ANNV.100Y.COM.TW ANNV.100Y.COM.TW ANNV.100Y.COM.TW A WWW.100Y.COM.TW WWW.100Y.COM.TW WWW.100Y.COM.TW**